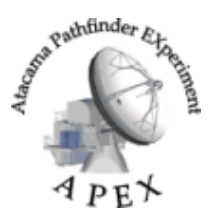

BoA User Manual : APEX-MPI-MAN-0018 **Version:** 1.9 (30.07.2006)

Authors: A. Beelen, F. Bertoldi, R. Schaaf, F. Schuller, C. Vlahakis, et al.

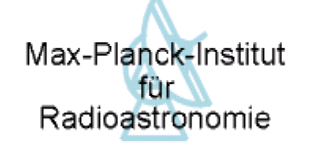

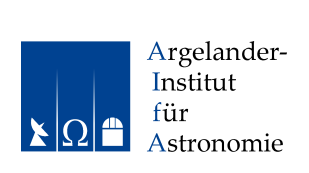

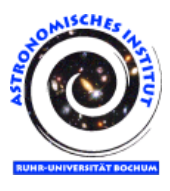

## BoA – The Bolometer Data Analysis Project

# User and Reference Manual

Purpose

The purpose of this document is to provide an overview on the design and usage of the Bolometer Analysis (BoA) software package that was designed for the *Large APEX Bolometer Camera* (LABOCA) at APEX.

# **Contents**

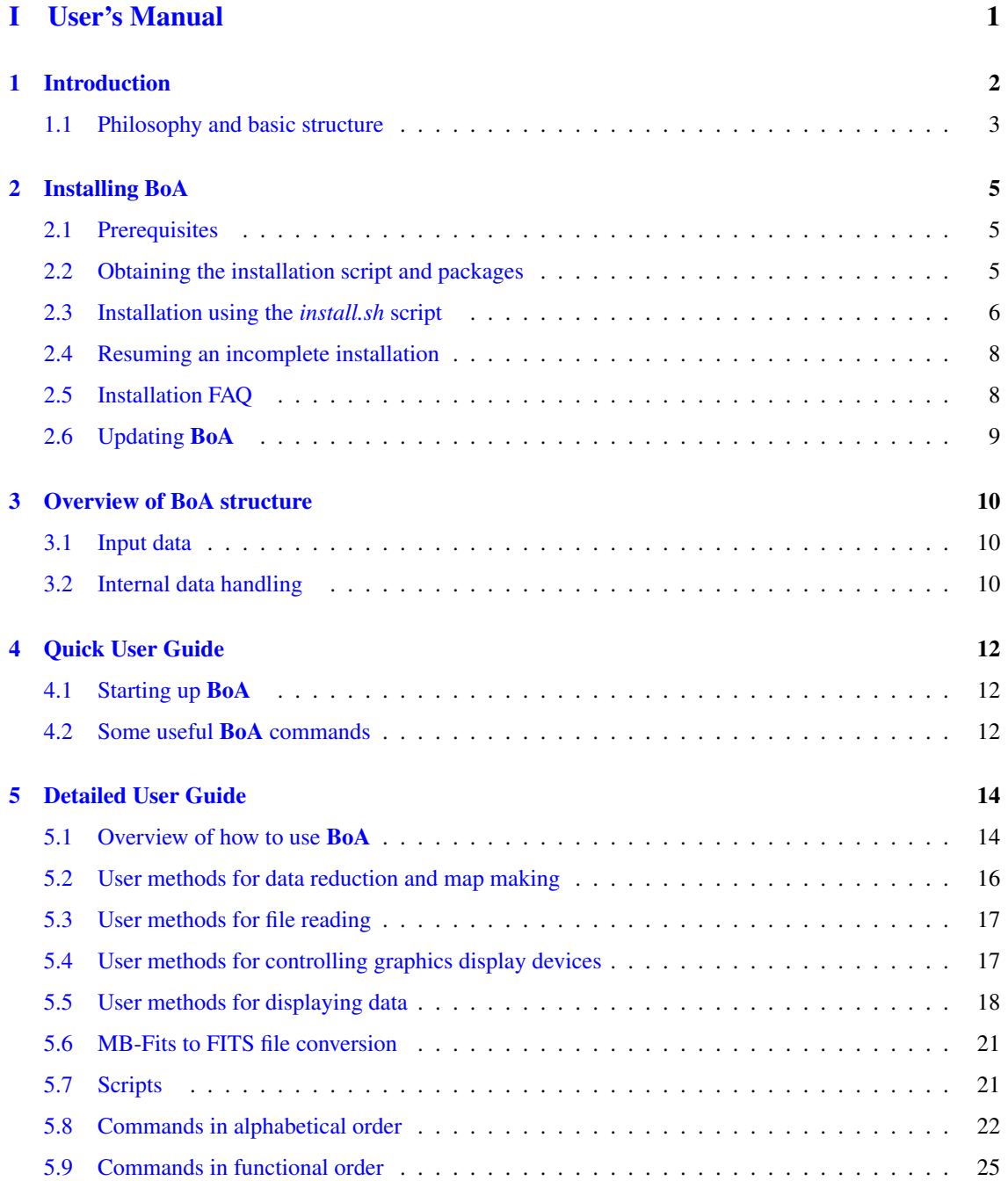

#### CONTENTS ii

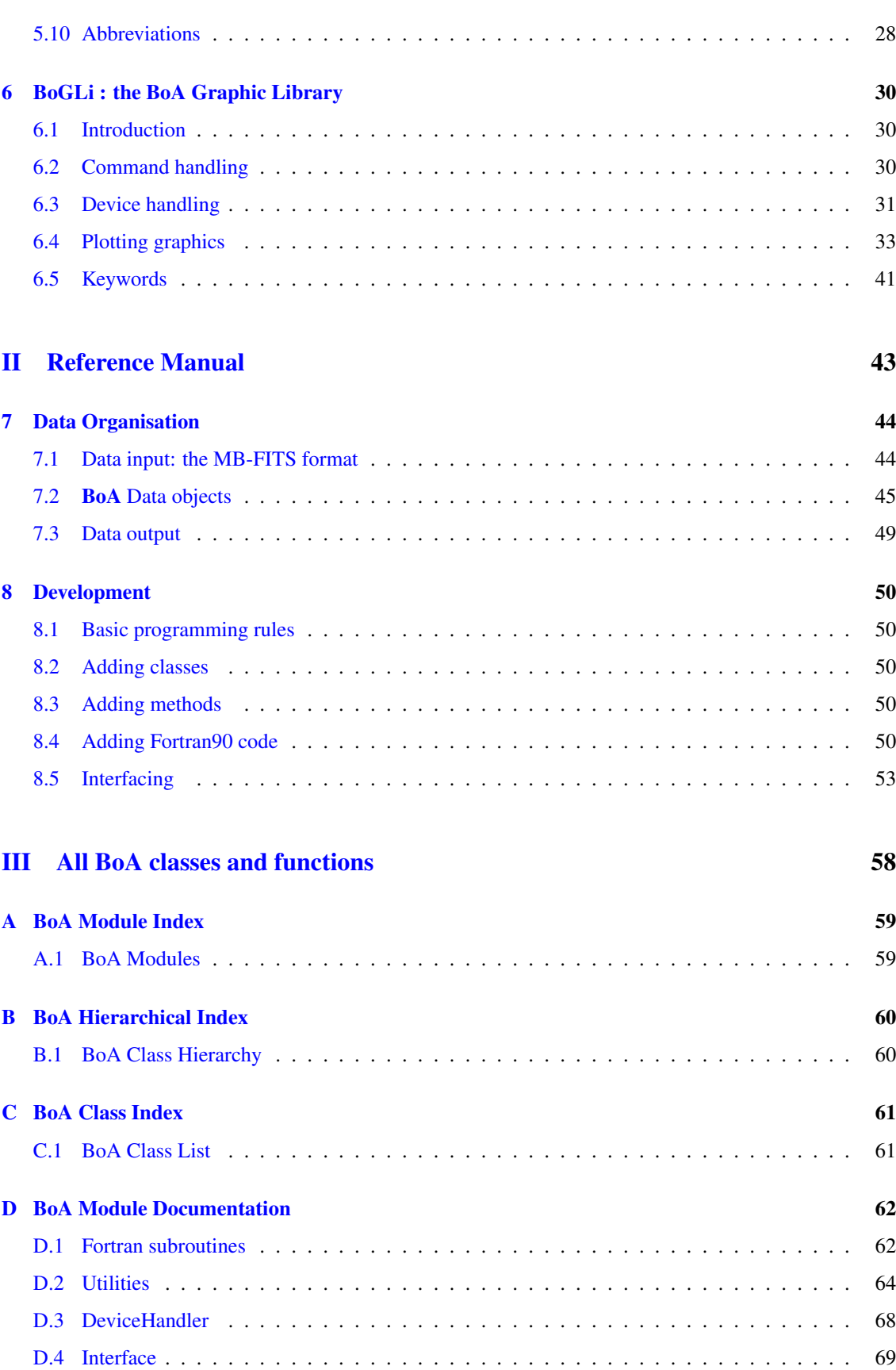

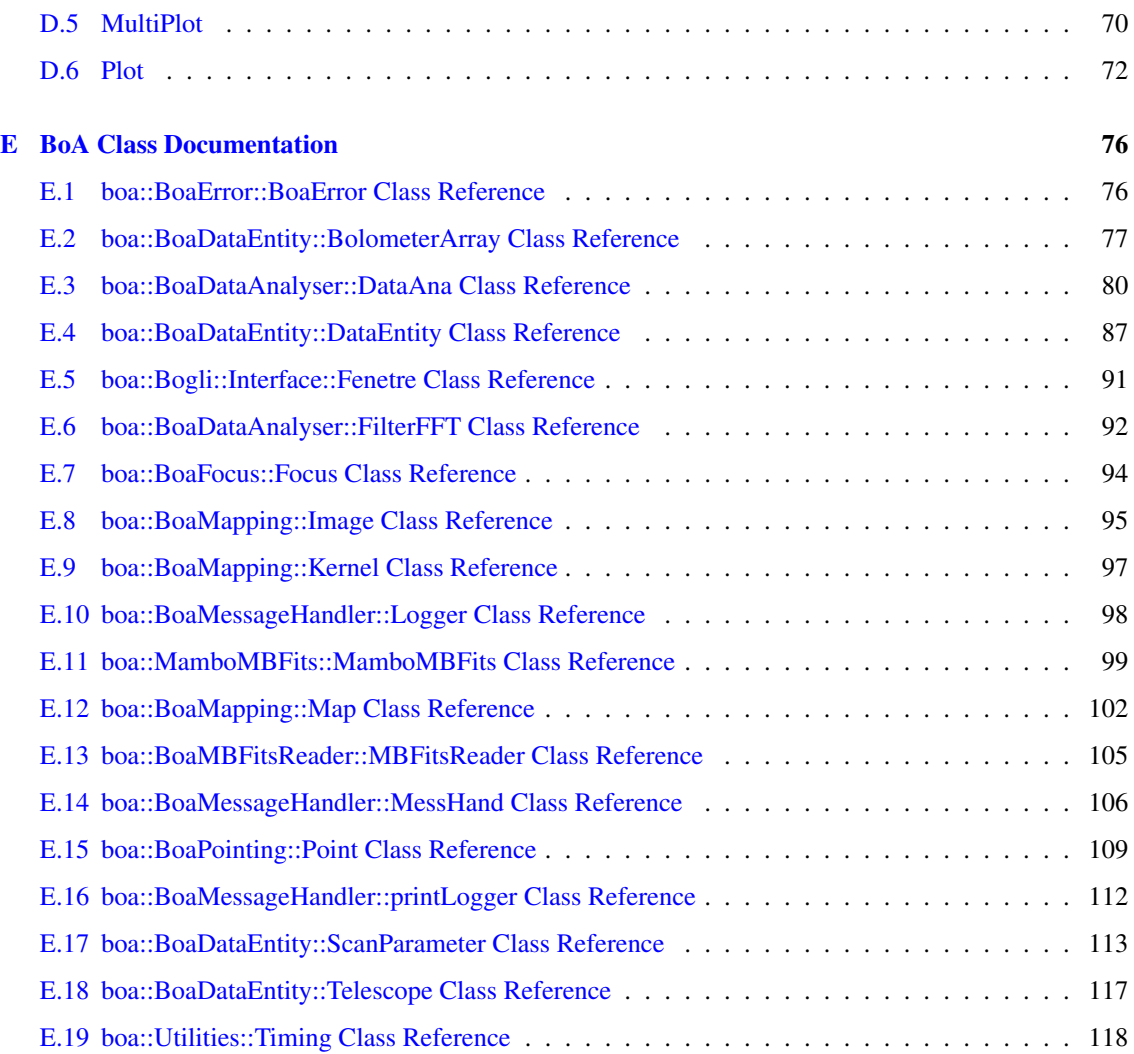

## Part I

# <span id="page-5-0"></span>User's Manual

## <span id="page-6-0"></span>1. INTRODUCTION

The Atacama Pathfinder Experiment  $(APEX)^1$  $(APEX)^1$  is a 12-meter radio telescope at the best accessible site for submillimeter observations, Llano de Chajnantor in Chile's Atacama desert.

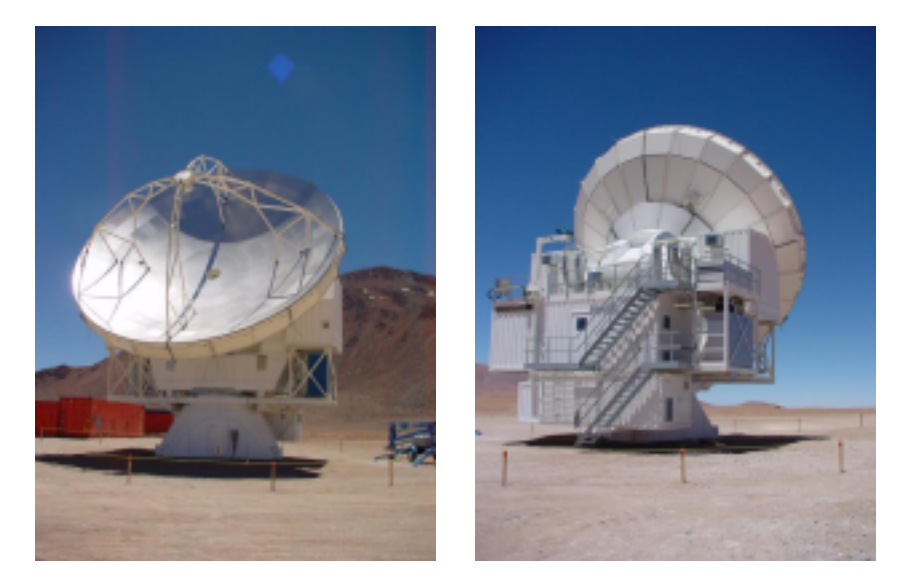

Figure 1.0.1: The APEX telescope at Chajnantor in November 2003

LABOCA is a 295-channel facility bolometer camera for APEX. It operates in the 870  $\mu$ m atmospheric window and is to be commissioned in September 2006. It was built at the MPIfR bolometer lab by Dr. Ernst Kreysa and his staff.

BoA is a newly designed software package for the reading, handling, and analysis of bolometer array data. Its design and implementation is a collaborative effort of scientists at the MPIfR, AIfA and AIRUB that was started in 2002 and in part funded through a "'Verbundforschung"' grant to the MPIfR and RAIUB. BoA is an APEX facility software as part of the LABOCA instrument. The primary goal of BoA is to handle data from LABOCA at APEX, both for online visualization and offline processing. **BoA** could also be used to process data acquired with other instruments such as ASZCa at APEX or MAMBO at the IRAM 30-meter telescope. BoA includes most of the relevant functionalities of the current reduction packages (MOPSIC, NIC, SURF). The major difference is that BoA is written in a programming environment that is easier to modify, maintain, and re-use. Moreover, BoA naturally interfaces with APECS and the MBfits format.

<span id="page-6-1"></span><sup>1</sup>http://www.mpifr-bonn.mpg.de/div/mm/apex/

### <span id="page-7-0"></span>1.1 Philosophy and basic structure

#### 1.1.1 Philosophy

BoA is designed with two major goals in mind: to provide a comprehensive tool for the reduction and analysis of data from the new generation of bolometer arrays, and to facilitate the extension and modification of the software by any user. BoA is intended to combine a simple and intuitive usage with the coverage of all aspects of data reduction, from raw data to final images. The natural choice for the creation of BoA is object oriented programming.

#### 1.1.2 Programming language: Python

Most of BoA is written in Python, an interpreted, interactive and object-oriented programming language. Python does not adhere to all concepts of object-orientation as strictly as, e.g., C++ does. The resulting shortcomings can be overcome by sticking to some basic programming rules.

Python is a scripting language and as such allows BoA to be quickly and easily extended by the user. It also facilitates the wrapping of code written in C/C++ or FORTRAN. To improve execution speed, **BoA** computing-intensive tasks are therefore written in Fortran95.

#### 1.1.3 Basic structure

BoA consists of a set of classes, most of which are defined in dedicated modules (files). In addition, a few functions are defined in separate modules. A detailed description of all classes and methods can be found in Sec. 3. The subdivision was chosen to reach a high modularity and an intuitive grouping of related functionalities within one class.

Two kinds of classes may be distinguished:

- Data classes: The DataEntity class defines the data structure which is used within **BoA**. Objects of this class contain the raw and reduced data and all relevant parameters of a single scan. This class also defines methods to fill the data object from an MBFITS file. Then, the DataAna class inherits from DataEntity: it contains all data related methods, plus some methods for data analysis (e.g. flagging, baseline). Then, the Map class inherits from DataAna: it contains all methods defines in DataEntity and DataAna, plus specific methods for map processing and display. Finally, classes dedicated to various observing modes inherit from the Map class: they contain additional methods specific to a given type of observation. Table [1.1](#page-8-0) lists **BoA** data classes, with module names and short descriptions of their responsibilities.
- Peripheral classes: All other classes provide methods which either are used by data objects (e.g. Image is used within Map objects), or provide functionalities on the BoA level (e.g. MessHand). These classes are summarized in Table [1.2.](#page-8-1)

Finally, a few functions are defined in separate modules (listed in Table [1.3\)](#page-8-2), which do not define any class. Thus, these functions can easily be imported and run from any level. In particular, the BoA Graphic Library (BoGLi) is defined in a collection of modules, which can be imported at the python level and do not require **BoA**. A description of **BoGLi** is given in Sect. [6.](#page-34-0)

In addition, a number of utility and computing routines are written in Fortran modules. These routines are used within Python methods, and should in principle not be called directly by a BoA user.

| class name | module             | purpose                       |
|------------|--------------------|-------------------------------|
| DataEntity | BoaDataEntity.py   | data and parameters storage   |
| DataAna    | BoaDataAnalyser.py | general data analysis methods |
| Map        | BoaMapping.py      | map reduction                 |
| Focus      | BoaFocus.py        | focus reduction               |
| Point      | BoaPointing.py     | pointing reduction            |
| Sky        | BoaSkydip.py       | skydip reduction              |

<span id="page-8-0"></span>Table 1.1: BoA data classes

<span id="page-8-1"></span>Table 1.2: Other **BoA** classes

| Table 1.2: Other <b>BoA</b> classes |                      |                                  |  |  |
|-------------------------------------|----------------------|----------------------------------|--|--|
| class name                          | module               | purpose                          |  |  |
| Image                               | BoaMapping.py        | image and axis description       |  |  |
| Error                               | BoaError.py          |                                  |  |  |
| Help                                | BoaHelp.py           | online help                      |  |  |
| MessHand                            | BoaMessageHandler.py | message handling                 |  |  |
| <b>MamboMBFits</b>                  | MamboMBFits.py       | MAMBO to/from MB-Fits conversion |  |  |
| Timing                              | Utilities.py         | benchmarking utilites            |  |  |

<span id="page-8-2"></span>Table 1.3: Other BoA modules

| module name                   | purpose                       |  |  |  |
|-------------------------------|-------------------------------|--|--|--|
| <b>BoGLi</b> (see Sect. $6$ ) | Graphic library               |  |  |  |
| Utilities.py (see Sect. ??)   | collection of utilities       |  |  |  |
| BoaConfig.py (see Sect. ??)   | global parameters definitions |  |  |  |
| BoaSimulation.py              | LABOCA data simulator         |  |  |  |

## <span id="page-9-0"></span>2. INSTALLING BoA

This section describes how to install BoA and all required additional software packages, as well as how to update an existing BoA version.

## <span id="page-9-1"></span>2.1 Prerequisites

So far, BoA has been installed and tested on the following LINUX distributions:

- SuSE 10.0
- Scientific Linux 4.2

The following software packages must be installed on a system to be able to install and run BoA . (The given version numbers indicate the versions that where used during development and tests with the respective LINUX distribution.)

| Package              | <b>Version SuSE</b> | Version Scientific Linux |
|----------------------|---------------------|--------------------------|
| $\sec$ / $\sec$ -c++ | 4.0.2               | 3.4.4                    |
| compat-g77           | 3.3.5               | 3.4.4                    |
| readline-devel       | 5.0                 | 4.3                      |
| libpng-devel         | 1.2.8               | 1.2.7                    |
| xorg-x11-devel       | 6.8.2               | 6.8.2                    |
| findutils-locate     | 4.2.23              | 4.1.20                   |
| <b>CVS</b>           | 1.12.12             | 1.11.17                  |

Table 2.1: Prerequeites

With SuSE, depending on the original setup of the system, some or all of these packages my be missing. Uso SuSE's package manager *YaST* to check if they are present and to install or update them.

With Scientific Linux, all necessary packages are part of a standard installation. If a package is missing or needs to be updated, use *rpm*.

## <span id="page-9-2"></span>2.2 Obtaining the installation script and packages

Make sure that the shell variables CVSROOT and CVS\_RSH are set to

```
CVSROOT: :ext:[yourUserNameOn_aibn28]@aibn28.astro.uni-bonn.de:/var/lib/cvs
CVS_RSH: /usr/bin/ssh
```
The command

```
cvs co boa-install
```
will download the external packages and the installation script *install.sh* (written by Alexandre Beelen, Thomas Jürges, Frederic Schuller, and Reinhold Schaaf) to the directory boa-install in your current dirctory.

Make the *install.sh* script executable:

```
chmod u+x boa-install/install.sh
```
You are now ready to start the installation. (The **BoA** software itself is not downloaded at this stage. It will be downloaded from the CVS server during the installation.)

## <span id="page-10-0"></span>2.3 Installation using the *install.sh* script

#### 2.3.1 Running the *install.sh* script

Before running the *install.sh* installation script make sure that you have fulfilled the prerequisites described in Sect. [2.1!](#page-9-1)

- 1. Go to the directory where you have downloaded the openboa cvs directory and files. Change into the directory openboa/install/ where the installation script *install.sh* is stored.
- 2. Run the *install.sh* script by typing:

./install.sh

This begins the process of installing BoA .

The script will prompt you for some paths (reasonable defaults are offered). If you don't want to use the default path, then please enter your chosen path, e.g. */home/smueller/BoA*, when prompted. Don't forget to first create your chosen directory if not already present!

You will also be prompted to enter yes (y) or no (n) for the installation of each software package. For a fresh installation, you should install every package included (even if, say Python, is allready present on your system). Skipping installation of packages is useful if you resume an aborted installation (see below). If you wish to, you can try to see whether BoA works with your preinstalled versions of software; however, that is at your own risk!

The script will create in this installation directory six sub-directories, *bin*, *BoA*, *include*, *lib*, *man* and *tmp* where all necessary files will be installed. The required disk space is about 220 MB.

3. After the installation is complete, type

source ~/.boarc.sh (if you are working in bash) or source  $\sim$  / . boarc.csh (if you are working in csh).

4. You can now run BoA by typing boa at the prompt!

#### 2.3.2 Details of the installation process

The installation consists of three stages, all of which are performed by the installation script:

- Installation of the external packages necessary for BoA
- Installation of BoA itself, including documentation and example FITS files
- Installation of BoA's initialization files .boarc.sh and .boarc.csh

After the installtion, you will find a installation log in boa-install/build.stat. If the installation fails, the install script will tell you that something went wrong and give you a place where you can find information related with the failure. In addition, you can consult boa-install/build.stat for information about the earlier steps of the installation.

#### Installation of external packages

The installation script will install the following external packages:

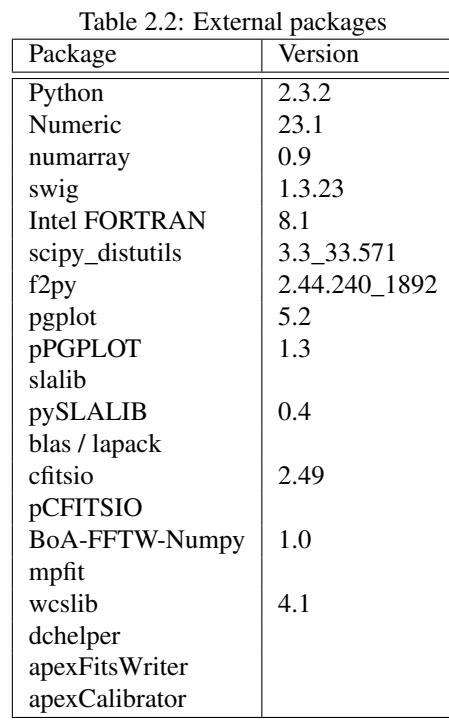

The installation script prompts you for the location of the external packages. The default should allways be correct.

Next, you are prompted for the directory where BoA is to be installed. If this directory allready exists, you must confirm that choice. (This case is necessary to resume an aborted installation or to update the BoA software itself. In all other cases, install to a new directory!)

The script then installs all external packages into this directory.

For some packages, (e.g. scipy\_obsutils) you are prompted whether you want the package to be updated via CVS. This may not be necessary, so you can safely answer n. If you do update, the installtion script provides you the necessary information (CVS login and password). Be aware that the CVS server may be slow or even down. If this is the case, you are prompted after a timeout of about 2 min whether you want to proceed without the CVS update. If you are nervous, cancel the installation with  $Ctrl-C$  and resume the installation (see below).

#### Installation of BoA

When the installation of the external packages is complete, the BoA software itself is installed. Since it is not included in the boa-install download, it is downloaded from the CVS server now. (Please be aware that you have to use your own CVS login and password here!) As an alternative, you may use a BoA tar-ball.

The script prompts you for a directory, where BoA is to be installed. You can choose any accessible directory.

After the installation of the BoA software, the documentation and example FITS files are downloaded from the CVS server and installed. Again you are prompted whether and where you want these features to be installed.

#### Installation of BoA's initialization files

As last step, the script installs the initialization files .boarc.sh and .boarc.csh to your home directory. These scripts define a runtime environment for BoA (setting shell variables, paths, and aliases) for bash (.boarc.sh) and csh (.boarc.csh). Before running BoA, type

source  $\sim$ /.boarc.sh (if you are working in bash)

or

```
source \sim /. boarc.csh (if you are working in csh)
```
You may want to add this to your shell's startup script.

#### <span id="page-12-0"></span>2.4 Resuming an incomplete installation

To resume an incomplete installation, run

```
boa-install/install.sh
```
again. When prompted for the directory to which BoA is to be installed, specify the same directory as in the aborted installation. (Do this even if you will not install a single external package; the information is needed for the initialization files!)

You can then safely skip all installation steps, that where performed successfully in the last installation run.

Please be aware that you are prompted for the variable PGPLOT\_DIR after skipping the installation of pgplot. A reasonable default is offered. However, if you want to use a pre-installed pgplot, you can specify this here.

## <span id="page-12-1"></span>2.5 Installation FAQ

#### 2.5.1 BoA fails to start

• ImportError: No module named fUtilities

the fortran modules have not been compiled. Go to the fortran directory and type make

• ImportError: libifport.so.x

you dont have the fortran librarie in you \$LD\_LIBRARY\_PATH, please source the boarc.xx file or check your installation.

#### 2.5.2 I can't open a Graphical Device

- check the pgplot and p\_pgplot installation
- if trying to output png files, make sure that libpng was present when compiling pgplot.

#### 2.5.3 Reading a MBFits file fails

- check the cfitisio and pcfitsio installation
- check that the version of MBFits.xml/\$MBFITSXML you are using match the file you are trying to read

## <span id="page-13-0"></span>2.6 Updating BoA

Depending on the changes in **BoA** that make an update necessary (or desirable), an update of **BoA** alone or an update of the external packages and of BoA may be necessary. Unfortunately, presently there is no systematic way to find out whether a update of the external packages is necessary. The best choice may be first to try an update of BoA alone, and if this causes problems, make an update of the external packages and BoA .

#### Updating BoA alone

Examine the shell variable BOA\_HOME\_BOA that is set in the initialization files ~/.boarc.sh and  $\sim$ /.boarc.csh, to find out, where **BoA** is installed. Move to this dirctory:

```
cd $BOA_HOME_BOA
```
Make sure that the shell variables CVSROOT and CVS\_RSH are set to

```
CVSROOT: :ext:[yourUserNameOn_aibn28]@aibn28.astro.uni-bonn.de:/var/lib/cvs
CVS_RSH: /usr/bin/ssh
```
Now update BoA from the CVS server by typing

cvs update

#### Updating external packages and BoA

Follow the instructions in section [2.2](#page-9-2) to obtain a new installation script and the external packages from the CVS server. Then follow section [2.4](#page-12-0) to replace the external packages of your current installation that need to be updated. Do not forget to update BoA itself in this process!

If this does not result in a working installation, do a fresh installation according to section [2.3,](#page-10-0) possibly into a new directory.

## <span id="page-14-0"></span>3. OVERVIEW OF BoA STRUCTURE

In this Chapter, we give a basic overview of the structure of BoA . Section [3.1](#page-14-1) gives a brief introduction to the raw data file format, and Section [3.2](#page-14-2) shows an overview of the data structure within BoA . More in-depth descriptions are given in Chapter [7.](#page-48-0)

## <span id="page-14-1"></span>3.1 Input data

The data acquired at the APEX telescope are stored in a new file format, known as the MB-Fits format (for Multi-Beam FITS format, see the reference document APEX-MPI-IFD-0002 by Hatchell et al. for details). These files contain:

- the raw data as provided by the Frontend-Backend in use at the telescope
- data associated parameters: time of the observations, positions on the sky...
- a description of the complete Scan (eg. for a map: number of lines, steps between lines...)
- parameters of the receiver channels in the array: relative positions, relative gains

A more complete description of the input data format is given in Sect. [7.1.](#page-48-1)

## <span id="page-14-2"></span>3.2 Internal data handling

Taking full advantage of the object-oriented nature of Python, BoA handles data by means of objects of various classes. The primary class for data storage and manipulation is called DataEntity (see also Section ??). This class allows to store the raw data and associated parameters, and it provides methods relevant for any kind of observations (e.g. reading data from an MB-FITS file, plotting the signal as time series, plotting the telescope pattern). The most important attributes of this class are:

- BolometerArray: here, the relative positions and gains of the receiver channels are stored, as well as generic informations about the instrument and telescope (name, diameter, coordinates...)
- ScanParam: this contains the data associated parameters: coordinates of each point in several systems, timestamps (in LST and MJD), subscans related informations
- Data: this is a 2D array (time  $\times$  bolometer) which contains the current version of the data. At time of reading, the raw data are stored there; the content of this array is then altered by any processing step
- DataFlags, DataWeights: 2D arrays, with same size as Data, where flagging values and relative weights are stored for each individual data point

For processing different types of observations, BoA then provides several classes which inherits from DataEntity. Inheritance allows to define a class which contains all attributes and methods of the parent class, plus some specific attributes/methods. The inheritance scheme in BoA is as follows:

DataEntity < DataAna < Map < Point < Focus

When BoA is started, one object of class *Focus* is created with name *data*; this is the current data object, on which all reduction procedures can be applied. Additional objects of any data class can be created by the user within one BoA session. Then, applying processing methods to a data object with a different name that *data* requires to enter the full syntax (see Chapter ...), including the full name of the method, as opposed to the shortcuts described in Chapters [4](#page-16-0) and [5.](#page-18-0)

Note: Python ensures no real difference between private and public attributes. There are only hidden attributes but this hiding can be overcome easily. Therefore the user might set any attribute directly and call any method. This is not advisable and may easily corrupt the whole BoA session. It is more recommendable to just use those methods for which the start script *BoaStart.py* provides abbreviations.

## <span id="page-16-0"></span>4. QUICK USER GUIDE

This section describes how to start up **BoA** for the first time and lists a small set of **BoA** commands needed when starting BoA for the first time. Detailed information on these and many more BoA commands can be found in Chapter [5.](#page-18-0)

## <span id="page-16-1"></span>4.1 Starting up BoA

You can invoke **BoA** in the following ways:

• call python in interactive mode (*-i*) with the file *BoaStart.py*

python -i BoaStart.py

- as above but using an alias you have set up in your .cshrc (see section ??)
- from an already running python session it is possible to import the BoA functionalities and commands by typing

>>> execfile('BoaStart.py')

at the python prompt.

BoA then prints a welcome message providing version information and changes the prompt to the **boa** prompt. Nevertheless, you are still in the interactive python layer. The start script *BoaStart.py* imports a set of modules, instantiates the most essential objects and makes the respective methods available.

## <span id="page-16-2"></span>4.2 Some useful BoA commands

In this section we list some useful BoA commands, classified in terms of their function. Just enter them at the  $\frac{1}{2}$  prompt (note that the parentheses are mandatory).

Note, these commands are abbreviations for the full user method names, as is described in Chapter [4.](#page-16-0)

#### 4.2.1 Setting up

- indir() Change the input directory
- proj() Define the APEX project ID and simplify the I/O
- ils() List the content of the input directory
- find() Reset the above input directory list

#### 4.2.2 Display

- open() Open a device
- close() Close the current device
- device() Select a particular device

#### 4.2.3 Reading in & plotting data

- read() Load a given fits file to BoA
- signal() Plot the signal against time
- azeloff() Plot the telescope pattern on the sky in azimuth/elevation offsets coordinates
- chan() Select a subset of channel
- select() Select scans depending on the given criteria

#### 4.2.4 Flagging data

- flagLST() Flag data against time
- flagCh() Flag a given channel

#### 4.2.5 Basic data analysis

- base() Remove a baseline
- stat() Compute basic statistic on the data
- plotcor() Correlation plot

#### 4.2.6 Mapping

- chanMap() Produce a channel map
- fastMap() Project the data in the sky plane

#### 4.2.7 Getting Help

You can get help on a **BoA** command () at any time by typing

print command.\_\_doc\_\_

at the prompt.

## <span id="page-18-0"></span>5. DETAILED USER GUIDE

In this chapter you will find detailed descriptions of user methods, their arguments, output and abbreviations and some examples of the different tasks possible to execute in BoA . As many user methods have an abbreviated form, these are listed in Section [5.10.](#page-32-0)

## <span id="page-18-1"></span>5.1 Overview of how to use BoA

#### 5.1.1 Methods

BoA tasks are accessed by directly calling the appropriate methods from the interactive python layer. This ensures the full availability of all python and ppgplot facilities. As the method names to be called from the python layer may be rather long, the start script *BoaStart.py* provides a set of convenient abbreviations for those methods which are meant to be called directly by the user ("public" methods). We will therefore refer to these as user methods.

#### Example:

The name of the method to open a new graphic device is *DeviceHandler.openDev* and it can be called by

DeviceHandler.openDev()

or more conveniently by the abbreviations (user methods)

open() or op()

(note that the parentheses are always mandatory).

#### 5.1.2 Arguments

Nearly all user methods require arguments to be passed. Nevertheless, the methods provide default arguments which thus may be omitted. In this case many methods just supply status information.

#### Example:

The user method  $indir()$  sets the desired input directory and requires the directory name as its argument:

indir('/home/user/data/')

The directory name is a string argument and has to be passed embedded in double or single quotes. Note that for consistency, in the examples throughout this manual we always use single quotes, but these can of course be substituted for double quotes.

Omitting the argument does not change the input directory but instead results in the supply of the current directory name:

indir()

In case an argument has to be typed more often a python variable can be used:

```
a='/home/user/data/'
indir(a)
```
Some methods require a list as argument. In python a list is embedded in square brackets with a comma as separator. Python provides a variety of functionalities to manipulate lists.

#### Example:

The user method signal() plots the time series of the data (flux density or counts versus time). It allows the user to define the list of channels plotted:

signal([18,19,20])

To create a list you can use the python function range():

```
mylist=range(1,163)
signal(mylist)
```
or:

```
signal(range(1,163))
```
Even if the list contains only one element the square brackets are mandatory:

signal([5])

User methods can also be called using keyword arguments of the form *keyword = value*.

#### Example:

By default, the user method  $signal()$  plots the signal versus time connecting the datapoints with lines:

signal()

However, if you prefer, for example, to see the individual datapoints without lines, you can modify the value of the *style* argument:

signal(style='p')

A description of plotting related arguments such as *style* is given in Section ??.

#### 5.1.3 Output

Most user methods supply status information as screen output when being called. The amount of information displayed can be restricted using the message handler associated with the main *data* object:

data.MessHand.setMaxWeight(4)

where the arguement is an integer value between 1 and 5, with the following meaning:

- 1: errors, queries
- 2: warnings
- 3: short info
- 4: extended info
- 5: debug

### <span id="page-20-0"></span>5.2 User methods for data reduction and map making

#### 5.2.1 Pointing

Processing a Pointing scan requires an object of the class Point. Since the default *data* object is of class Map, it has to be redefined before reading the file. Then the method to process the data is called *solve-Pointing*. Optionally, the method *showPointing* can be called to show the results on a map:

```
data = BoaPointing.Point() # instantiate a Point object
read('APEX-600') # fill it with data
solvePointing() # compute pointing offsets
showPointing() \# display map and fitted 2D-Gaussian
```
#### 5.2.2 Focus

The recommended way to conduct Laboca focus observations is to perform a series of n\*3 short, symmetric on-offs, e.g. 3 or 6\*(4\*5sec). For this simply the onoff has to be reduced and then the results can be fitted by a parabola.

solveFocus()  $\#$  compute the optimal focus position

#### 5.2.3 Skydip

#### 5.2.4 OnOff

#### 5.2.5 Mapping

Several methods are provided to construct a map, taking into account the relative positions of the bolometers in the instrument. The slowMap() method computes exact positions and loops over the pixels of the resulting map to calculate the contributions to the flux at a given position from all bolometers. This is a *very* slow method.

The fastMap() method loops over the signal series in each bolometer, and dumps fluxes at the nearest pixel on the final map. Then the maps produced from each bolometer are coadded. This method makes use of operations on arrays, and is thus very fast.

```
read('lissajou')
open() # open an XWindow device
fastMap() # reconstruct a map with the fast method
```
#### 5.2.6 Beam maps

### <span id="page-21-0"></span>5.3 User methods for file reading

#### 5.3.1 Reading a FITS file

Reading a FITS file into BoA is done with the read() command. You may want to define the input directory first:

```
indir('../fits/') # set the input directory
read('APEX-600') # read file APEX-600.fits
```
The data are then stored in the default *data* object. It is possible to use several data objects, and to store the content of a file to a user defined object requires the following syntax:

 $data2 = BoaMapping.Map()$  # define a second data object # of class Map data2.read('APEX-600')

## <span id="page-21-1"></span>5.4 User methods for controlling graphics display devices

In order to display your data in various ways using the BoA plotting methods described in Section [5.5](#page-22-0) below, you first need to open a graphics display device (e.g. Xwindows). Graphics display in BoA is controlled by a software package called BoGLi (the BoA Graphic Library), which is described in Chapter [6.](#page-34-0) A few basic BoGLi commands which are needed in order to carry out the BoA plotting methods described in section [5.5](#page-22-0) are thus described in this section.

#### 5.4.1 Opening a plot window

Opening a graphic device is done with the open() command:

```
open() # open a device, default: XWindow
op() # alternatively, use the abbreviated command
```
The default is to open an XWindow. You can use

op('?')

to get a list of all recognized devices. Alternatively, if you know which device you want you can enter it directly, for example

op('/ps')

You can also open a named PostScript file, here a colour PostScript file named *signal.ps*, with

```
op('signal.ps/CPS')
```
#### 5.4.2 Clearing a plot window

Clearing a plotting window is done with the clear() command:

clear()  $\qquad \qquad \qquad \text{# clear the active device}$ 

However, any plot command will first clear the active device before plotting a new graph, unless the *overplot=1* keyword is supplied.

#### 5.4.3 Closing a plot window

Closing a graphic device is done with the close() command:

close() # open a device, default: XWindow

## <span id="page-22-0"></span>5.5 User methods for displaying data

#### 5.5.1 Displaying channel maps

If you want to display channel maps you can do this with the command chanmap(). The default is to plot channel maps for all available channels. You can also specify a list of channels to be plotted.

#### Example:

```
read('3543') # read in a file
op() # open an XWindow device
chanmap() # produce channel maps for all channels
chanmap(range(26)) # channel maps for the first 25 channels
chanmap([1, 4, 20, 55]) # channel maps for a selection of channels
```
#### 5.5.2 Plotting azimuth versus LST

DESCRIPTION: Plot the time series of the azimuth, i.e. azimuth versus LST.

USAGE: azimuth(*optional arguments*)

OPTIONAL ARGUMENTS:

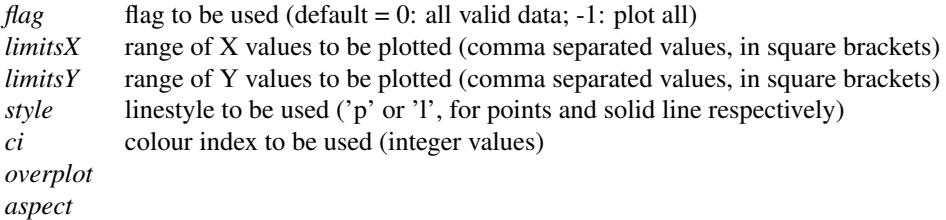

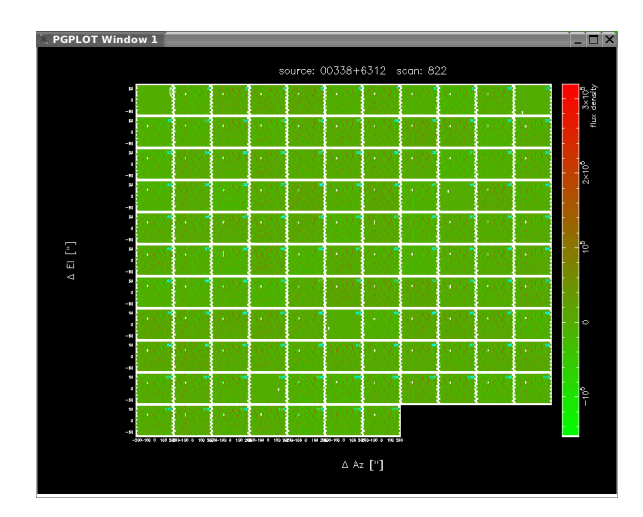

Figure 5.5.1: Default graphical outputs of a channel map of the source 00388+6312, including a wedge.

A more detailed description of plotting related arguments can be found in Section ??.

#### Example:

```
azimuth(stype='p', ci=2, limitsY=[-14,-13])
```
Plot azimuth versus LST but show individual plotted points (rather than lines), make plotted points red, and only plot azimuth (y axis) from -14 to -13 degrees.

#### 5.5.3 Plotting elevation versus LST

DESCRIPTION: Plot the time series of the elevation i.e. elevation versus LST.

```
USAGE: elevation(optional arguments)
```
OPTIONAL ARGUMENTS:

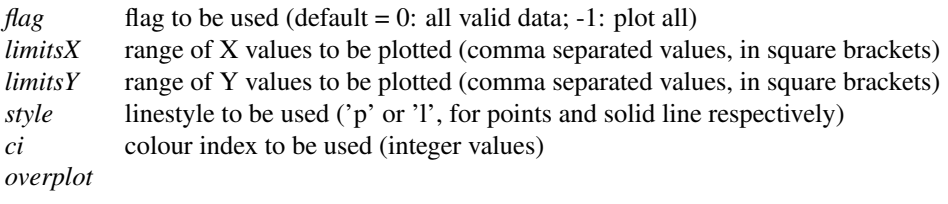

A more detailed description of plotting related arguments can be found in Section ??.

#### Example:

```
as for azimuth(), above.
```
#### 5.5.4 Plotting elevation versus azimuth

DESCRIPTION: Plot elevation versus azimuth.

USAGE: azel(*optional arguments*)

OPTIONAL ARGUMENTS:

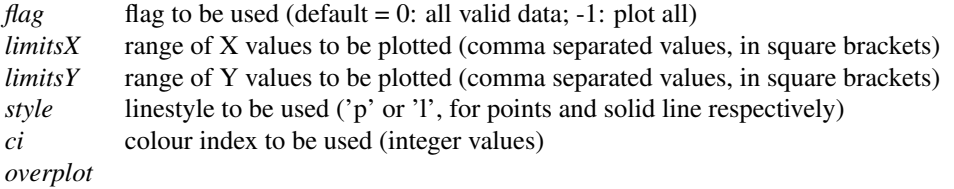

A more detailed description of the plotting related arguments can be found in Section ??.

#### Example:

as for azimuth(), above.

#### 5.5.5 Selecting channels

DESCRIPTION: Select a channel or a list of channels to be plotted. The list is automatically sorted.

USAGE: channels(*optional argument*)

OPTIONAL ARGUMENTS:

```
chanList: list of channel numbers, of the form: [1,2,3]
'all'... 'al'...'a'
'?'
```
#### Example:

```
channels([1,2,3]) list of channels to be plotted
channels (chanList=[1,2,3]) list of channels to be plotted
channels('all') set current list to all possible channels
channels('?') get current list of channels (the default if no argument is specified)
```
#### 5.5.6 Plotting flux density versus LST

DESCRIPTION: Plot the time series of the flux density i.e. flux density versus LST.

USAGE: signal(*optional argument*)

OPTIONAL ARGUMENTS:

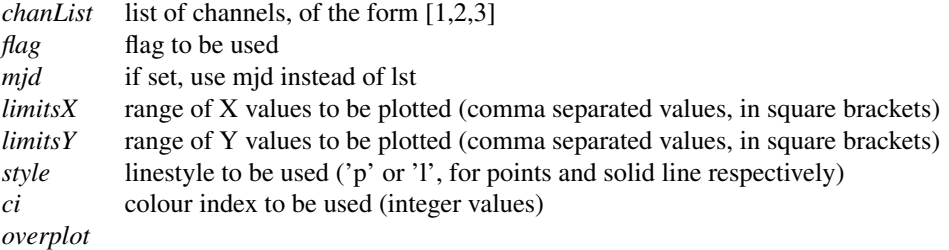

A more detailed description of the plotting related arguments can be found in Section ??.

#### Example:

```
signal(chanList=[18,19,20], mjd=1, style='p', ci=2)
signal([18,19,20], mjd=1, style='p', ci=2)
```
#### 5.5.7 Plotting the FFT of the signal

A Fast Fourrier Transform (FFT) of the signal can be plotted using the *fft* method:

```
read('spiral1')
op() # open an XWindow device
data.fft(range(10)) # plot FFT for the first 9 channels
```
## <span id="page-25-0"></span>5.6 MB-Fits to FITS file conversion

To convert an MB-Fits file to a FITS file in the MAMBO format you can use the command mambo(). The current version does NOT use the data contained in the data object in Boa, but reads the input file (with default name = BoaB.currData.FileName) and converts it to the Mambo format. Therefore, this procedure is somewhat decoupled from Boa.

## <span id="page-25-1"></span>5.7 Scripts

As BoA provides the full functionality of python this allows the use of scripts. Scripts can be run with the  $\epsilon$  execfile() function where the name of the file has to be given as string argument. The suffix of the file is arbitry.

#### Example:

If you want to have a look at the time series of channels 10 to 30 succesively, create the following script with your preferred editor. Note that in python the contents of the for loop (like if blocks, method definitions, etc.) have to be indented.

```
# testBoa.py
indir('../Fits/') # set the input directory
read('3543') # read file 3543.fits
op() # open graphic display
for i in range(10,31): # start a for loop, the indentation in
                   # the following lines is mandatory
sig([i]) \qquad # plot time series
raw_input() # wait for <Return>
```
To run the script type:

```
execfile('testBoa.py')
```
## <span id="page-26-0"></span>5.8 Commands in alphabetical order

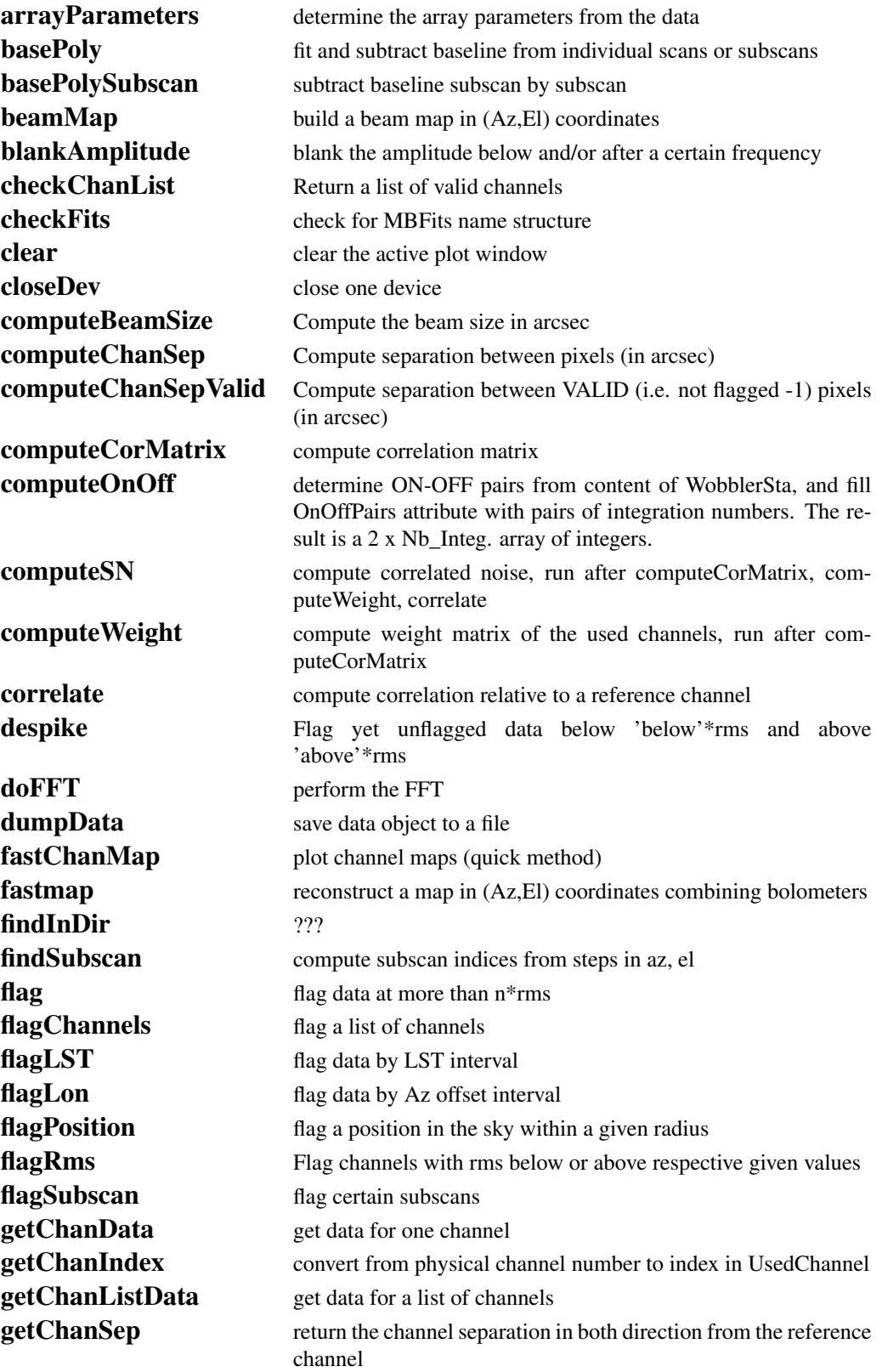

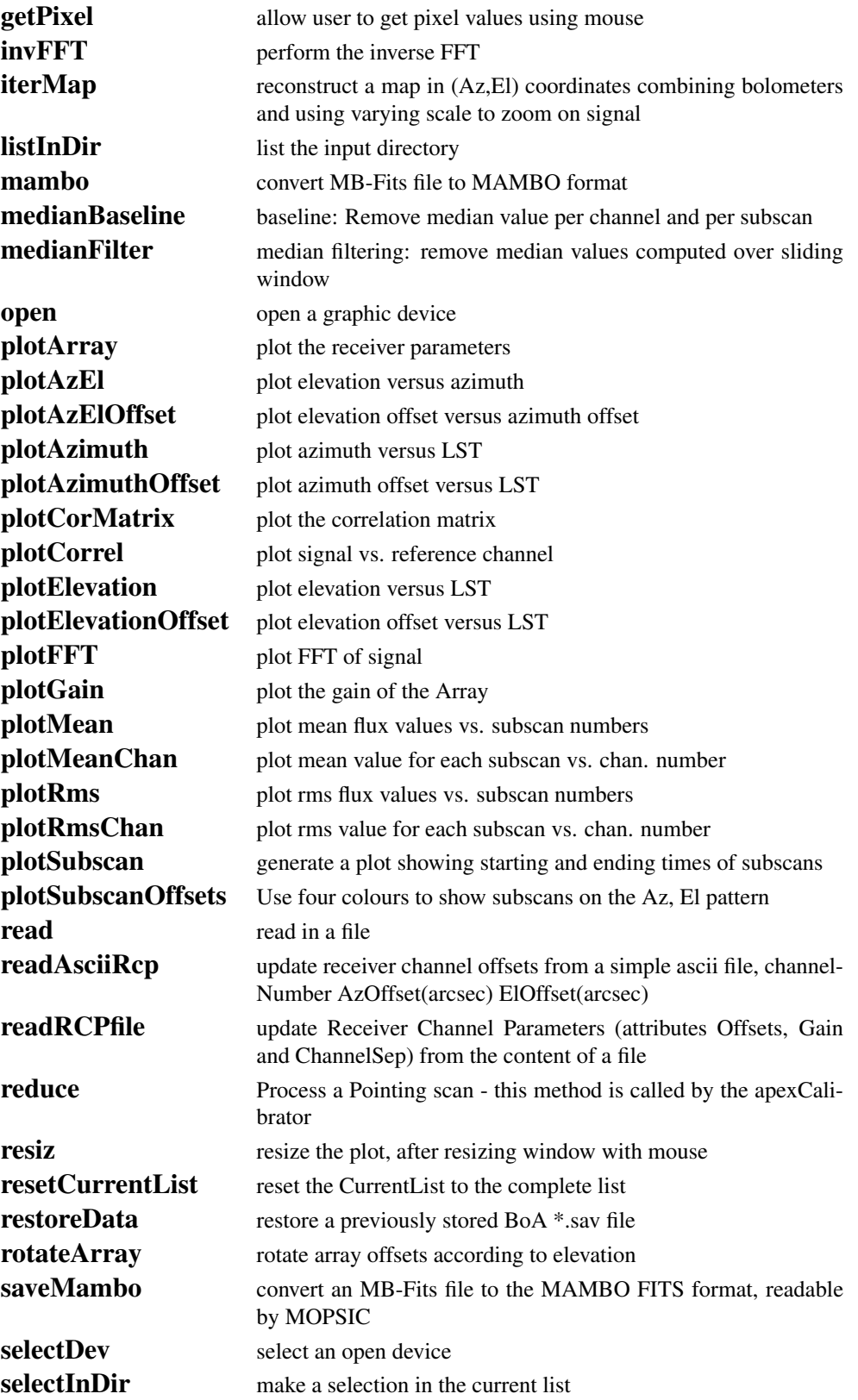

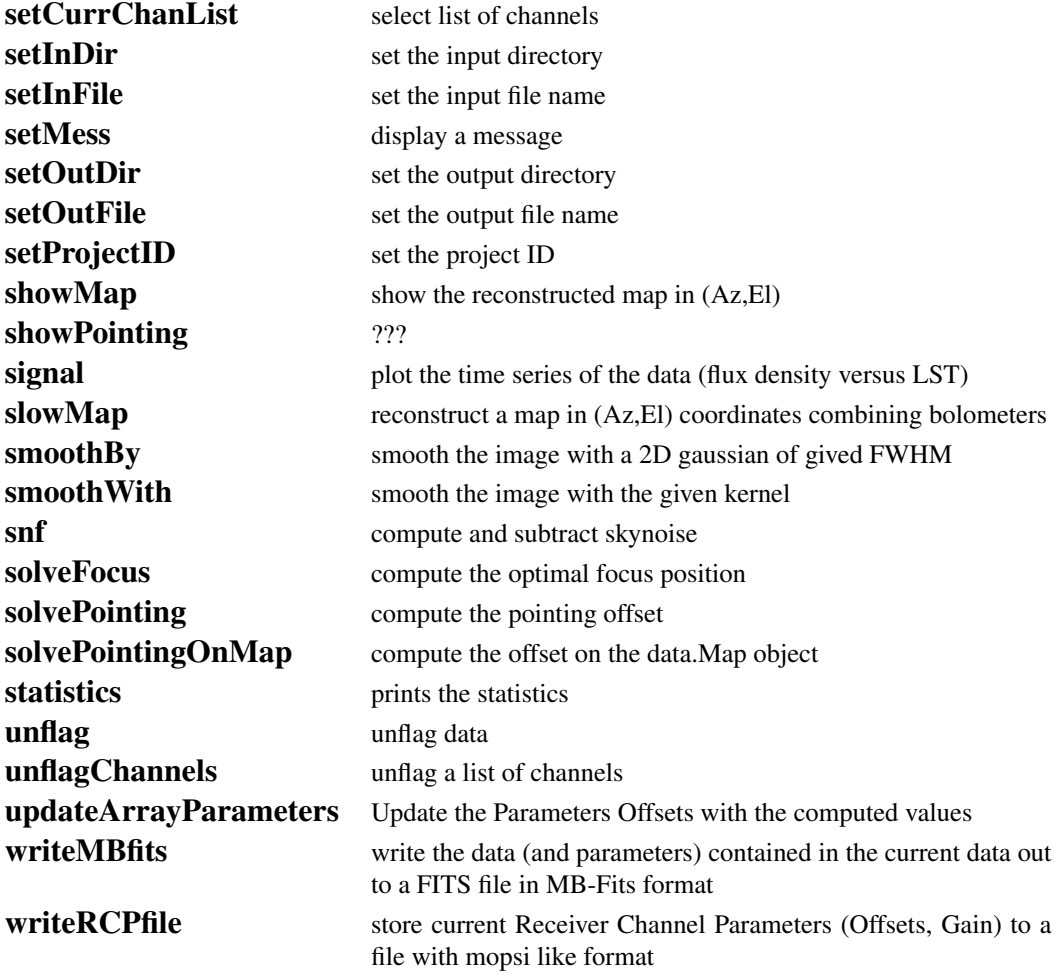

## <span id="page-29-0"></span>5.9 Commands in functional order

## 5.9.1 Plotting

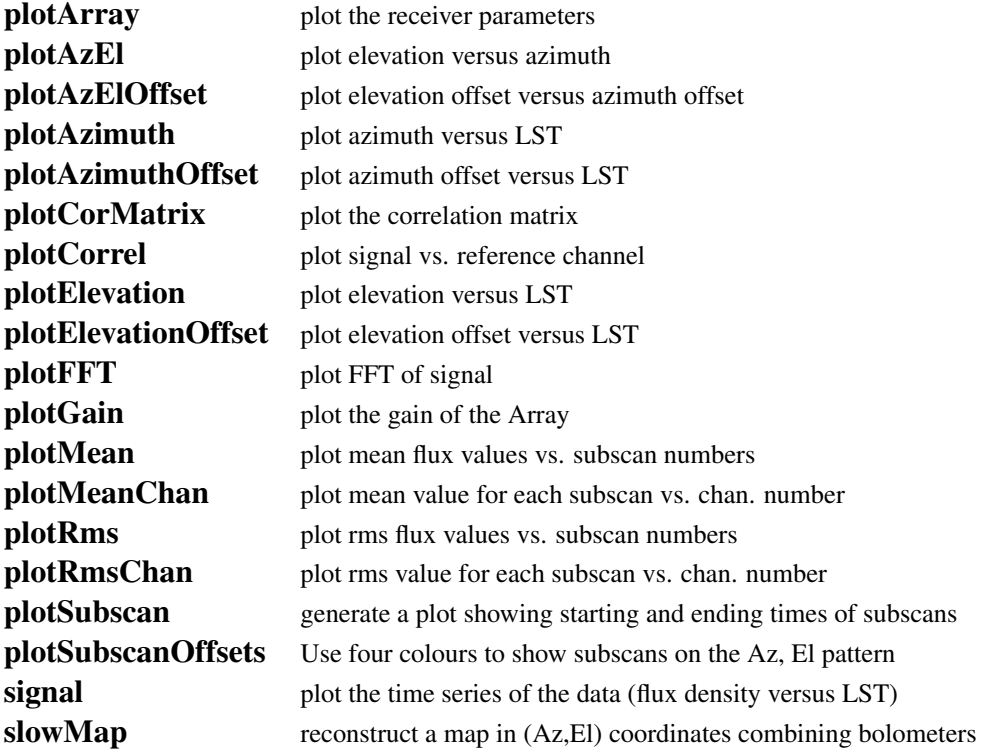

## 5.9.2 Device handling

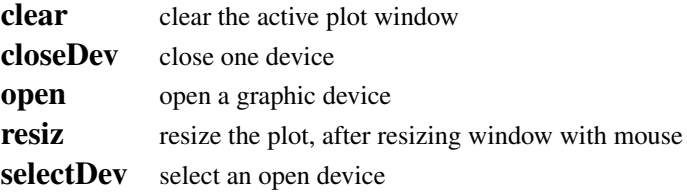

## 5.9.3 Pointing and focus

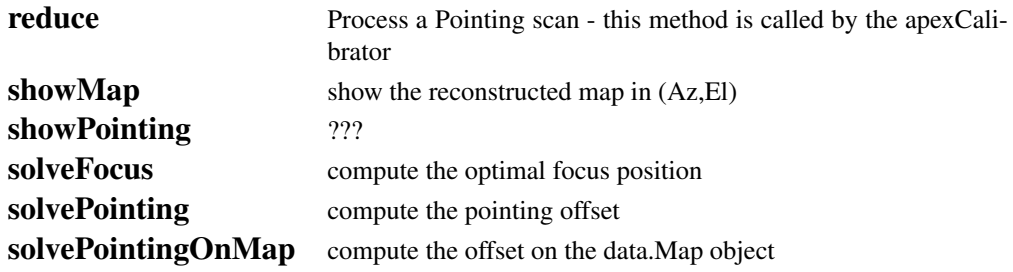

### 5.9.4 Flagging and despiking data

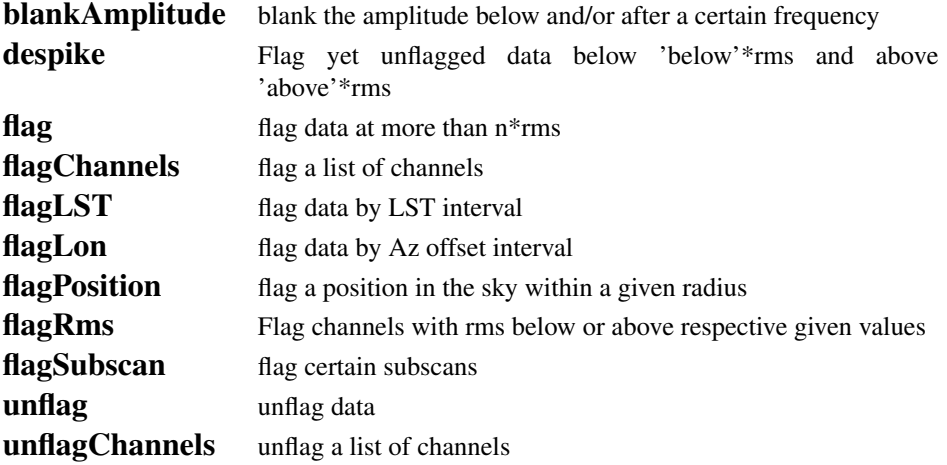

## 5.9.5 Map making

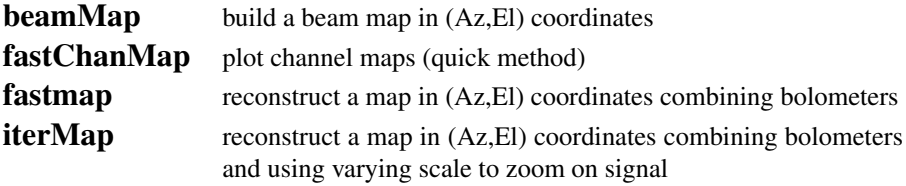

## 5.9.6 Baseline subtraction, sky removal and statistics

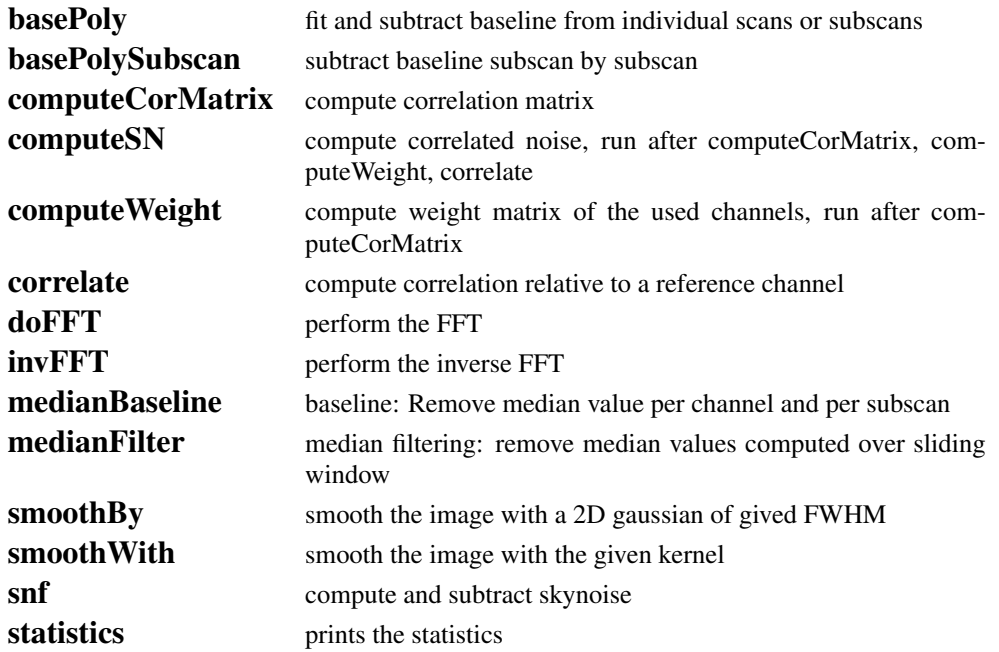

### 5.9.7 File handling

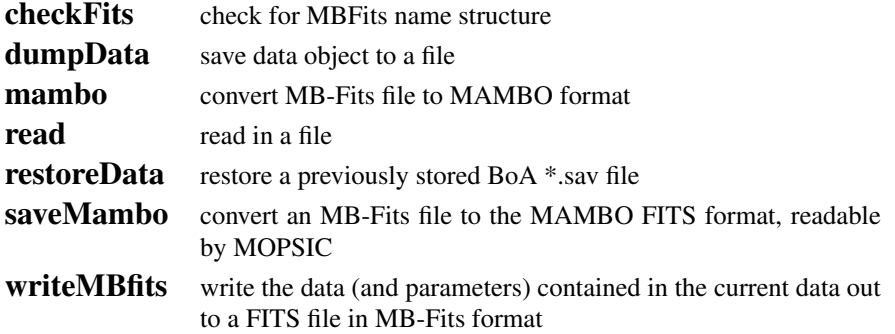

## 5.9.8 Data handling

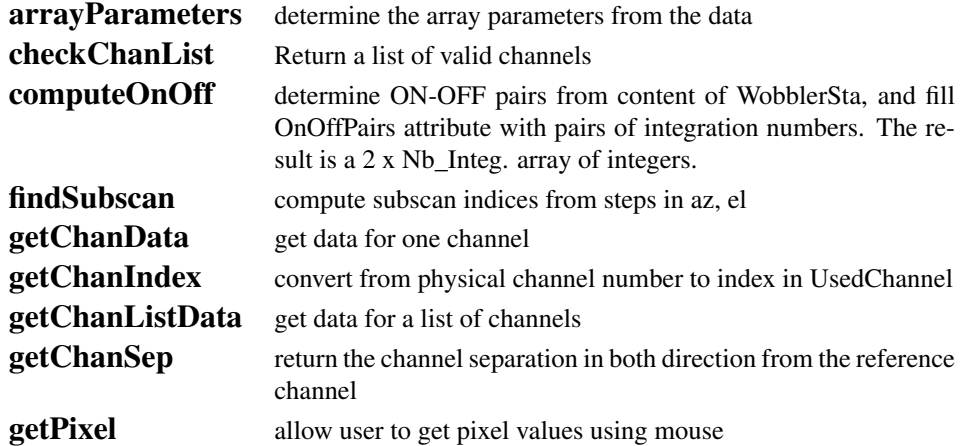

## 5.9.9 Selecting files and directories

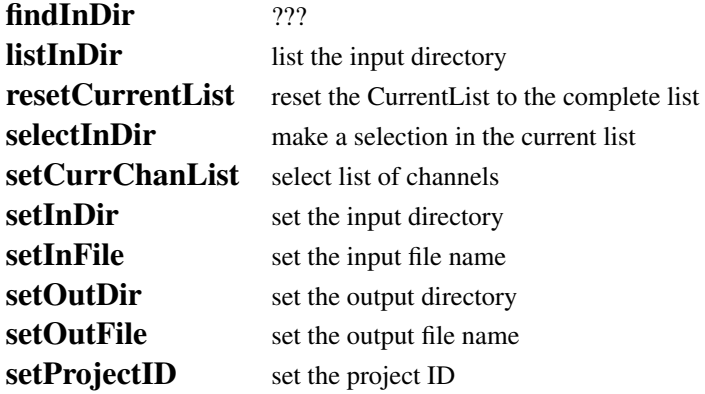

#### 5.9.10 Misc.

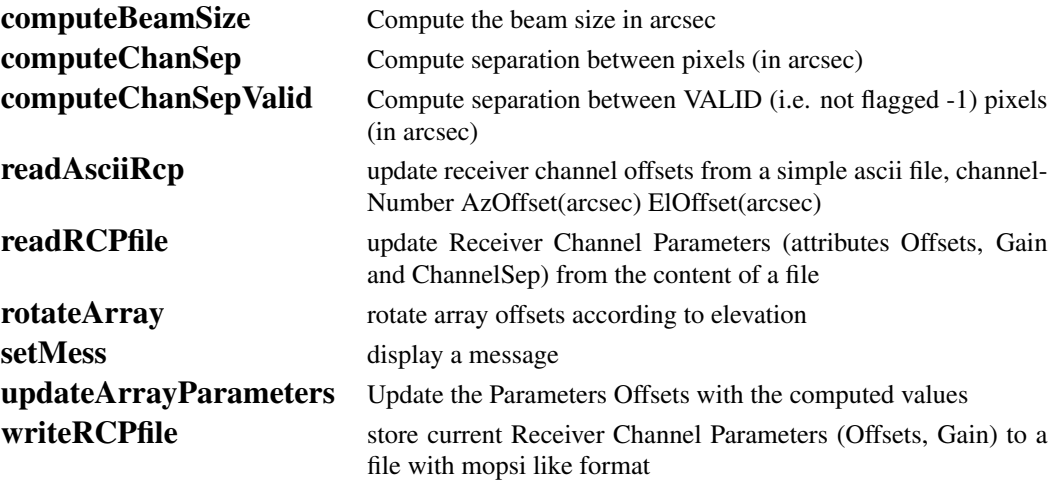

## <span id="page-32-0"></span>5.10 Abbreviations

As we have noted already, user methods are abbreviations of the full methods. For example, the method DeviceHandler.openDev() can be called by the user method open(). For further convenience, most user methods can also be called by even shorter abbreviations of the user methods (in this example op() is all that is needed). A list of user methods and their abbreviations is given in Table [5.1.](#page-33-0)

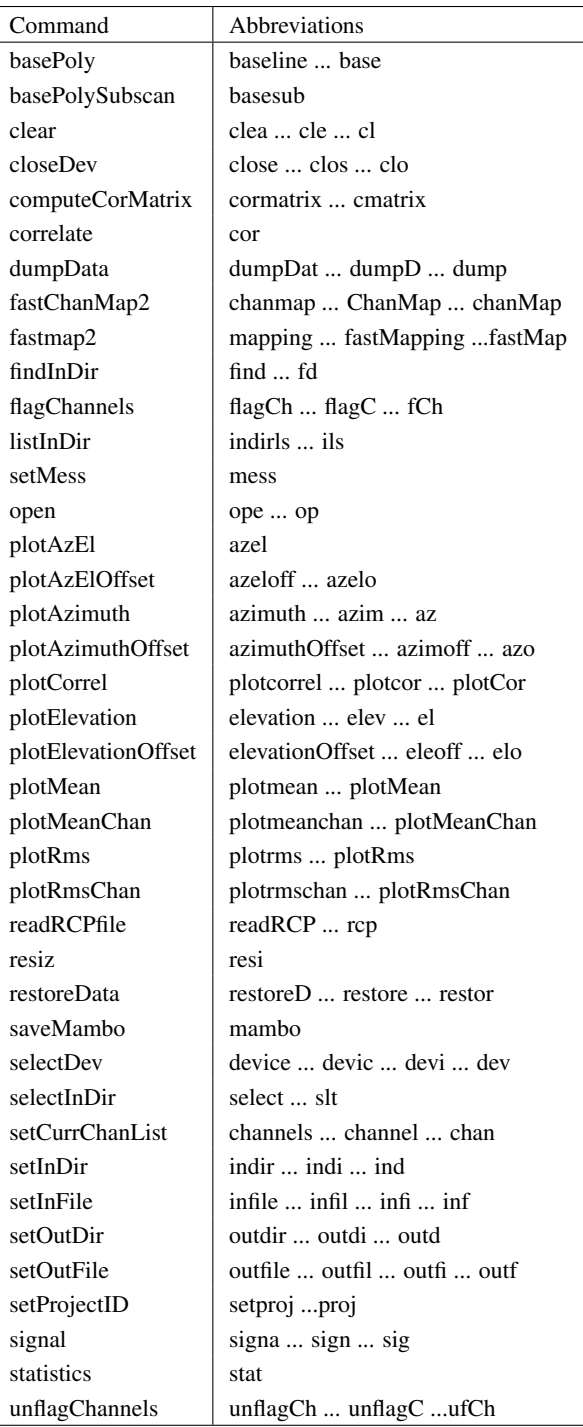

<span id="page-33-0"></span>Table 5.1: List of user methods with abbreviations. Don't forget to add the round brackets () at the end of the commands.

# <span id="page-34-0"></span>6. BoGLi : THE BoA GRAPHIC LIBRARY

## <span id="page-34-1"></span>6.1 Introduction

The BoA Graphic Library (BoGLi ) is an object-oriented software package for the graphical display of data. It is written in Python and uses [pgplot,](http://www.astro.caltech.edu/~tjp/pgplot/) the python binding to pgplot. The main parts (classes) of the software are self-consistent and may independently be used from any python programme. Nevertheless, BoGLi comes with features which especially customise its use for the display of astronomical data from multi-channel receivers. Its main goal is to provide a graphic tool tailored for the use with BoA for the display of data from LaBoCa, Simba and Mambo.

## <span id="page-34-2"></span>6.2 Command handling

BoGLi has its own command handler. Nevertheless, anytime the BoA command handler encounters a graphic command this is automatically passed to the BoGLi command handler. Therefore, the user does not have to care about the separation between BoA and BoGLi commands. Table [6.1](#page-34-3) gives an overview of some of the available commands.

BoGLi provides a variety of attributes that may be changed by the user. The attribute name is then used as command followed by the desired value as argument (see Sect. ?? for details.)

<span id="page-34-3"></span>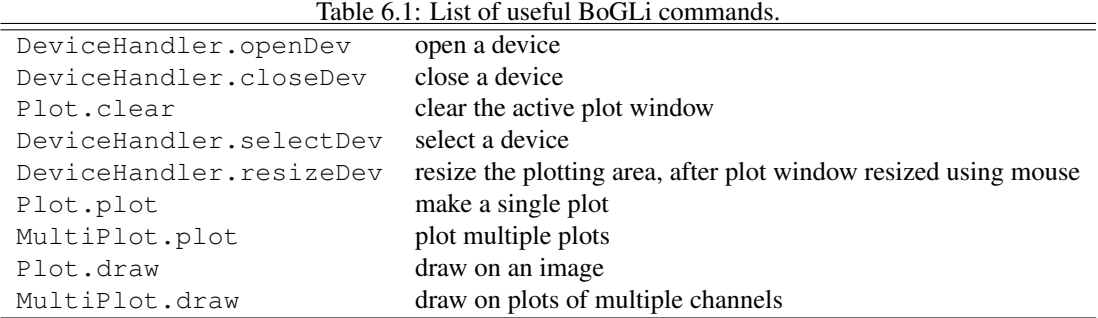

### <span id="page-35-0"></span>6.3 Device handling

BoGLi is based on [pgplot](http://www.astro.caltech.edu/~tjp/pgplot/) and as a consequence the number and type of available devices depends on the actual configuration. A list of supported devices is given at [http://www.astro.caltech.edu/ tjp/pgplot/devices.html.](http://www.astro.caltech.edu/~tjp/pgplot/devices.html) During installation the device drivers have to be selected by editing the file *drivers.list*. As many device drivers are available on selected operating systems only, you should ensure that drivers you do not want are commented out (place ! in column 1) to avoid installation failures. A version of *drivers.list* used for a Linux PC can be found in Sect ??.

The command handler of BoGLi provides a set of commands to manage output devices. A detailed description of these commands is given below.

#### 6.3.1 Opening a plot window

DESCRIPTION: Open a graphics device for pgplot output and make it the current device. The default, when no argument is provided, is to open an XWindow.

USAGE: DeviceHandler.openDev(*optional argument*)

The relevant abbreviations can also be used (see Table [5.1\)](#page-33-0).

OPTIONAL ARGUMENT: *pgplot device type*

If the device is opened successfully, it becomes the selected device to which graphics output is directed until another device is selected (see [6.3.4\)](#page-36-0) or the device is closed (see [6.3.2\)](#page-36-1). If no device argument is specified PGPLOT will open the default graphics device (an XWINDOW). Alternatively, the graphics device may be selected using any of the following as arguments:

(1) A complete device specification of the form 'device/type' or 'file/type', where /type is one of the allowed PGPLOT device types (installation-dependent, e.g. /xwindow) and 'device' or 'file' is the name of a graphics device or disk file appropriate for this type. The 'device' or 'file' may contain '/' characters; the final '/' delimits the 'type'. If necessary to avoid ambiguity, the 'device' part of the string may be enclosed in double quotation marks.

```
Example: 'plot.ps/ps', 'dir/plot.ps/ps', '"dir/plot.ps"/ps',
'user:[tjp.plots]plot.ps/PS'
```
(2) A device specification of the form '/type', where /type is one of the allowed PGPLOT device types, e.g. /xwindow. PGPLOT supplies a default file or device name appropriate for this device type.

Example: '/ps' (PGPLOT interprets this as 'pgplot.ps/ps')

(3) A device specification with '/type' omitted; in this case the type is taken from the environment variable PGPLOT TYPE, if defined (e.g., setenv PGPLOT TYPE PS). Because of possible confusion with '/' in file-names, omitting the device type in this way is not recommended.

Example: 'plot.ps' (if PGPLOT\_TYPE is defined as 'ps', PGPLOT interprets this as 'plot.ps/ps')

(4) A blank string (' '); in this case, PGOPEN will use the value of environment variable PGPLOT\_DEV as the device specification, or '/NULL' if the environment variable is undefined.

```
Example: ' ' (if PGPLOT_DEV is defined)
```
(5) A single question mark, with optional trailing spaces, i.e. ('?'). In this case, PGPLOT will prompt the user to supply the device specification, with a prompt string of the form 'Graphics device/type (? to see list, default XXX):' where 'XXX' is the default (value of environment variable PGPLOT\_DEV). Example: '?
(6) A non-blank string in which the first character is a question mark (e.g. '?Device: '); in this case, PGPLOT will prompt the user to supply the device specification, using the supplied string as the prompt (without the leading question mark but including any trailing spaces).

```
Example: '?Device specification for PGPLOT: '
```
In cases (5) and (6), the device specification is read from the standard input. The user should respond to the prompt with a device specification of the form (1), (2), or (3). If the user types a question-mark in response to the prompt, a list of available device types is displayed and the prompt is re-issued. If the user supplies an invalid device specification, the prompt is re-issued. If the user responds with an end-of-file character, e.g., ctrl-D in UNIX, program execution is aborted; this avoids the possibility of an infinite prompting loop. A programmer should avoid use of PGPLOT-prompting if this behavior is not desirable.

The device type is case-insensitive (e.g., '/ps' and '/PS' are equivalent). The device or file name may be case-sensitive in some operating systems.

## 6.3.2 Closing a plot window

DESCRIPTION: Close a plotting device. The default, where no argument is supplied, is to close the current device.

USAGE: DeviceHandler.closeDev(*optional argument*)

OPTIONAL ARGUMENT:

*device number* (integer) 'all' 'current'...'curre'...'cur'

#### Example:

```
DeviceHandler.closeDev(2) Close the device with identifier 2
DeviceHandler.closeDev('all') close all devices
DeviceHandler.closeDev('current') close current device (the default if no argument specified)
```
# 6.3.3 Clearing a plot window

DESCRIPTION: Clear the output of the current device. To clear the output of a different device change to that device first (see [6.3.4\)](#page-36-0).

USAGE: Plot.clear()

# <span id="page-36-0"></span>6.3.4 Selecting a device

DESCRIPTION: Select an open device for graphical output. The selected device has to be previously opened with *open* (see [6.3.1\)](#page-35-0).

USAGE: DeviceHandler.selectDev(*argument*)

ARGUMENT: *device number* (integer)

#### Example:

DeviceHandler.selectDev(2) Make device number 2 the current device for graphical output

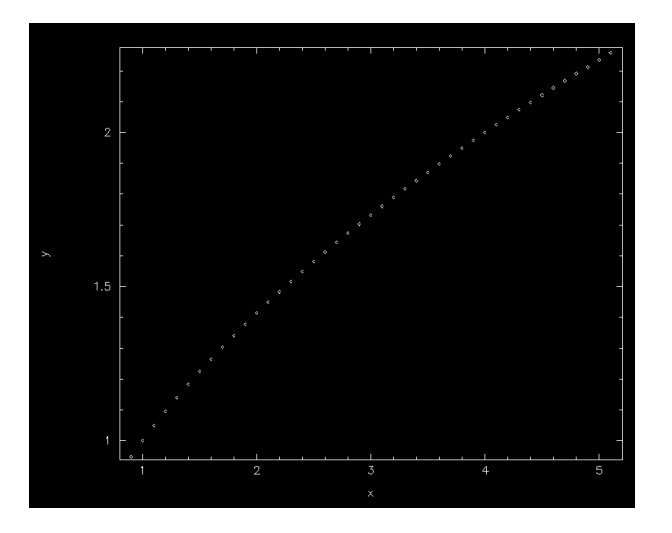

<span id="page-37-0"></span>Figure 6.4.1: Example 1 of graphics produced using Plot.plot

# 6.3.5 Resizing a device

DESCRIPTION: Resize the plotting area after resizing of the graphics display window using the mouse. This is applicable to some interactive devices (e.g. /xwindow).

USAGE: DeviceHandler.resizeDev()

# 6.4 Plotting graphics

This section lists some of the graphics plotting capabilities of BoGLi .

# 6.4.1 Plotting single plots

DESCRIPTION: Make a single plot of x versus (optional) y.

USAGE: Plot.plot( dataX, *[ dataY, limitsX, limitsY, labelX, labelY, caption, style, ci, width, overplot, aspect, logX, logY, nodata ]* )

ARGUMENTS:

*dataX* values to plot along X *dataY* values to plot along Y (optional - default: plot dataX vs. running number)

OPTIONAL ARGUMENTS:

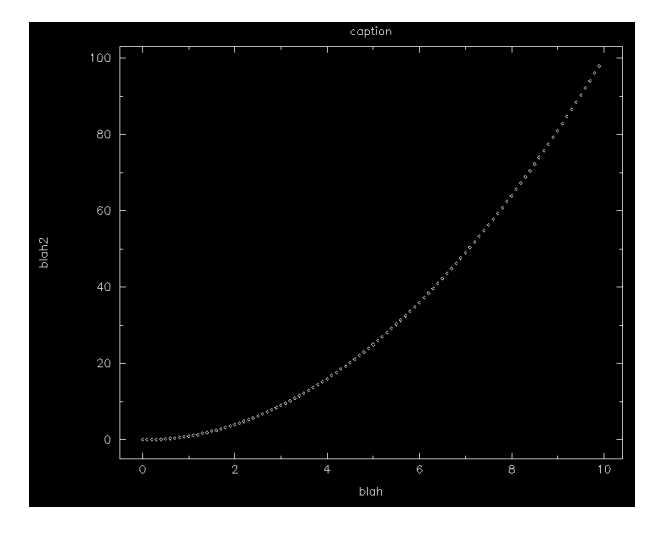

<span id="page-38-0"></span>Figure 6.4.2: Example 2 of graphics produced using Plot.plot

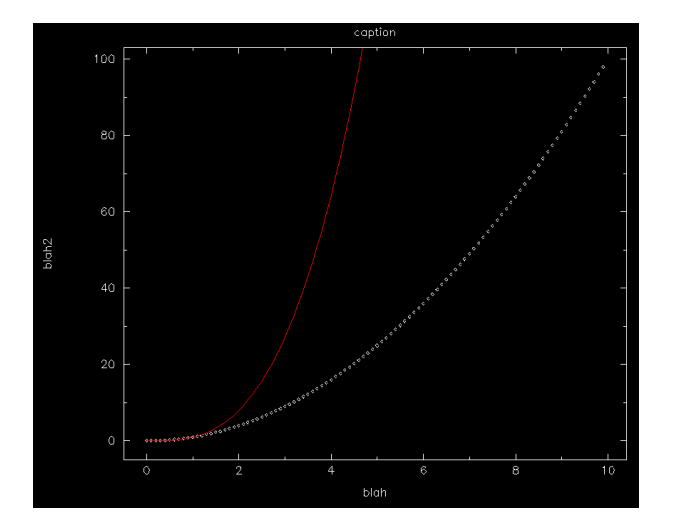

<span id="page-38-1"></span>Figure 6.4.3: Example 3 of graphics produced using Plot.plot

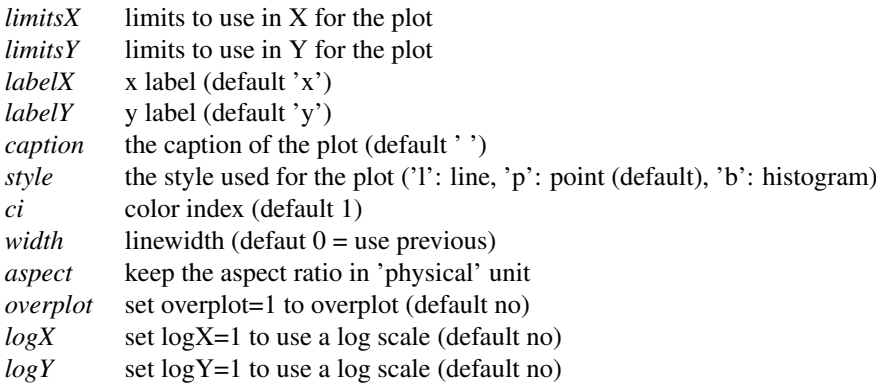

These are also described in Section ??. Note *dataY* is also optional – if no *dataY* is supplied the default is to plot dataX versus running number.

### Example:

 $x =$  Numeric.array(range(100), Numeric.Float)/10

Plot.plot(x,Numeric.sqrt(x),limitsX=[1,5])

Note that Y limits are then computed according to this X range.

The graphic output produced in this case is shown in Figure [6.4.1.](#page-37-0)

## Example:

Plot.plot(x,x\*x,labelX='blah',labelY='blah2',caption='caption')

Note that plot clear the screen first, you need to use the new 'overplot' keyword (see below). The graphic output produced in this case is shown in Figure [6.4.2.](#page-38-0)

## Example:

Plot.plot(x, x\*x\*x, overplot=1, ci=2, style='l') The graphic output produced in this case is shown in Figure [6.4.3.](#page-38-1)

# 6.4.2 Plotting multiple channels

DESCRIPTION: Make a plot of x versus (optional) y for several channelssimultaneously.

USAGE: MultiPlot.plot(chanList, dataX, dataY, *[ limitsX, limitsY,labelX,labelY, caption, style, ci, overplot, logX, logY, nan ]* )

ARGUMENTS:

*chanList* list of channels, of the form [1,2,3] *dataX* values to plot along X *dataY* values to plot along Y

OPTIONAL ARGUMENTS:

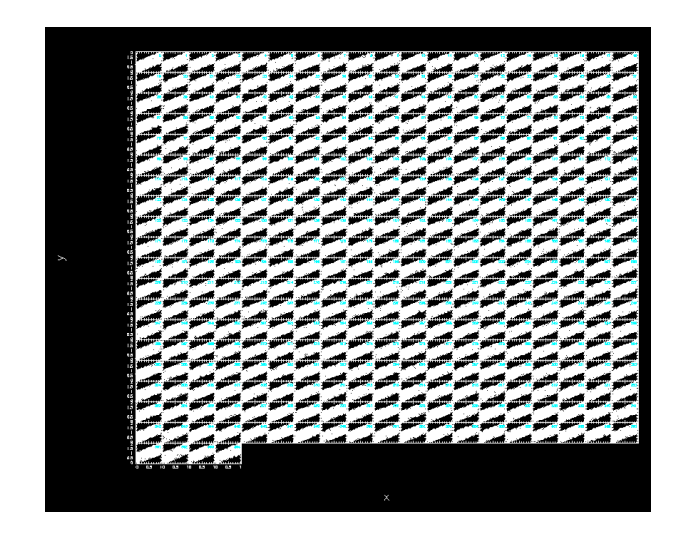

Figure 6.4.4: Example of graphics produced using MultiPlot.plot

<span id="page-40-0"></span>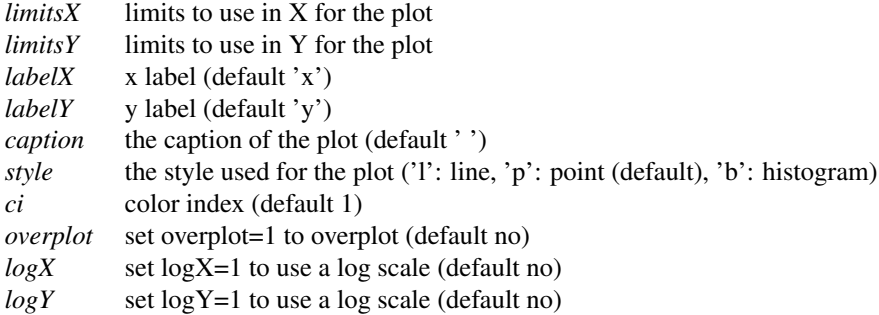

These are also described in Section ??.

## Example:

```
n\_point = 365chanlist=range(n_point)
x2 = RandomArray.random([n\_point,n\_point])y2 = RandomArray.random([n_point,n_point])
```
MultiPlot.plot(chanlist,x2,y2+x2,style='p')

The graphic output produced in this case is shown in Figure [6.4.4.](#page-40-0)

# 6.4.3 Drawing on an image

## DESCRIPTION: Draw on an image

USAGE: Plot.draw( map\_array, *[ sizeX, sizeY, WCS, limitsX, limitsY, limitsZ, nan, labelX, labelY, caption, style, contrast, brightness, wedge, overplot, aspect, doContour, levels, labelContour ]* )

ARGUMENTS:

*map\_array* map to display

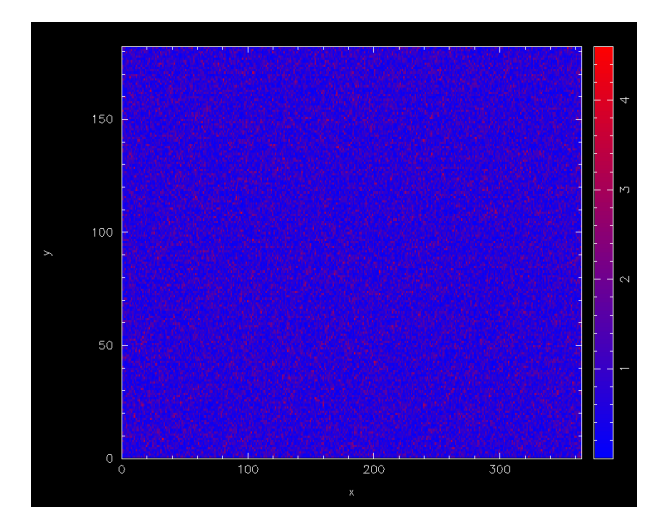

<span id="page-41-0"></span>Figure 6.4.5: Example 1 of graphics produced using Plot.draw

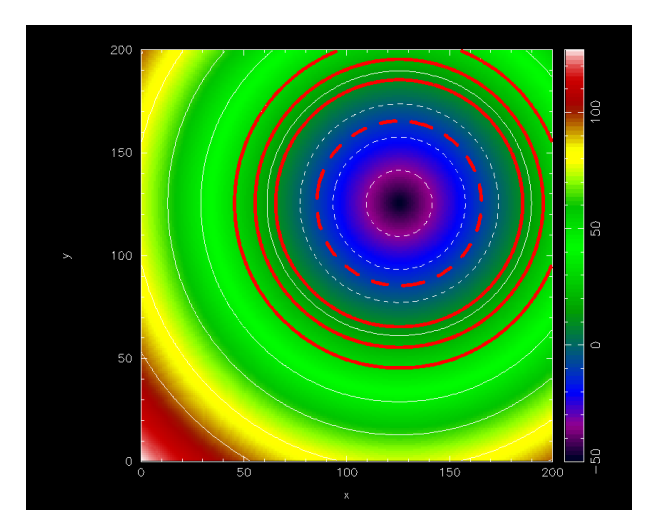

<span id="page-41-1"></span>Figure 6.4.6: Example 2 of graphics produced using Plot.draw: drawing contours

### OPTIONAL ARGUMENTS:

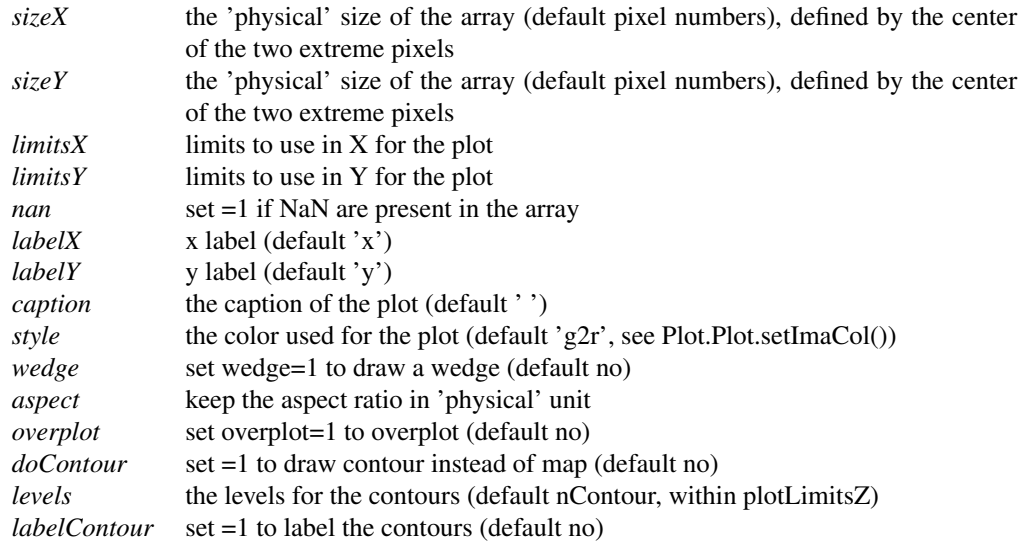

These arguments are also described in Section ??.

#### Example:

```
n\_point = 365mapping = Numeric.absolute(RandomArray.standard_normal([n_point,n_point/2]))
Plot.draw(mapping,style='b2r',wedge=1)
# You can also define 'physical' unit for your plot and still use
# limitsX/Y and aspect:
Plot.draw(mapping,sizeX=[-1,1],sizeY=[-2,2],limitsY=[-1,1],aspect=1, wedge=1)
```
The graphic output produced in this case is shown in Figure [6.4.5.](#page-41-0)

#### Example:

You can also use Plot.draw() to plot contours.

```
def dist(x,y):return (x-125)**2+(y-125)**2
image = Numeric.sqrt(Numeric.fromfunction(dist,(200,200)))-50
Plot.draw(image,wedge=1,aspect=1,style='rainbow') # display an image
Plot.draw(image,doContour=1,overplot=1) # overlay some contours
Plot.contour['color'] = 2 \qquad # change the colour and
Plot.contour['linewidth'] = 10   # linewidth attributes
Plot.draw(image,doContour=1,overplot=1,levels=[-10,10,20,30]) # plot some
     # more contours with the new attributes
```
The graphic output produced in this case is shown in Figure [6.4.6.](#page-41-1)

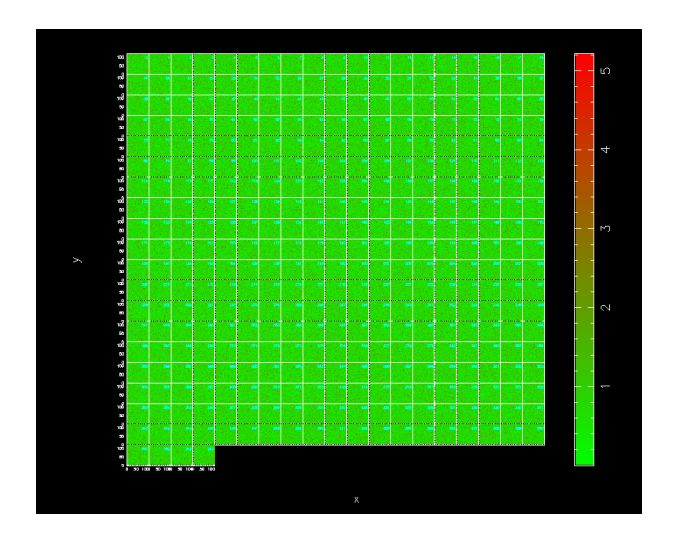

<span id="page-43-0"></span>Figure 6.4.7: Example of graphics produced using MultiPlot.draw

# 6.4.4 Drawing on plots of multiple channels

DESCRIPTION: Draw on a multi-channel image

USAGE: MultiPlot.plot.draw( chanList,map\_arrays, *[ sizeX, sizeY, WCS, limitsX, limitsY, limitsZ, nan, labelX, labelY, caption, style, contrast, brightness, wedge, overplot ]* )

ARGUMENTS:

*chanList* list of channels *map\_arrays* lits of map to display

OPTIONAL ARGUMENTS:

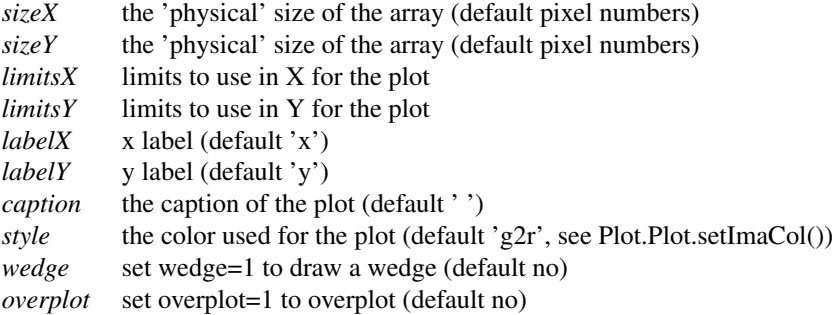

These are also described in Section ??.

#### Example:

```
mapping_array = []
n_map = 365
for i in range(n_map):
   mapping_array.append(Numeric.absolute(RandomArray.standard_normal([120,120])))
MultiPlot.draw(range(n_map),mapping_array,wedge=1)
```
The graphic output produced in this case is shown in Figure [6.4.7.](#page-43-0)

# 6.5 Keywords

BoGLi provides a variety of parameters which allow the graphical output to be customised, as regards primitives such as colours, linestyles, character sizes, as well as text output and general appearance.

## ci *colour index*

The colour index is an integer in the range 0 to a device-dependent maximum. The default colour index is 1, usually white on a black background for monitor displays or black on a white background for printed hardcopies. Colour index 0 corresponds to the background colour. If the requested color index is not available on the selected device, colour index 1 will be used.

ls *line style*

The line style is an integer in the range 1 to 5 with the following codes:

- 1: full line
- 2: dashed
- 3: dot-dash-dot-dash
- 4: dotted
- 5: dash-dot-dot-dot

The line style does not affect graph markers, text, or area fill.

lw *line width*

The line width is specified in units of 1/200 (0.005) inch (about 0.13 mm) and must be an integer in the range 1-201. This parameter affects lines, graph markers and text.

- limitsX *limits to use in X for the plot*
- limitsY *limits to use in Y for the plot*
- labelX *x label* (default 'x')
- labelY *y label (default 'y')*
- caption *caption label* (default ' ') style *linestyle* ('l': line, 'p': point (default), 'b': histogram)
- width *linewidth*  $(detaut 0 = use previous)$

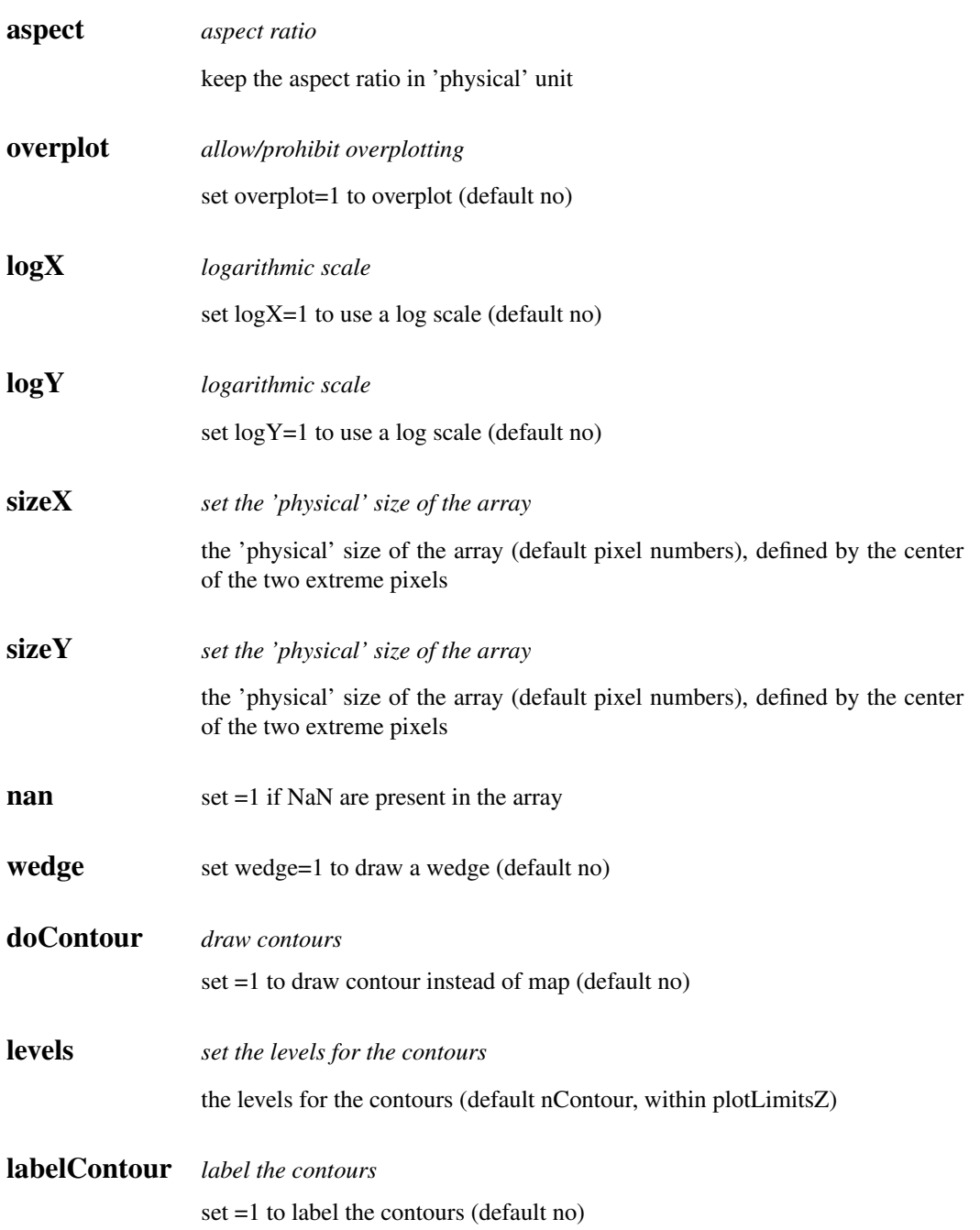

# Part II

Reference Manual

# 7. DATA ORGANISATION

# 7.1 Data input: the MB-FITS format

A complete description of the Multi-Beam FITS Raw Data Format is given in the reference document APEX-MPI-IFD-0002. In this section, we only give a brief description of this file format.

# 7.1.1 The hierarchy for a full scan

For a given observing sequence, corresponding to one scan, a set of tables are generated and stored in a hierarchical way in the MB-FITS format. Three tables are created on top of this hierarchy, where informations related to the full scan are gathered:

- Primary header: here, some general informations are stored, such as telescope name, project ID, date of observation start, versions of MB-FITS format and FitsWriter software
- SCAN-MBFITS: the header of this table contains a description of the scan pattern (type, geometry, line length in case of a raster map...), the source name and coordinates, together with a description of the referential used, and some generic informations about the telescope (coordinates, pointing coefficients). In addition, a binary table lists the names of frontend-backend (hereafter FEBE) combinations in use for this observation.
- FEBEPAR-MBFITS: one such table is created for each FEBE in use (in general, only one FEBE is active for bolometer observing). It contains the FEBE name and the number of available channels for this FEBE in its header. The associated binary table gives all relevant information about the instrument: relative gains, positions, gain/attenuation factors, polarisation angles...

# 7.1.2 Tables for each subscan

For each subscan within a scan, three tables are generated:

- MONITOR-MBFITS: this table gathers all the monitoring information sent by the control system during the observation. Each datapoint has an associated timestamp in MJD. In particular, this monitor stream contains commanded and actual telescope positions sampled every 48 ms. It also contains data related to the weather conditions, the subreflector angle and position, and the LST values.
- DATAPAR-MBFITS: this table also contains the telescope positions, subreflector angles and positions, and LST values, but interpolated to the timestamps corresponding to the data stream. It also contains a PHASE column, which can for example contains a succession of "ON" and "OFF" for a wobbler-switching observation.
- ARRAYDATA-MBFITS: here the raw data are stored. While some basic informations are stored in the header (e.g. central frequency of the observation), the binary table only contains two columns:

the timestamps (in MJD), and a vector with length equal to the number of channels in use containing the raw data for each integration.

Note: in case several FEBE are in use at the same time, then a DATAPAR table and an ARRAYDATA table are generated for each subscan and for each FEBE.

# 7.2 BoA Data objects

The manipulation of data within BoA is done with data objects of one class that inherits from the DataEntity class (Sect. [3.2;](#page-14-0) see also Section ??). Such objects contain the current version of the data, as well as associated parameters related to the scan and to the bolometer array. On top of this, the DataAna and Map classes define additional attributes, as described in the next subsections.

# 7.2.1 DataEntity

A DataEntity object has a number of attributes, listed in the following tables. Two of them are objects of classes BolometerArray and ScanParameter.

# BolometerArray

The BolometerArray object defines the attributes listed in Table [7.1.](#page-49-0) They are read in from the file, or computed when reading, except for CurrChanList (contains the current list of channels on which any processing or plotting function is applied) and Flags (can be altered by the user).

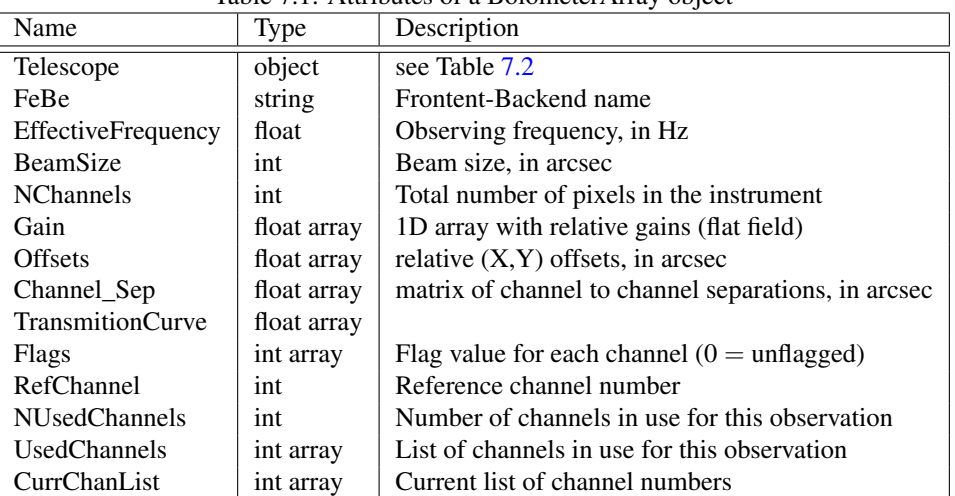

<span id="page-49-0"></span>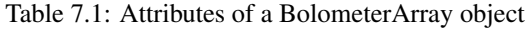

#### Telescope

Attributes of a Telescope object are shown in Table [7.2.](#page-50-0)

| Name      | Type  | Description                   |
|-----------|-------|-------------------------------|
| Name      | str   | Telescope name, e.g. APEX-12m |
| Diameter  | float | Antenna diameter, in m        |
| Latitude  | float | Latitude, in deg              |
| Longitude | float | Longitude, in deg             |
| Elevation | float | Elevation, in m               |

<span id="page-50-0"></span>Table 7.2: Attributes of a Telescope object

#### ScanParam

Attributes of the ScanParam object (class ScanParameter) are listed in Table [7.3.](#page-51-0)

### Data arrays

In addition to the scan parameters and bolometer array related informations, a DataEntity object contains some general informations about the observation, and 2D arrays of data and related numbers, with sizes number of pixels in use  $\times$  number of integrations. These are described in Table [7.4.](#page-52-0)

*Note:* for observations performed with wobbler switching, pairs of ON–OFF integrations are extracted from the Wobbler\_Sta attribute, and the phase differences are computed. By default, after reading, only the differentiated signals are stored in the Data attribute. The user can specify the phase number in the read command, in order to get only the 'ON' or the 'OFF' data.

# 7.2.2 DataAna

On top of the DataEntity, the DataAna layer defines additional attributes, related to statistics and flagging of the data. They are listed in Table [7.5.](#page-52-1)

# 7.2.3 Map

Finally, any kind of observation is stored in BoA in a Map object, that defines many methods for data reduction (see the Appendix for reference). It also contains an attribute called 'Map', of class Image, where the results of a map-making routine are stored.

## 7.2.4 Storing a data object

At any time during a BoA session, the user can dump the content of the current data object to a file. It can later be loaded again into BoA , in order to continue with the data reduction. This is done with:

boa> dump() boa< I: current data successfully written to BoaData.sav

or:

```
boa> dump('myMap.data')
boa< I: current data successfully written to myMap.data
```
to give another filename that the default BoaData.sav. Then to reload the data object, one has to do:

| ScanNum<br>Scan number<br>1nt                                                 |  |
|-------------------------------------------------------------------------------|--|
| Scan type, e.g. 'FOCUS-Z<br>ScanType<br>string                                |  |
| ScanMode<br>Scan mode, e.g. 'RASTER'<br>string                                |  |
| ScanDir<br>Scanning direction<br>string                                       |  |
| Line_Len<br>float<br>Line length for a raster, in arcsec                      |  |
| float<br>Y-step between lines in a raster, in arcsec<br>Line_Ysp              |  |
| Az_Vel<br>float<br>Scanning speed in Az, in arcsec/s                          |  |
| Object<br>string<br>Target name                                               |  |
| <b>Basis</b><br>Pair of strings describing basis frame -<br>tuple             |  |
| e.g. $(\text{RA}--\text{SFL}', \text{'DEC}--\text{SFL'})$                     |  |
| Coord<br>Target coordinates in basis frame<br>tuple                           |  |
| Date_Obs<br>Date of observation<br>string                                     |  |
| float<br>Equinox<br>Equinox                                                   |  |
| Nula, Nule<br>floats<br>X, Y pointing settings at scan start                  |  |
| Colstart<br>float<br>Focus-Z setting at scan start                            |  |
| DeltaCA, DeltaIE<br>floats<br>Accumulated pointing corrections CA and IE      |  |
| <b>NObs</b><br>Number of subscans<br>int                                      |  |
| Subscans numbers<br>SubscanNum<br>int list                                    |  |
| SubscanIndex<br>Integration numbers at subscans starts and ends<br>int array  |  |
| SubscanEpo<br>float array<br>Epochs of subscans starts, in year               |  |
| SubscanTime<br>LST times of subscans starts, in s<br>float array              |  |
| string list<br>Types of subscans - e.g. 'ON', or 'REF'<br>SubscanType         |  |
| Boolean: is a wobbler used?<br>WobUsed<br>int                                 |  |
| WobCycle<br>float<br>Wobbler period, in s                                     |  |
| WobblerPos<br>float array<br>Wobbler positions, in arcsec                     |  |
| WobThrow<br>float<br>Wobbler throw, in arcsec                                 |  |
| string list<br>Wobbler status<br>WobblerSta                                   |  |
| Nodding_Sta<br>Nodding status<br>int array                                    |  |
| Wobbler mode, e.g. 'SQUARE'<br>WobMode<br>string                              |  |
| Wobbler throw to be added in Az, in arcsec<br>AddLonWT<br>int                 |  |
| <b>AddLatWT</b><br>Wobbler throw to be added in El, in arcsec<br>int          |  |
| OnOffPairs<br>int list<br>List of pairs of integration numbers (if wobbler)   |  |
| Nint<br>Number of integrations<br>int                                         |  |
| Absolute coordinates in basis frame, in deg<br>Baslon, Baslat<br>float arrays |  |
| Tracking errors in Az and El, in arcsec<br>Track_Az, Track_El<br>float arrays |  |
| Offsets w.r.t. the source in Az and El, in deg<br>Lon, Lat<br>float arrays    |  |
| Subreflector positions in X, Y, Z, in mm<br>FocX, FocY, FocZ<br>float arrays  |  |
| PhiX, PhiY<br>Subreflector rotation angles in X and Y, in deg<br>float arrays |  |
| Absolute coordinates in Az, El, in deg<br>Az, El<br>float arrays              |  |
| Lonpole, Latpole<br>Coordinates in user frame of basis pole<br>float array    |  |
| Rotation angle between user and basis frames, in deg<br>Rot<br>float array    |  |
| MJD<br>float array<br>Timestamps in MJD, in days                              |  |
| UT<br>float array<br>Timestamps in UTC, in s                                  |  |
| LST<br>float array<br>Timestamps in LST, in s                                 |  |
| Flagging in time domain $(0 = \text{unflagged})$<br>Flags<br>int array        |  |

<span id="page-51-0"></span>Table 7.3: Attributes of the ScanParam object

| Name              | Type        | Description                                                   |
|-------------------|-------------|---------------------------------------------------------------|
| FileName          | string      | Input file name                                               |
| RefGain           | float       | Frontend gain/attenuation factor                              |
| <b>JyPerCount</b> | float       | Counts to Jy conversion factor                                |
| Data              | float array | Current version of the data                                   |
| DataBackup        | float array | Previous version of the data                                  |
| DataWeights       | float array | Relative weights of the datapoints                            |
| <b>DataFlags</b>  | array       | Flagging of individual datapoints ( $0 =$ unflagged)          |
| CorMatrix         | float array | Channel to channel correlation matrix                         |
| FFCF Gain         | float array | 1D array of relative gains (flat field) derived from skynoise |
| FFCF CN           | float array | Channel to channel correlated skynoise                        |
| SkyNoise          | float array | Skynoise present in the signal                                |

<span id="page-52-0"></span>Table 7.4: Other attributes of a DataEntity object

<span id="page-52-1"></span>Table 7.5: Other attributes of a DataAna object

| Name          | Type        | Description                                                 |
|---------------|-------------|-------------------------------------------------------------|
| ChanMean      | float array | Mean values of signal per channel                           |
| ChanRms       | float array | R.M.S of signal per channel                                 |
| ChanMed       | float array | Median values of signal per channel                         |
| ChanMean s    | float array | Mean values of signal per channel and per subscan           |
| ChanRms s     | float array | R.M.S. of signal per channel and per subscan                |
| ChanMed s     | float array | Median values of signal per channel and per subscan         |
| flagValue     | int         | Currrent default flag value when calling a flagging routine |
| flagValueList | int list    | Allowed values for flagging                                 |

```
boa> dd = newRestoreData()
```
Note: it is not possible in its present state to apply this restore method to the default *data* object. Therefore, after reloading a data object to a new variable (*dd* in the above example), one has to use the extended syntax (Chapter ...) instead of the abbreviations defined in BoaShortcuts.py.

# 7.3 Data output

# 7.3.1 Converting the raw data

BoA provides a procedure to convert an MB-FITS file to a FITS file with the same format as for MAMBO-ABBA data. The aim of this procedure is to be able to compare the results of a data reduction performed with BoA with those obtained with existing packages (e.g. NIC, MOPSI). *Note: This procedure has not been extensively tested recently...*

# 7.3.2 Saving a map

Once a mapping observation has been read in and processed with BoA , the user can store the results, i.e. a map in sky coordinates, in a standard 2D FITS image, including a header with World Coordinate System (WCS) infromations. This is done with the following command:

boa> data.writeFITS() # default file name: boaMap.fits boa> data.writeFITS('LABOCA\_1234.fits') # give a file name

# 8. DEVELOPMENT

# 8.1 Basic programming rules

# 8.2 Adding classes

# 8.3 Adding methods

# 8.4 Adding Fortran90 code

## *FB040510*

## General

We are using Fortran 90/95 subroutines, wrapped to be called from python using the f2py package. This is because f90 code executes much faster than python scripts. There are some subtelties to pay attention to when wrapping fortran code, else you will add large overheads from the py-f90 interface, as arrays are copied and reindexed. For an introduction to F90/95 (only minor differences between the two), I recommend the compact and rather comprehensive (and free!) "Fortran 90 course notes"<sup>[1](#page-54-0)</sup> by AC Marshall from the University of Liverpool. It contains all you probably need to know. I wrote a simple fortran method in BoA/fortran/BoaTest1.f90 to illustrate some basic features and give you a chance to test the wrapper without BoA. Look at its header for details. For an online F90/95 language reference<sup>[2](#page-54-1)</sup> the best I found is at the NCSA resources page, describing IBM's XL Fortran for AIX 8.1 – which is close to the Intel compiler.

## F90 in BoA

For BoA our general idea is to have one f90.so extension module, which includes all the f90 methods (called subroutines and functions in fortran). This is necessitated by that the f90.data module, which contains much of a scans data, is connected (through an "use data") to the other f90 program modules, and therefore they all need to be linked together.

The f90 methods may be split into different modules (classes) for convenience. We now have the first operational modules BoaF1.f90, BoaChannelAnalyser.f90, BoaBaseLine.f90, and the data module BoaData.f90. Each module may include any number of subroutines or functions. The data module BoaData.f90 is like a common block that contains all the data which does not change during data reduction. All data which does change is passed to the fortran subroutines as call arguments.

The BoaData.f90 (f90.data from python) module is filled in BoaDataEntity.FillF90. It must be refilled if you change data object, else the fortran methods will work on a different scan. This re-filling must be implemented still. Currently the f90.data is only filled upon read of a new data file.

The CVS directory BoA/fortran contains the fortran source code. You will need to wrap/compile the BoA

<span id="page-54-1"></span><span id="page-54-0"></span><sup>1</sup> http://math.nist.gov/WMitchell/f90course/CourseNotes.pdf ˜

<sup>2</sup> http://www.ncsa.uiuc.edu/UserInfo/Resources/Hardware/IBMp690/IBM/usr/share/man/info/en\_US/xlf/html/lr02.HTM#CONTENT

modules on your local system (see below), since it links to local libraries that have no standard address. This will create the extension module f90.so which you import to BoA. From the CVS directory BoA start BoA, then

```
>>> from fortran import f90
```
This is how to import any module from a subdirectory, which for this needs to include an empty file  $\__$ init $\__$ .py

The python script fortran/ftest.py contains a series of calls to the fortran subroutines. To run it:

```
>>> read() # read in some scan
>>> op() # open plot device
    [enter]
>>> execfile('ftest.py') # start the script
```
which is followed with lots of output. To illustrate the use of new python methods that use fortran, you find BoA/TestFB.py, which you run like ftest.py. It goes through a number of data reduction steps and plots the data.

## Wrapping F90 code with f2py

To wrap the f90 modules to produce f90.so:

```
ifc -c -w svd.f90
f2py -c -m f90 BoaData.f90 BoaF1.f90 BoaChannelAnalyser.f90 BoaBaseLine.f90 svd.o
    or on some installations alternatively:
f2py -c --fcompiler=intel -m f90 BoaData.f90 BoaF1.f90 BoaChannelAnalyser.f90 BoaBa
```
The first command recompiles the svd.o. On the f2py line there are some diagnostic options you may add if you debug your code:

```
-DF2PY_REPORT_ATEXIT : gives time statistics upon exit from python.
-DF2PY_REPORT_ON_ARRAY_COPY=1000 : reports when the f2py interface copies an array
-DNUMARRAY : must be used for numarray support. Default is Numeric.
```
If the wrapping fails, one of the following may be wrong:

1. You have not initiated the ifc compiler properly. In your shell initialization file (e.g. .cshrc for tcsh) you need

```
if (-e /opt/intel/compiler60/ia32/bin/ifcvars.sh) then
 source /opt/intel/compiler60/ia32/bin/ifcvars.csh
endif
```
or something equivalent.

2. Your python path does not include the intel fortran compiler:

```
setenv PYTHONPATH ".:/opt/intel/compiler60/ia32/lib/:
                     /usr/local/lib/python2.3:
                     /usr/local/lib/python2.3/site-packages:
                     /home/bertoldi/bin:
                     /opt:
                     /usr/lib"
```
3. You use an old version of f2py.

```
<fortran> f2py -version
2.39.235_1644
```
Once you have successfully imported f90 in BoA, you can inquire about the use of a given method by typing

print f90.f1.NAME.\_\_doc\_\_

Fortran attributes are called f90.data.name\_of\_attribute. To inquire which ones are available:

```
boa> print f90.data.__doc__
el - 'f'-array(218)
track\_el - 'f'-array(218)ffcf_gain - 'f'-array(120)
subscan_time - 'f'-array(4)
az_p - 'f' - array(109, 3)lst - 'f' - array(218)lon p - 'f'-array(109,3)
track_az - 'f'-array(218)
lat - 'f'-array(218)
az - 'f'-array(218)
lat_p - 'f' - array(109, 3)lst_p - 'f' - array(109, 3)array_gain - 'f'-array(120)
lon - 'f'-array(218)
ftcf\_cn - 'f'-array(120)ut_p - 'f' - array(109, 3)nodding_sta - 'i'-array(218)
subscan_index - 'i'-array(4)subscan_num - 'i'-array(4)
weights - 'f'-array(0), not allocated
el\_p - 'f' - array(109, 3)ut - 'f'-array(218)
wobbler_pos - 'f'-array(218)
```
They are filled in in BoaBusiness.py: BoaB.FillF90

### Use f90 methods in BoA

To call a fortran method, here an example:

compressed\_array,nmax = f90.f1.compress(array,flag\_array,0)

Two objects are returned as a tuple, an array and an integer. They both are not in the call argument list, they are hidden to python, but are listed in the f90 code call argument list – have a look at the source code.

### Limitations

This particular example illustrates one of the limitations of wrapping f90 code: you cannot return an array with a length that is determined upon execution. The wrapper needs to specify the size of an array somehow. It does not have to be fixed, but specified through the size of an input attribute at least. In this example we try to return an array that is a compression of the input array, determined by the condition that the corresponding flag is 0. The trick to still do this here is to return a comressed\_array with the same size as array, plus an integer telling the size of the compressed array, so that the final answer is compressed\_array[0:nmax].

#### Fortran vs. C-contiguous

If a Numeric array is proper-contiguous and has a proper type then it is directly passed to the wrapped Fortran function. Otherwise, an element-wise copy of an input array is made and the copy, being propercontiguous and with proper type, is used as an array argument. There are two types of proper-contiguous Numeric arrays: Fortran-contiguous arrays when data is stored column-wise, i.e. indexing of data as stored in memory starts from the lowest dimension; C-contiguous when data is stored row-wise, i.e. indexing of data as stored in memory starts from the highest dimension. For one-dimensional arrays these notions coincide. To transform input arrays to column major storage order before passing them to Fortran routines, one may use the function as\_column\_major\_storage(<array>) that is provided by all F2PY generated extension modules, such as the BoA f90. If you call a fortran method repeatedly with the same input array, you should convert the array first to avoid conversion by the wrapper interface on each call – which could dominate the execution time here. If you add the option -DF2PY\_REPORT\_ON\_ARRAY\_COPY=1000 when wrapping, you will be informed on each copy that the wrapper interface performs. The option - DF2PY\_REPORT\_ATEXIT gives an execution time summary upon exit that splits up the time used in fortran and in the interface. If the interface time is large or comparable to the fortran execution time, your code is not efficient because it copies arrays too often. Look at examples in BoaBaseLine.py, e.g.:

```
Data = f90.as_column_major_storage(self.Data.Data_Red_p)
Flag = f90.as_column_major_storage(self.Data.Data_Flag_p)
...
for i_ch in ch_range: # loop over channels and phases
    for i_ph in ph_range:
      Data = f90.baseline.addpoly(Data, Poly, Mean, Rms, i_ph, i_ch)
```
The input arrays are copied once into fortran-contiguous arrays before the loop, so in the loop there is no overhead from copying. Note also the general scheme of calling a fortran method here: Data is in- and output argument.

# 8.5 Interfacing

# 8.5.1 ScientificPython-2.4.5

ScientificPython is a collection of Python modules that are useful for scientific computing. Almost all modules make extensive use of Numerical Python (NumPy,Numeric), which must be installed prior to Scientific Python. Scientific constist of about one dozen modules, which contain methods written in Python that may come handy, but may be slow. The following lists a number of them.

stat() statistics() command calculates the statistics for all the channels in the range. Using plotmean() plotrms() we can plot mean and RMS values of each channels. The examples are as shows below:

You need to import Numeric for Scientific. You can access the methods by importing the class or all methods:

```
>>> from Numeric import *
>>> import Scientific.Statistics
>>> Scientific.Statistics.median([1,2,3,5,6])
3.0
```
or alternatively

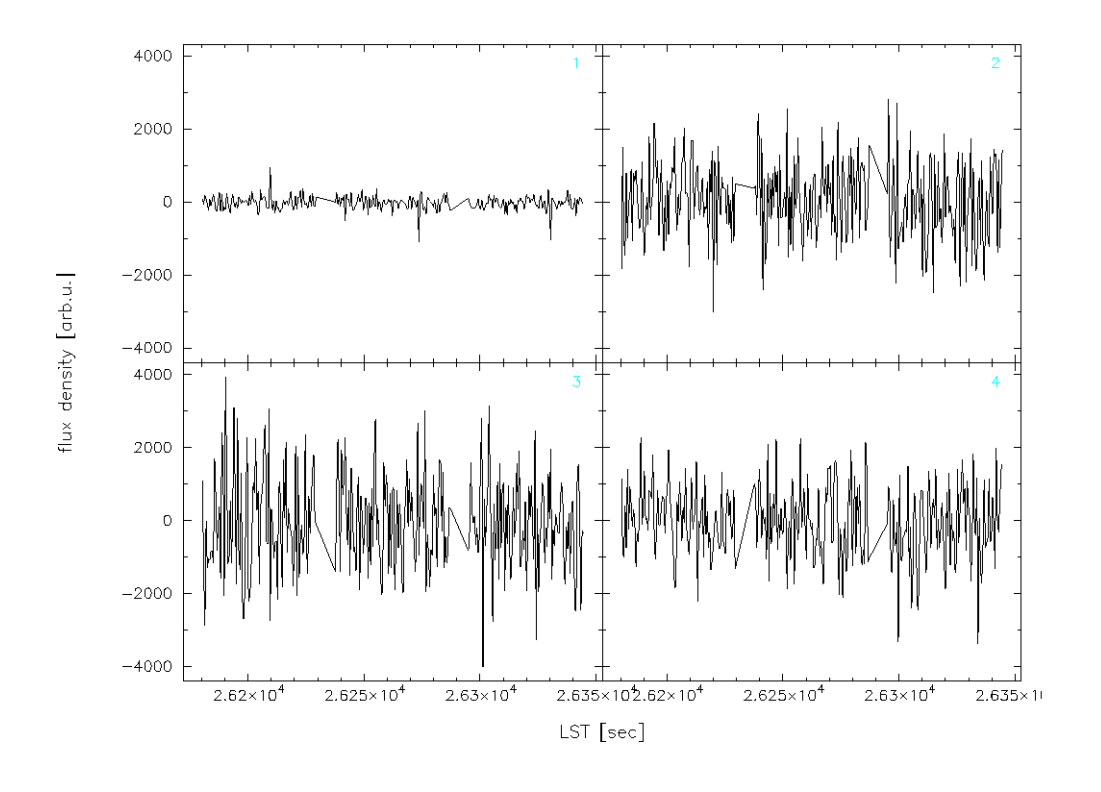

Figure 8.5.1: Plotting the Signal for channels in the range.

```
>>> from Scientific.Statistics import *
\gg median([1, 2, 3, 5, 6])
3.0
```
Available method in class Scientific.Statistics:

```
moment(data, order, about=None, theoretical=1)
mean(data)
weightedMean(data, sigma)
variance(data)
standardDeviation(data)
median(data)
mode(data)
normalizedMoment(data, order)
skewness(data)
kurtosis(data)
correlation(data1, data2)
```
There are also two classes for histograms:

```
Histogram
WeightedHistogram(Histogram)
```
The following explains only those Scientific methods which are useful for Boa. Consult the scripts or the (very sparse) documentation for more info.

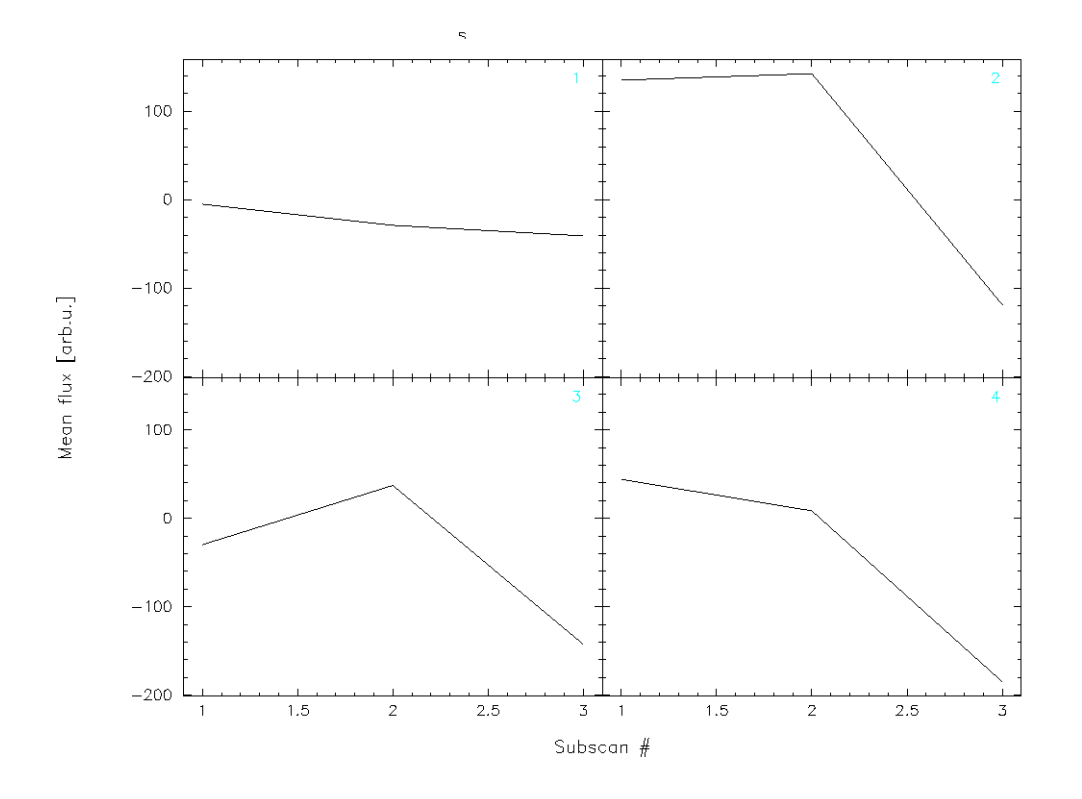

Figure 8.5.2: Plotting the Mean values of signal.

# Scientific.Statistics.median

**Description:** Computes the median of a 1-d array. Example:

>>> median([1,2,3,5,6]) 3.0

## Scientific.Statistics.mean

**Description:** Returns the mean (average value) of a 1-d array.

# Example:

```
>>> mean([1,2,3,5,6])
3.3999999999999999
```
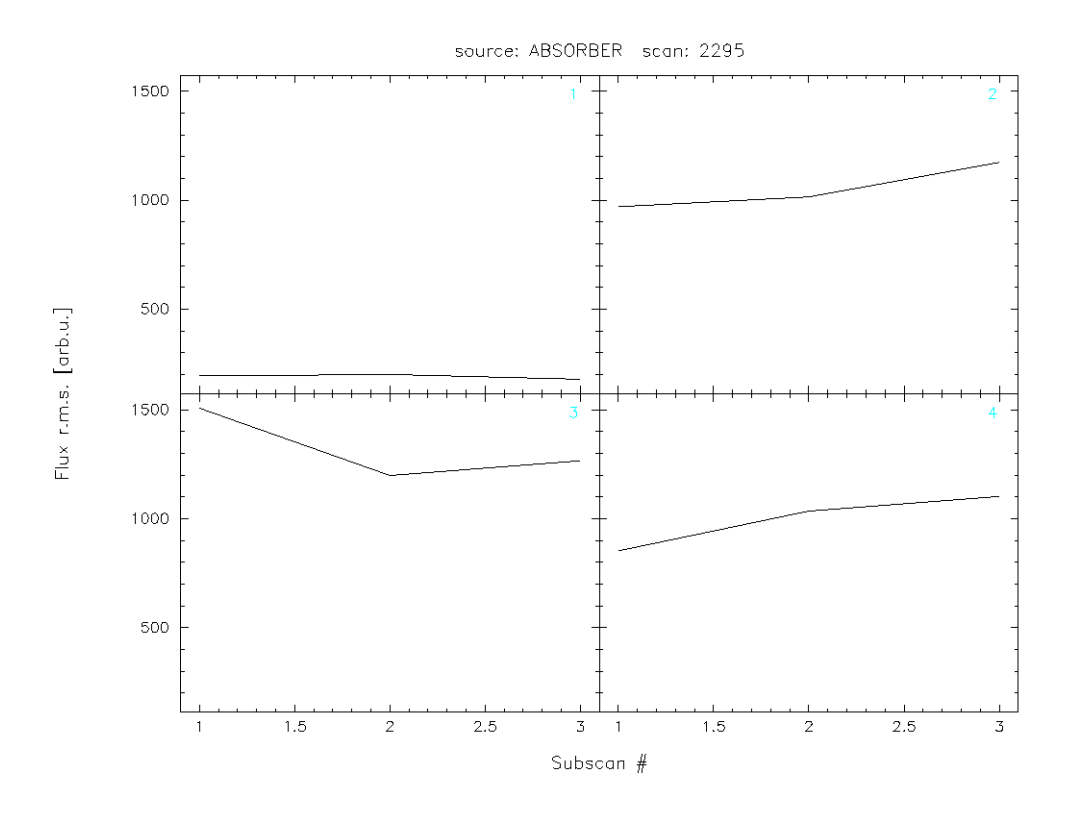

Figure 8.5.3: Plotting the RMS values of signal.

#### Scientific.Statistics.correlation

**Description:** Computes the correlation coefficient between two 1-dim arrays  $a$  and  $b$  according to

$$
c_{ab} = \frac{\langle (a - \bar{a})(b - \bar{b}) \rangle}{\langle (a - \bar{a})^2 \rangle^{1/2} \langle (b - \bar{b})^2 \rangle^{1/2}}
$$
(8.5.1)

#### Example:

```
>>> correlation([1,2,3,4,5],[1,2,3,4,5])
1.0
>>> correlation([1,2,3,4,5],[1,2,3,5,5])
0.96476382123773219
>>> correlation([1,2,3,4,5],[5,4,3,2,1])
-1.0
```
### Scientific.Functions.LeastSquares

Description: General non-linear least-squares fit using the Levenberg-Marquardt algorithm and automatic derivatives. The parameter model specifies the function to be fitted. It will be called with two parameters: the first is a tuple containing all fit parameters, and the second is the first element of a data point (see below). The return value must be a number. Since automatic differentiation is used to obtain the derivatives with respect to the parameters, the function may only use the mathematical functions known to the module FirstDerivatives. The parameter parameter is a tuple of initial values for the fit parameters. The parameter data is a list of data points to which the model is to be fitted. Each data point is a tuple of length two or three. Its first element specifies the independent variables of the model. It is passed to the model function as its first parameter, but not used in any other way. The second element of each data point tuple is the number that the return value of the model function is supposed to match as well as possible. The third element (which defaults to 1.) is the statistical variance of the data point, i.e. the inverse of its statistical weight in the fitting procedure. The function returns a list containing the optimal parameter values and the chi-squared value describing the quality of the fit.

#### Example:

```
>>> from Numeric import exp
>>> def f(param, t):
... return param[0]*exp(-param[1]/t)
...
>>> data = [(100, 4.999e-8), (200, 5.307e+2),(300, 1.289e+6),(400, 6.559e+7)]
>>> print leastSquaresFit(f, (1e13,4700), data)
([8641551709749.7666, 4715.4677901570467], 1080.2526437958597)
```
# Part III

# All BoA classes and functions

# A. BOA MODULE INDEX

# A.1 BoA Modules

Here is a list of all modules:

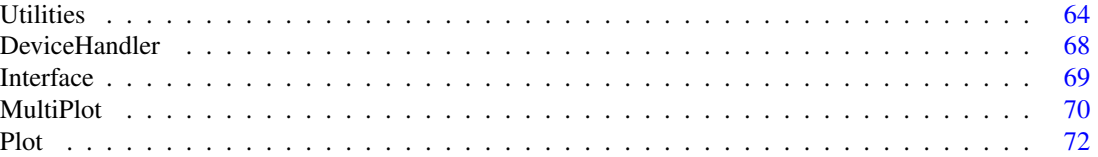

# B. BOA HIERARCHICAL INDEX

# B.1 BoA Class Hierarchy

This inheritance list is sorted roughly, but not completely, alphabetically:

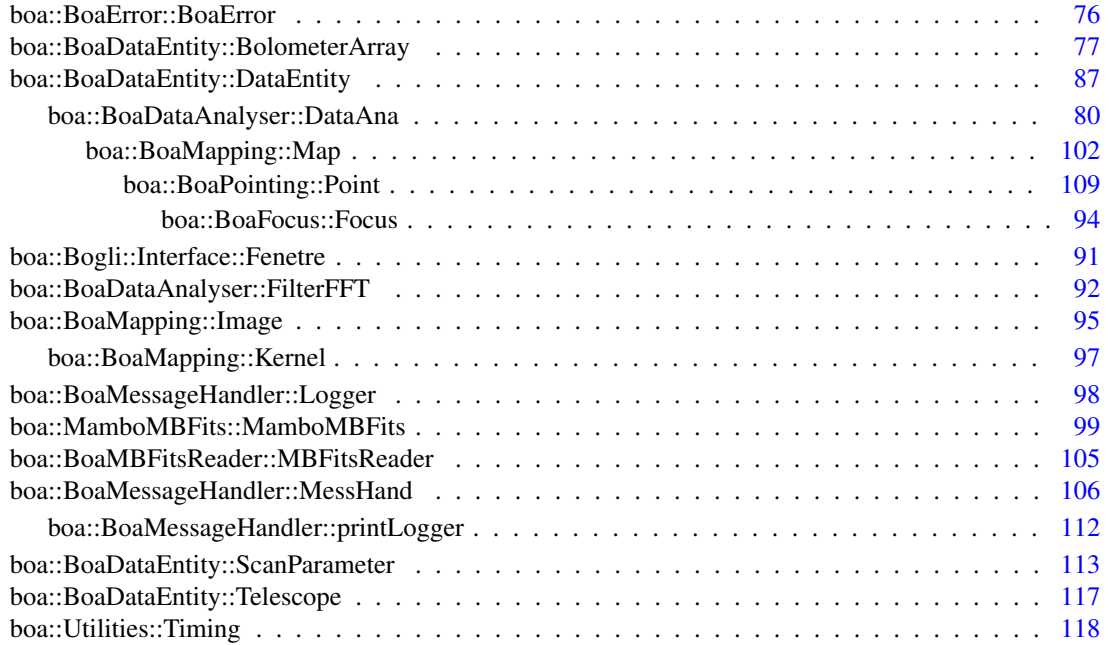

# C. BOA CLASS INDEX

# C.1 BoA Class List

Here are the classes, structs, unions and interfaces with brief descriptions:

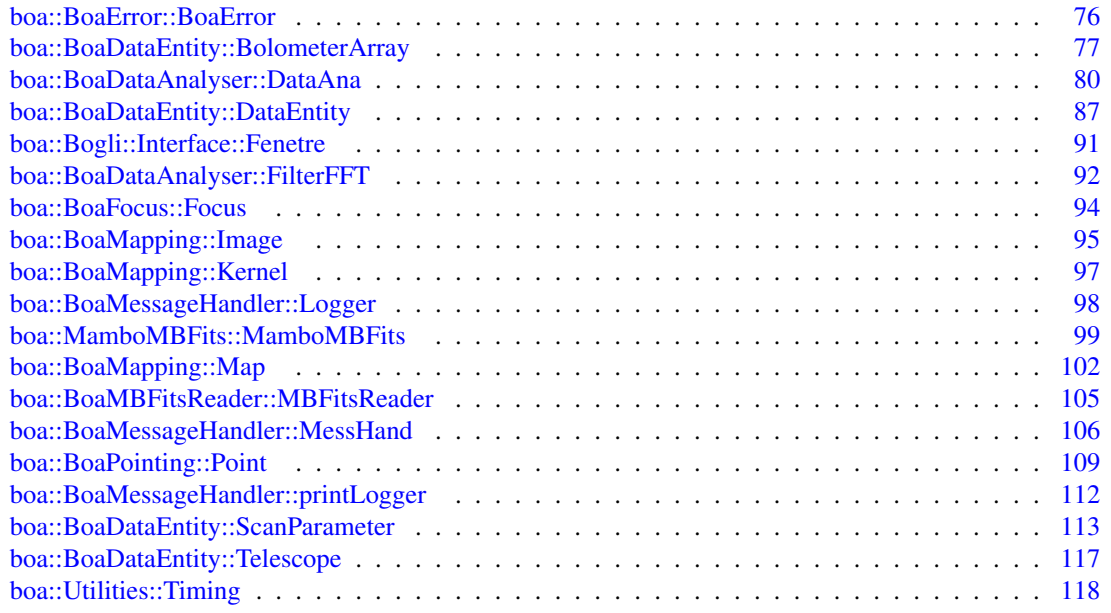

# D. BOA MODULE DOCUMENTATION

# <span id="page-66-0"></span>D.1 Fortran subroutines

# D.1.1 Detailed Description

List of Fortran subroutines

# Modules

• [Fortran subroutines](#page-66-0)

#### safeExp(x,y,n)

```
NAM: safeExp (subroutine)
DES: Attempt to create a fast exponential for python
```
### modelBaseEllipticalGaussian(p,n\_p,position,n\_position,returned\_result)

```
NAM: modelBase2dgauss (subroutine)
DES: Compute a model of a 2D gaussian + gradient
     (see corresponding python routine)
```
#### compress(data, flag, flag\_value, dataOut, nData, nOut)

```
NAM: compress (subroutine)
DES: compress array based on mask
INP: data_input (f): 1-D array with data to be returned where flag = flag_value
   flag (i): 1-D array, must be same size as data_input
   flag_value (i): select data where flag=flag_value
OUT: tuple (x,nData): 1-D array of same size as data_input where first n elements are
                those of data_input where flag = flag_value
USE:
   Unfortunately it is not possible to pass from fortran to python an output
   array the size of which is computed in fortran. Therefore we must truncate
   the returned array at the size of the selected true mask elements.
    Example:
          input\_array = array(range(5), 'f')flag_array = array([0, 1, 0, 1, 0], 'i')compress_array,nmax = f90.f1.compress(input_array,flag_array,1)
          compress_array = compress_array[0:nmax]
```
#### icompress(data, flag, flag\_value, dataOut, nData, nOut)

```
NAM: compress (subroutine)
DES: compress array based on mask
INP: data_input (i): 1-D array with data to be returned where flag = flag_value
   flag (i): 1-D array, must be same size as data_input
    flag_value (i): select data where flag=flag_value
OUT: tuple (x,nData): 1-D array of same size as data input where first n elements are
                those of data_input where flag = flag_value
USE:
   Unfortunately it is not possible to pass from fortran to python an output
   array the size of which is computed in fortran. Therefore we must truncate
    the returned array at the size of the selected true mask elements.
    Example:
          input_array = array(range(5), 'f')flag_array = array([0,1,0,1,0], 'i')compress_array,nmax = f90.f1.compress(input_array,flag_array,1)
          compress_array = c compress_array [0:nmax]
```
#### ncompress(data, flag, flag\_value, dataOut, nData, nOut)

```
NAM: compress (subroutine)
DES: compress array based on mask
INP: data_input (f): 1-D array with data to be returned where flag != flag_value
   flag (i): 1-D array, must be same size as data_input
    flag_value (i): select data where flag=flag_value
OUT: tuple (x,nData): 1-D array of same size as data_input where first n elements are
                those of data_input where flag = flag_value
USE:
   Unfortunately it is not possible to pass from fortran to python an output
   array the size of which is computed in fortran. Therefore we must truncate
   the returned array at the size of the selected true mask elements.
   Example:
         input\_array = array(range(5), 'f')flag_array = array([0,1,0,1,0],'i')
         compress_array,nmax = f90.f1.compress(input_array,flag_array,1)
         compress_array = compress_array[0:nmax]
```
#### minmax(array,nx,extrema)

NAM: fMin DES: return minimum of a 1D array

#### replaceNaN(array,nx,ny)

NAM: DES: replace the NaN in a 2D array by a value below the minimum value of the array

## MreplaceNaN(array,nx,ny,nz)

NAM: DES: replace the NaN in a 3D array by a value below the minimum value of the array

# <span id="page-68-0"></span>D.2 Utilities

## **Classes**

• class [boa::Utilities::Timing](#page-122-0)

# Functions

- def [boa::Utilities::array2list](#page-68-1)
- def boa::Utilities::as column major storage
- def [boa::Utilities::attrStr](#page-68-3)
- def [boa::Utilities::baseCircularGaussian](#page-68-4)
- def [boa::Utilities::baseEllipticalGaussian](#page-69-0)
- def [boa::Utilities::compress2d](#page-69-1)
- def [boa::Utilities::compressNan](#page-69-2)
- def [boa::Utilities::Cp2r](#page-69-3)
- def [boa::Utilities::Cr2p](#page-69-4)
- def [boa::Utilities::cropped\\_circular\\_gaussian](#page-69-5)
- def [boa::Utilities::detStartParaParabola](#page-69-6)
- def [boa::Utilities::distsq](#page-70-0)
- def [boa::Utilities::fitBaseEllipticalGaussian](#page-70-1)
- def [boa::Utilities::fitParabola](#page-70-2)
- def [boa::Utilities::gaussian](#page-70-3)
- def [boa::Utilities::lCompressNan](#page-70-4)
- def [boa::Utilities::max2D](#page-70-5)
- def [boa::Utilities::min2D](#page-71-0)
- def [boa::Utilities::modelBaseEllipticalGaussian](#page-71-1)
- def [boa::Utilities::modelparabola](#page-71-2)
- def [boa::Utilities::parabola](#page-71-3)
- def [boa::Utilities::prettyPrintList](#page-71-4)
- def [boa::Utilities::safeExp](#page-71-5)
- def [boa::Utilities::solvePoly](#page-71-6)

# D.2.1 Function Documentation

### <span id="page-68-1"></span>def boa::Utilities::array2list ( a)

```
NAM: array2list (function)
DES: convert a list of 1D arrays to a single 1D array
```
#### <span id="page-68-2"></span>def boa::Utilities::as\_column\_major\_storage ( classIn)

<span id="page-68-3"></span>DES: save all the attribute as column major to avoid copy in fortran

### def boa::Utilities::attrStr ( object, badAttributes = [])

<span id="page-68-4"></span>DES: return a string representing the attributes of the object OPT: (str list) badAttributes : list of attributes to remove from the output

#### def boa::Utilities::baseCircularGaussian (p, fjac = None, x = None, y = None, err = None)

```
NAM: baseCircularGaussian
DES: function used by mpfit to fit a Circular gaussian+base
     (5 elmts array) p : parameters of the gaussian
     (2d array) x : position of the pixels on the map
                        "x" = x[0] and "y" = x[1](2d array) y : the map to fit
                        y.shape should be (len(x[0]),len(x[1]))
```
<span id="page-69-0"></span>def boa::Utilities::baseEllipticalGaussian (p, fjac = None, x = None, y = None, err = None)

```
NAM: baseEllipticalGaussian
DES: function used by mpfit to fit a 2D gaussian+base
     (5 elmts array) p : parameters of the gaussian (see modelBase2Dgauss)
     (2d array) x : position of the pixels on the map
                        ''x'' = x[0] and ''y'' = x[1](2d array) y : the map to fit
                        y.shape should be (len(x[0]),len(x[1]))
```
#### <span id="page-69-1"></span>def boa::Utilities::compress2d ( array, indexes)

```
DES: return a 2D sub array based on indexes
INP: (f) array : square input array
     (i) indexes : the indexes to take from the array
```
#### <span id="page-69-2"></span>def boa::Utilities::compressNan ( array)

```
DES: return an array without nan
INP: (array) array : input array
OUT: (1D array) values of the previous array without Nan
```
#### <span id="page-69-3"></span>def boa::Utilities::Cp2r ( amp, phase)

```
NAM: Cp2r (function)
DES: convert complex numbers in polar form to rectangular form (real, imag)
IN: [float, float] : module and phase
OUT: (complex) c : complex number or array
```
# <span id="page-69-4"></span>def boa::Utilities::Cr2p (c)

```
NAM: Cr2p (function)
DES: convert complex numbers in rectangular form to polar (mod,arg) form
INP: (complex) c : complex number or array
OUT: [float, float] : module and phase
```
#### <span id="page-69-5"></span>def boa::Utilities::cropped\_circular\_gaussian ( p, position, threshold = 3)

```
NAM: cropped_circular_gaussian
DES: compute a cropped circular gaussian with intensity=1
    defined by the parameter p wihtin the position an a given threshold given in n*'sigma'
    position should be a list of 2 arrays of the same dimension defining the map
```
#### def boa::Utilities::detStartParaParabola ( x, y)

```
NAM: defStartParaParabola (method)
DES: define the proper start parameter to fit a parabola
INP: (float) x = x data
     (float) y = y data
```
## <span id="page-70-0"></span>def boa::Utilities::distsq ( x1, y1, x2, y2)

NAM: distsq (function) DES: returns distance squared between two points INP: (float) x1,y1,x2,y2: coordinates of the two points OUT: (float) distance^2

<span id="page-70-1"></span>def boa::Utilities::fitBaseEllipticalGaussian (mapArray, x, y, err = 1.0, fwhm = 11.0, gradient = 1, circular =  $0$ ,  $Xpos = 0$ .,  $Ypos = 0$ ., fixedPos = 0)

```
NAM: fitBaseEllipticalGaussian (method)
DES: fits a 2D Gaussian + 1st order base surface
INP: (arrays) (x, y, mapArray, err) : the data to fit (arrays of same dimension(s))
     (2els arrays) sizeX/Y : alternative to the x/y array, this limit the size of the
                           mapArray given as regular gridding between the center
                            of the two extreme pixels
     (float) fwhm : the first guess for the fwhm
    (logical) gradient : should we also fit a gradient in the map (default no) ?
     (logical) circular : fit a circular gaussian instead of a elliptical gaussian
     (float) Xpos,Ypos : source position if using fixed position
    (logical) fixedPos : if set, don't fit position, but use Xpos, Ypos
```

```
OUT: a dictionnary containning the results of the fit
    check 'status' and 'errmsg' to see if the fit was done correctly
    then for each parameters (see the parname variable below) you have the
     'value' 'error' and 'limits' for the fit
```
#### <span id="page-70-2"></span>def boa::Utilities::fitParabola ( x, y, err)

```
NAM: fitParabola (method)
DES: fits parabola to the data using mpfit
INP: (float) x = x data
     (float) y = y data
```
### <span id="page-70-3"></span>def boa::Utilities::gaussian ( r2, sig2)

DES: Compute value of a Gaussian function INP:  $r2 = \arrav$  of distances<sup>2</sup>, sig2 = sigma<sup>2</sup>, related to Gaussian width

#### <span id="page-70-4"></span>def boa::Utilities::lCompressNan ( array, listArray)

```
DES: remove the Nan of an array in a list of array
INP: array : test array for the Nan
     (l array): the list of array to compress
```
#### def boa::Utilities::max2D ( a)

```
NAM: max2D (function)
DES: return the maximum value from a list of 1D Numeric arrays
```
#### <span id="page-71-0"></span>def boa::Utilities::min2D ( a)

```
NAM: min2D (function)
DES: return the minimum value from a list of 1D Numeric arrays
```
#### <span id="page-71-1"></span>def boa::Utilities::modelBaseEllipticalGaussian ( p, position)

```
NAM: model2Dgauss
DES: compute a 2D gaussian defined by the parameter p wihtin the position
    position should be a list of 2 arrays of same dimensions defining the map
```
#### <span id="page-71-2"></span>def boa::Utilities::modelparabola ( p, x)

```
NAM: modelparabola
DES: compute a model parabola at position x for a given set of parameters p
```
#### <span id="page-71-3"></span>def boa::Utilities::parabola (p, fjac = None, x = None, y = None, err = None)

```
NAM: parabola
DES: function used by mpfit to fit a parabola
```
### <span id="page-71-4"></span>def boa::Utilities::prettyPrintList ( inputList)

```
DES: Pretty print a list avoiding useless entries
INP: (l) inputList : the input list, does not need to be sorted
OUT: (s) outputString : the resulting string
```
#### <span id="page-71-5"></span>def boa::Utilities::safeExp ( x)

```
NAM: safeExp (function)
DES: correct a bug in Numerical that raise an expection when
     computing exponential of small numbers, this take a lot of time !
    but faster thant converting to nummarray compute the exp and back to numeric !!
```
#### <span id="page-71-6"></span>def boa::Utilities::solvePoly ( order, dataX, dataY)

```
NAM: solvePoly (function)
DES: perform polyomial interpolation: solve linear system
    dataY = P_n(dataX)INP: (int) order : polynomial degree
     (flt arrays) dataX/Y : system to solve
OUT: (flt array) coeff : polynomial coefficients
```
# D.3 DeviceHandler

### Functions

- def [boa::Bogli::DeviceHandler::closeDev](#page-72-0)
- def [boa::Bogli::DeviceHandler::openDev](#page-72-1)
- def [boa::Bogli::DeviceHandler::resizeDev](#page-72-2)
- def [boa::Bogli::DeviceHandler::selectDev](#page-72-3)

# D.3.1 Function Documentation

```
def boa::Bogli::DeviceHandler::closeDev ( devID = 'current')
```

```
DES: close selected device
INP: (int) device ID, 'all','current' (default)
```
#### <span id="page-72-1"></span>def boa::Bogli::DeviceHandler::openDev (type = '/XWINDOW')

DES: open a device, return the device id INP: (string) type = pgplot device type

#### <span id="page-72-2"></span>def boa::Bogli::DeviceHandler::resizeDev ()

```
DES: resize plot area after resizing window with mouse
ABB: resize
```
### <span id="page-72-3"></span>def boa::Bogli::DeviceHandler::selectDev ( devID = ")

DES: select an open device INP: (int) device ID

# D.4 Interface

### **Classes**

• class [boa::Bogli::Interface::Fenetre](#page-95-0)

### Functions

- def [boa::Bogli::Interface::fenetreInteractive](#page-73-0)
- def [boa::Bogli::Interface::pgrstr](#page-73-1)

### D.4.1 Function Documentation

<span id="page-73-0"></span>def boa::Bogli::Interface::fenetreInteractive ( $x0 = 600$ ,  $x1 = 675$ ,  $y0 = 400$ ,  $y1 = 480$ ,  $prevText ='', bgCol = 0)$ 

```
method fenetreInteractive():
INP: (float) x0,x1,y0,y1: box coordinates
     (str) prevText: previous field value
     (int) bgCol: background color
OUT: (str) value: user input
```
### <span id="page-73-1"></span>def boa::Bogli::Interface::pgrstr ( X, Y, ANGLE, FJUST, TEXT, LSTR, BCI)

method pgrstr(X, Y, ANGLE, FJUST, TEXT, LSTR, BCI) Lit une chaine de caractere dans la fenetre courante INP: X, Y, ANGLE, FJUST = position angle et justification du texte BCI = couleur de la fenetre INP/OUT: TEXT, LSTR = texte et longueur de la chaine TEXT

# D.5 MultiPlot

### Functions

- def [boa::Bogli::MultiPlot::detSubDivView](#page-74-0)
- def [boa::Bogli::MultiPlot::draw](#page-74-1)
- def [boa::Bogli::MultiPlot::drawChanNum](#page-74-2)
- def [boa::Bogli::MultiPlot::gloLabelling](#page-74-3)
- def [boa::Bogli::MultiPlot::plot](#page-74-4)
- def [boa::Bogli::MultiPlot::plotBox](#page-75-0)
- def [boa::Bogli::MultiPlot::setLimits](#page-75-1)
- def [boa::Bogli::MultiPlot::setMultiViewPoint](#page-75-2)

### D.5.1 Function Documentation

<span id="page-74-0"></span>def boa::Bogli::MultiPlot::detSubDivView ( numPlot, wedge = 0)

```
DES: Determine sub-division of plot page into viewpoints/boxes.
INP: (int) numPlot : number of panels in the plot
OPT: (logical) wedge : if a wedge is present (no by default)
OUT: (ints) (numPlotWinX,numPlotWinY) the number of viewport in both directions
```
<span id="page-74-1"></span>def boa::Bogli::MultiPlot::draw ( chanList, map\_arrays, sizeX = [], sizeY = [], WCS = [], limitsX = [], limitsY = [], limitsZ = [], nan = 0, labelX = ' $\times$ ', labelY = ' $\times$ ', caption = ' ', style  $=$  ' $q2r'$ , contrast = 1.0, brightness = 0.5, wedge = 0, overplot = 0)

```
DES: do a multi channel image drawing
INP: (int list) chanList = list of channels
    (map_arrays) lits of map to display
OPT: (2elts arrays) sizeX/Y = the 'physical' size of the array (default pixel numbers)(2elts arrays) limitsX/Y = limits to use in X/Y for the plot
    (string) \qquad \qquad labelX = x label (default 'x')
    (string) labelY = y label (default 'y')(string) caption = the caption of the plot (default ' ')
     (char) style = the color used for the plot (default 'g2r'
                    see Plot.Plot.setImaCol())<br>wedqe = shall we draw a wedge ? (default no)
     (logical) wedge = shall we draw a wedge ? (default no)
     (logical) overplot = are we overplotting ? (default no)
```
#### <span id="page-74-2"></span>def boa::Bogli::MultiPlot::drawChanNum ( c)

DES: Draw channel number. INT: (int) c : the channel number

#### <span id="page-74-3"></span>def boa::Bogli::MultiPlot::gloLabelling ( wedge = 0)

<span id="page-74-4"></span>DES: Label x, y, caption and channel number. OPT: (logical) wedge : if a wedge is present def boa::Bogli::MultiPlot::plot ( chanList, dataX, dataY, limitsX = [], limitsY = [], labelX = ' $\times$ ', labelY = 'y', caption = '', style = 'p', ci = 1, overplot =  $0, \log X = 0, \log Y = 0, \text{nan} = 0$ )

```
DES: do a multi channel plot
INP: (int list) chanList = list of channels
     (array list) dataX = values to plot along X
     (array list) dataY = values to plot along Y
OPT: (2elts array) limitsX/Y = limits to use in X/Y for the plot
     (string) labelX = x label (default 'x')
     (string) labelY = y label (default 'y')
    (string) caption = the caption of the plot (default '')
    (char) style = the style used for the plot ('l': line,
                          'p': point (default), 'b': histogram)
    (int) ci = color index (default 1)
    (logical) overplot = are we overplotting ? (default no)
    (logical) logX/Y = do we use log scale ? (default no)
```
### <span id="page-75-0"></span>def boa::Bogli::MultiPlot::plotBox ( numPlot, x, y)

```
DES: Draw box and labels.
INP: (int) numPlot : number of panels in the plot
     (int) x, y : the indices of the panel
```
#### <span id="page-75-1"></span>def boa::Bogli::MultiPlot::setLimits ( dataX, dataY, limitsX =  $[]$ , limitsY =  $[]$ )

```
DES: compute and/or set the limits for the multiplot
INP: (list arrays) dataX/Y : the array to be plotted
OPT: (2elts array) limitsX/Y : limits to use in X/Y for the plot
```
#### <span id="page-75-2"></span>def boa::Bogli::MultiPlot::setMultiViewPoint ( $x = 0$ ,  $y = 0$ , wedge = 0)

DES: Determine and set view points. INP: (ints) x/y : position of the viewpoint from 0 to numPlotWinX/Y

# D.6 Plot

### Functions

- def [boa::Bogli::Plot::clear](#page-76-0)
- def [boa::Bogli::Plot::draw](#page-76-1)
- def [boa::Bogli::Plot::drawLabel](#page-76-2)
- def [boa::Bogli::Plot::drawWedge](#page-77-0)
- def [boa::Bogli::Plot::erase](#page-77-1)
- def [boa::Bogli::Plot::getPixel](#page-77-2)
- def [boa::Bogli::Plot::labelling](#page-77-3)
- def [boa::Bogli::Plot::plot](#page-77-4)
- def [boa::Bogli::Plot::plotBox](#page-77-5)
- def [boa::Bogli::Plot::plotDataXY](#page-77-6)
- def [boa::Bogli::Plot::readLut](#page-78-0)
- def [boa::Bogli::Plot::removeNan](#page-78-1)
- def [boa::Bogli::Plot::setImaCol](#page-78-2)
- def [boa::Bogli::Plot::setLabels](#page-78-3)
- def [boa::Bogli::Plot::setLimits](#page-78-4)
- def [boa::Bogli::Plot::setMapLimits](#page-78-5)
- def [boa::Bogli::Plot::setMapTransformation](#page-79-0)
- def [boa::Bogli::Plot::setViewPoint](#page-79-1)
- def [boa::Bogli::Plot::xyout](#page-79-2)

### D.6.1 Function Documentation

#### <span id="page-76-0"></span>def boa::Bogli::Plot::clear ()

<span id="page-76-1"></span>DES: clear plot

```
def boa::Bogli::Plot::draw (map_{ar}array, sizeX = [], sizeY = [], WCS = [], limitsX = [], limitsY =[], limitsZ = [], nan = 0, labelX = 'x', labelY = 'y', caption = ", style = 'g2r', contrast = 1.0,
brightness = 0.5, wedge = 0, overplot = 0, aspect = 0, doContour = 0, levels = [], labelContour = 0)
```

```
DES: do a image drawing
INP: (map_array) map to display
OPT: (2elts arrays) sizeX/Y = the 'physical' size of the array (default pixel numbers)
                              defined by the center of the two extreme pixels !
     (2elts arrays) limitsX/Y = limits to use in X/Y for the plot
     (logical) nan = set if NaN are present in the array
     (string) labelX = x label (default 'x')(string) labelY = y label (default 'y')(string) caption = the caption of the plot (default ' ')
     (char) style = the color used for the plot (default 'g2r'
                             see BogliPlot.Plot.setImaCol())
     (logical) wedge = shall we draw a wedge ? (default no)
     (logical) aspect = keep the aspect ratio in 'physical' unit
     (logical) overplot = are we overplotting ? (default no)
    (logical) doContour = draw contour instead of map (default no)<br>(array) levels = the levels for the contours (default nCo
                 levels = the levels for the contours (default nContour
                              withing plotLimitsZ)
     (logical) labelContour = label the contours (default no)
```
#### $D.6.$  PLOT  $\hspace{1.6cm}$  73

#### def boa::Bogli::Plot::drawLabel ( label)

DES: generic function to draw labels/captions INP: (dict) label : a 'label' attribute like labelX

#### <span id="page-77-0"></span>def boa::Bogli::Plot::drawWedge ()

<span id="page-77-1"></span>DES: Draw a wedge.

#### def boa::Bogli::Plot::erase ()

<span id="page-77-2"></span>DES: Erase any existing graphics.

#### def boa::Bogli::Plot::getPixel ( order = 0)

DES: allow user to get pixel values using mouse INP: (int) order = for polynomial interpolation

#### <span id="page-77-3"></span>def boa::Bogli::Plot::labelling ( wedge = 0)

DES: Label x, y, caption and channel number. OPT: (logical) wedge : should we draw a wedge ? (default no)

```
def boa::Bogli::Plot::plot ( dataX, dataY = [], limitsX = [], limitsY = [], labelX = 'x', labelY =
'y', caption = ", style = 'p', ci = 1, width = 0, overplot = 0, aspect = 0, log X = 0, log Y = 0, nodata
= 0
```

```
DES: do a plot
INP: (array) dataX = values to plot along X
    (array) dataY = values to plot along Y (optional - default:
                               plot dataX vs. running number)
OPT: (2elts array) limitsX/Y = limits to use in X/Y for the plot
    (string) labelX = x label (default 'x')
    (string) labelY = y label (default 'y')
    (string) caption = the caption of the plot (default '')
    (char) style = the style used for the plot ('l': line,
                          'p': point (default), 'b': histogram)
    (int) ci = color index (default 1)
    (int) width = linewidth (defaut 0 = use previous)
    (logical) aspect = keep the aspect ratio in 'physical' unit
    (logical) overplot = are we overplotting ? (default no)
    (logical) logX/Y = do we use log scale ? (default no)
    (logical) nodata = do not plot the data
```
#### <span id="page-77-5"></span>def boa::Bogli::Plot::plotBox ()

<span id="page-77-6"></span>DES: Draw box and labels.

#### def boa::Bogli::Plot::plotDataXY ( dataX, dataY, style = 'p', ci = 1, width = 0)

```
DES: Plot x y data.
INP: (array) dataX/Y : the array to be plotted (same dimension)
OPT: (string) style : the style used for the plot ('l': line,
                     'p': point (default), 'b': histogram)
     (int) ci : the color index (default 1)
     (int) width : linewidth (defaut 0 = use previous)
```
#### <span id="page-78-0"></span>def boa::Bogli::Plot::readLut ( lutFile)

NAM: readLut (method) DES: read a LUT file INP: (string) lutFile : the name of the input lut file

#### <span id="page-78-1"></span>def boa::Bogli::Plot::removeNan ( array, value = 0)

```
DES: replace the Nan value by value
INP: (array) array : input array
     (float) value : the value to replace
```
#### <span id="page-78-2"></span>def boa::Bogli::Plot::setImaCol (style = '  $q2r'$ , contrast = 1, brightness = 0.5, transferFunction =  $0, \text{nan} = 0$

```
NAM: setImaCol (method)
DES: Set image colours.
OPT: (string) style : the style (default 'g2r' : green to red)
                         also defined 'r2g' red to green, 'b2r' blue to red,
                         'r2b' red to blue, 'blue' or any lut file define in
                        the BogliConfig.lutDir variable
     (float) contrast : the contrast of the plot (default 1)
     (float) brightness : the brightness of the plot (default 0.5)
     (int) transferFunction : the transfer funtion (linear/log/sqrt)
```
#### <span id="page-78-3"></span>def boa::Bogli::Plot::setLabels ( labelX, labelY, caption)

DES: check and set labels INP: (strings) labelX, labelX, caption : the X and Y labels and the caption

<span id="page-78-4"></span>def boa::Bogli::Plot::setLimits ( dataX, dataY, limits $X = []$ , limits $Y = []$ )

```
DES: compute and/or set the limits for the graph
INP: (arrays) dataX/Y : the array to be plotted
OPT: (2elts array) limitsX/Y : limits to use in X/Y for the plot
```
<span id="page-78-5"></span>def boa::Bogli::Plot::setMapLimits ( map\_array, limits $X = []$ , limits $Y = []$ , limits $Z = []$ 

```
DES: compute and/or set the limits for the map
INP: (2D array) map_array : the map array
OPT: (2elts arrays) sizeX/Y : the 'physical' size of the array (default pixel numbers)
                              this define the center of the pixels !!
```

```
(2elts array) limitsX/Y : limits to use in X/Y for the plot
(2elts array) limitsZ : the plotted color range in unit of the map_arrays
```
<span id="page-79-0"></span>def boa::Bogli::Plot::setMapTransformation ( $map\_array$ ,  $sizeX = [0., sizeY = [0., WCS = []$ )

<span id="page-79-1"></span>DES: compute transformation matrix

### def boa::Bogli::Plot::setViewPoint ( $wedge = 0$ , aspect = 0)

```
DES: set the view point
OPT: (logical) wegde : if wedge is present (default no)
    (logical) aspect : should we keep the aspect ratio (in 'physical' unit)
                       of the graph (default no)
```
<span id="page-79-2"></span>def boa::Bogli::Plot::xyout ( X, Y, text)

DES: generic function to overplot text INP: (dict) text : a 'text' dictionary like below

# E. BOA CLASS DOCUMENTATION

# E.1 boa::BoaError::BoaError Class Reference

# E.1.1 Detailed Description

A class used to generate exceptions related to Boa modules

### Public Member Functions

- $\cdot$  def \_init\_
- $\bullet$  def \_str\_

# Public Attributes

- msg
- value

# E.2 boa::BoaDataEntity::BolometerArray Class Reference

### E.2.1 Detailed Description

NAM: BolometerArray (class) DES: Define all the useful parameters of a bolometer array

### Public Member Functions

- $\cdot$  def  $\__$ init $\__$
- def  $str_$
- def [checkChanList](#page-81-2)
- def [computeChanSep](#page-81-3)
- def [computeChanSepValid](#page-81-4)
- def [fillFromMBFits](#page-82-0)
- def [get](#page-82-1)
- def [getChanIndex](#page-82-2)
- def [getChanSep](#page-82-3)
- def [plotArray](#page-82-4)
- def [plotGain](#page-82-5)
- def [printCurrChanList](#page-82-6)
- def [readAsciiRcp](#page-82-7)
- def [readRCPfile](#page-83-0)
- def [rotateArray](#page-83-1)
- def [setCurrChanList](#page-83-2)
- def [writeRCPfile](#page-83-3)

### E.2.2 Member Function Documentation

<span id="page-81-0"></span>def boa::BoaDataEntity::BolometerArray::\_\_init\_\_ ( self)

```
DES: Instanciation of a BolometerArray object
```
#### def boa::BoaDataEntity::BolometerArray::\_\_str\_\_ ( self)

```
DES: Defines a string which is shown when the print
     instruction is used.
```
#### def boa::BoaDataEntity::BolometerArray::checkChanList ( self, inList)

```
DES: Return a list of valid channels
INP: (int list/string) inList: list of channel numbers to get, or
    empty list to get the complete list of unflagged channels, or
     'all' or 'al' or 'a' to get the complete list of channels
OUT: (int list) list of channel numbers
```
### <span id="page-81-3"></span>def boa::BoaDataEntity::BolometerArray::computeChanSep ( self)

<span id="page-81-4"></span>DES: Compute separation between pixels (in arcsec)

#### def boa::BoaDataEntity::BolometerArray::computeChanSepValid ( self)

<span id="page-82-0"></span>DES: Compute separation between VALID (i.e. not flagged -1) pixels (in arcsec)

#### def boa::BoaDataEntity::BolometerArray::fillFromMBFits ( self, reader, febe, baseband, subscan)

```
NAM: fillFromMBFits()
DES: fill a BolometerArray object using the MBFitsReader object reader.
Calling sequence: DataEntity.fillFromMBFits(obsEntity)
INP: obsEntity: *LIST* of objects of the Entities.ObsEntity class
    update (logical) if true, do not reset previous entity object
```
<span id="page-82-1"></span>def boa::BoaDataEntity::BolometerArray::get (self, dataType, flag =  $0$ , inverse = 0)

```
DES: get bolometers offsets or gain according to flag
INP: (string) dataType : type of data
    (int) flag : retrieve data flagged with flag
               (default 0 : good data, 'None' for all)
    (log) inverse : retrieve all data without given flag set instead (default no)
OUT: (float array) : the requested data
```
#### <span id="page-82-2"></span>def boa::BoaDataEntity::BolometerArray::getChanIndex ( self, chanList = [])

DES: convert from physical channel number to index in UsedChannel INP: (i list) chanList : the physical channel number OUT: (i list ) the corresponding index (-1 if failed)

#### <span id="page-82-3"></span>def boa::BoaDataEntity::BolometerArray::getChanSep ( self, chanList = [])

<span id="page-82-4"></span>DES: return the channel separation in both direction from the reference channel

def boa::BoaDataEntity::BolometerArray::plotArray ( self, overplot =  $0$ , num =  $0$ , limitsX =  $[]$ ,  $\text{limitsY} = [ ]$ ,  $\text{ci} = 3)$ 

```
DES: plot the receiver parameters
INP: (optional) overplot (logical) = overplot?
     (optional) num (logical) = indicate chan numbers?
```
#### <span id="page-82-5"></span>def boa::BoaDataEntity::BolometerArray::plotGain ( self, style = 'g2r')

DES: plot the gain of the Array INP: (str) style : the style to be used (default g2r) WAR: the bolometer without know offsets should be flagged

#### <span id="page-82-6"></span>def boa::BoaDataEntity::BolometerArray::printCurrChanList ( self)

<span id="page-82-7"></span>DES: print the current channel list in somehow "clever" way OUT: a string representing the current channel list

#### def boa::BoaDataEntity::BolometerArray::readAsciiRcp ( self, filename)

```
DES: update receiver channel offsets from a simple ascii file
    channelNumber AzOffset(arcsec) ElOffset(arcsec)
INP: (string) filename: the filename to read in
```
#### <span id="page-83-0"></span>def boa::BoaDataEntity::BolometerArray::readRCPfile ( self, rcpFile)

```
NAM: readRCPfile (method)
DES: update Receiver Channel Parameters (attributes Offsets,
     Gain and ChannelSep) from the content of a file
INP: (string) rcpFile: complete name of file to read in
```
#### <span id="page-83-1"></span>def boa::BoaDataEntity::BolometerArray::rotateArray ( self, elevation)

```
DES: rotate array offsets according to elevation
INP: (float) elevation (in degree)
```
#### <span id="page-83-2"></span>def boa::BoaDataEntity::BolometerArray::setCurrChanList ( self, chanList = '?')

```
DES: set list of channels to be treated
INP: (int list/string) chanList = list of channels, or string '?'
    to get current list of channels, or string 'a' or 'al' or 'all'
    to set current list to all possible channels. Default: '?'
```
<span id="page-83-3"></span>def boa::BoaDataEntity::BolometerArray::writeRCPfile (self, rcpFile = 'rcpBoa.rcp')

NAM: writeRCPfile (method) DES: store current Receiver Channel Parameters (Offsets, Gain) to a file with mopsi like format INP: (string) rcpFile: complete name of output file

# E.3 boa::BoaDataAnalyser::DataAna Class Reference

Inheritance diagram for boa::BoaDataAnalyser::DataAna::

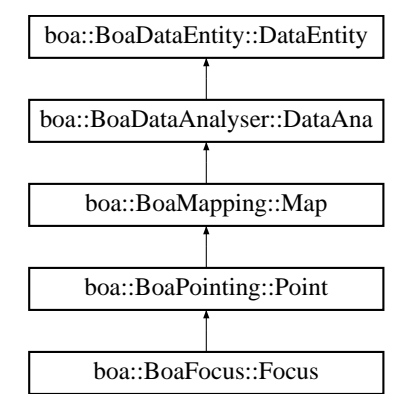

### E.3.1 Detailed Description

DES: An object of this class is responsible for the flagging of individual channels, i.e. it sets the values in the Channel\_Flag array of the corresponding DataEntity object. It provides methods to derive the rms of each channel and to automatically search for bad or noisy channels. Channels might be flagged according to a given input file. This object provides methods to derive the correlation matrix.

### Public Member Functions

- def \_\_init\_
- def [basePoly](#page-85-1)
- def [basePolySubscan](#page-85-2)
- def [computeCorMatrix](#page-85-3)
- def [computeSN](#page-85-4)
- def [computeWeight](#page-85-5)
- def [correlate](#page-86-0)
- def [correlate2](#page-86-1)
- def [despike](#page-86-2)
- def [flag](#page-86-3)
- def [flagChannels](#page-87-0)
- def [flagInTime](#page-87-1)
- def [flagLon](#page-87-2)
- def [flagLST](#page-87-3)
- def [flagPosition](#page-87-4)
- def [flagRms](#page-87-5)
- def [flagSubscan](#page-88-0)
- def [medianBaseline](#page-88-1)
- def [medianFilter](#page-88-2)
- def [plotCorMatrix](#page-88-3)
- def [plotFFT](#page-88-4)
- def [plotMean](#page-88-5)
- def [plotMeanChan](#page-89-0)
- def [plotRms](#page-89-1)
- def [plotRmsChan](#page-89-2)
- def [slidingRms](#page-89-3)
- def [statistics](#page-89-4)
- def [unflag](#page-89-5)
- def [unflagChannels](#page-89-6)

### E.3.2 Member Function Documentation

<span id="page-85-0"></span>def boa::BoaDataAnalyser::DataAna::\_\_init\_\_ ( self)

DES: initialise an instance

Reimplemented from [boa::BoaDataEntity::DataEntity.](#page-92-0)

<span id="page-85-1"></span>Reimplemented in [boa::BoaFocus::Focus,](#page-98-0) [boa::BoaMapping::Map,](#page-106-0) and [boa::BoaPointing::Point.](#page-113-0)

def boa::BoaDataAnalyser::DataAna::basePoly ( self, chanList =  $[]$ , order = 0, subscan = 0, plot =  $0$ , subtract = 1)

```
DES: polynomial baseline method for single scans or subscans
INP: (i list) channel : list of channel to flag (default: all; [] : current list)
   (i) order : polynomial order, >0
   (l) subscan : compute baseline per subscan (default: no)
   (l) plot : plot the signal and the fitted polynomials (default: no)
   (l) subtract : subtract the polynomial from the data (default: yes)
```
<span id="page-85-2"></span>def boa::BoaDataAnalyser::DataAna::basePolySubscan ( self, chanList =  $\lceil \cdot \rceil$ , order = 0, plot = 0, subtract  $= 1$ )

DES: polynomial baseline method, treat each subscan. INP: (i list) channel : list of channel to flag (default: all; [] : current list) (i) order : polynomial order, >0 (l) plot : plot the signal and the fitted polynomials (default: no) (l) subtract : subtract the polynomial from the data (default: yes)

#### <span id="page-85-3"></span>def boa::BoaDataAnalyser::DataAna::computeCorMatrix ( self)

DES: compute correlation matrix. CM=1 for identical signals, and small symmetric around 0 for uncorrelated noise.  $CM\_nm =  /  $\text{[rms (D_n) * rms (D_n)]}$$ CM has dimension number\_of\_valid\_channels^2

### <span id="page-85-4"></span>def boa::BoaDataAnalyser::DataAna::computeSN ( self, subtract = 0)

<span id="page-85-5"></span>DES: compute correlated noise, run after computeCorMatrix, computeWeight, correlate INP: (i) subtract=0 : subtract correlated noise from Data

def boa::BoaDataAnalyser::DataAna::computeWeight (self, minCorr =  $0.$ , wa =  $0.95$ , wb =  $1.0$ ,  $core = 100...beta = 1.$ 

DES: compute weight matrix of the used channels, run after computeCorMatrix weight is non-linear rescaling of correlation coefficient

 $weight\_nm = ( CM\_nm - wa * min\_m ( CM\_nm ) )$ \*\*wb

an additionnal weighting factor is applied with channel separation

weight  $nm = weight nm * 1.0 / ( 1 + ( dist nm / core )**beta )$ 

INP: (f) minCorr = minimum correlation coefficient (defaut:0, should be positiv) (f) wa  $=$  parameter for weights, usually =  $0.90-0.98$ (f) wb = parameter for weights, usually =  $1$ (f) core  $=$  core radius in arcmin for radial weighting (weight = 0.5) (f) beta = beta for beta profile for radial weighting

<span id="page-86-0"></span>def boa::BoaDataAnalyser::DataAna::correlate (self, channel = 97, chanList =  $\lceil \cdot \rceil$ , skynoise = 0,  $plot = 0, minSlope = 0.1, maxSlope = 10.0)$ 

DES: compute correlation factor relative to given reference channel INP: (i) channel=114 : reference channel against which to correlate and/or plot (l i) chanList=[] : list of channel to correlate (default current list) (l) skynoise=0 : correlate skynoise[channel] not signal[channel] to signal (l) plot=0 : plot the correlation and the fit (f) minSlope=0.1 : limit slope of least squares fit (f) maxSlope=10 : limit slope of least squares fit

```
def boa::BoaDataAnalyser::DataAna::correlate2 ( self, channel = 97, chanList = [], skynoise = 0,
plot = 0, minSlope = 0.1, maxSlope = 10.0)
```
DES: compute correlation factor relative to given reference channel INP: (i) channel=114 : reference channel against which to correlate and/or plot (l i) chanList=[] : list of channel to correlate (default current list) (l) skynoise=0 : correlate skynoise[channel] not signal[channel] to signal (l) plot=0 : plot the correlation and the fit (f) minSlope=0.1 : limit slope of least squares fit (f) maxSlope=10 : limit slope of least squares fit

<span id="page-86-2"></span>def boa::BoaDataAnalyser::DataAna::despike ( self, chanList =  $[]$ , below = -5, above = 5, flag = 2)

DES: Flag yet unflagged data below 'below'\*rms and above 'above'\*rms. INP: (i list) chanList : list of channel to flag (default: current list) (f) below : flag data with value < 'below'\*rms<br>
(f) above : flag data with value > 'above'\*rms :flag data with value > 'above'\*rms

<span id="page-86-3"></span>def boa::BoaDataAnalyser::DataAna::flag ( self, dataType = ", channel = 'all', below = '?', above =  $'$  ?', flag = 3)

DES: flag data based on dataType, general flagging routine, may be slow INP: (s) dataType : flag based on this dataType (i list) channel : list of channel to flag (default: all) (f) below : flag dataType < below (default max; or  $5*RMS$ )<br>(f) above : flag dataType > above (default min: or  $-5*RMS$ ) above : flag dataType > above (default min; or  $-5*RMS$ )

(i) flag : flag value (default 1 - 0 to unflag)

below and above should be in unit of the flagged data, except for 'Lon' and 'Lat' where they should be in arcsec

<span id="page-87-0"></span>def boa::BoaDataAnalyser::DataAna::flagChannels (self, chanList = [], flag = 1)

```
DES: assign flags to a list of channels
To unflag a channel simply flag with flag=0
INP: (i list) chanList : list of channels to be flagged (default current list)
 (i) flag : flag value
```
<span id="page-87-1"></span>def boa::BoaDataAnalyser::DataAna::flagInTime ( self, dataType = 'LST', channel = 'all', below = '?', above = '?',  $flag = 1)$ 

```
DES: Flag data in time interval
INP: (int list) channel = list of channel to flag (default: 'all')
 (float) below = flag data below this value (default end of the scan)
 (float) above = flag data above this value (default start of the scan)
 (int) flag = flag to be set (default 1)
```
<span id="page-87-2"></span>def boa::BoaDataAnalyser::DataAna::flagLon ( self, channel = 'all', below = '?', above = '?', flag =  $1)$ 

```
NAM: flagLon (method)
DES: Flag data in Longitude interval
INP: (int list) channel = list of channel to flag (default: all)
 (float) below = flag data below this value (default end of the scan)
 (float) above = flag data above this value (default start of the scan)
 (int) flag = flag to be set (default 1)
```

```
def boa::BoaDataAnalyser::DataAna::flagLST (self, channel = 'all', below = '?', above = '?',
flag = 1)
```
DES: Flag data in time interval INP: (int list) channel = list of channel to flag (default: 'all') (float) below = flag data below this value (default end of the scan) (float) above = flag data above this value (default start of the scan) (int) flag = flag to be set (default 1)

<span id="page-87-4"></span>def boa::BoaDataAnalyser::DataAna::flagPosition (self, channel = 'all', Az = 0, El = 0, radius = 0, flag = 5, offset =  $1$ )

<span id="page-87-5"></span>DES: flag a position in the sky within a given radius INP: (int list) channel : list of channel to flag (default: 'all') (float) Az/El : the horizontal reference position (arcsec for offsets, deg for absolute) (float) radius : aperture to flag in unit of the reference position (int) flag : flag to be set (default 5) (logical) offset : flag on the offsets (default yes,)

def boa::BoaDataAnalyser::DataAna::flagRms ( self, chanList = [], below = 0, above = 1e10, flag  $= 1$ 

DES: Flag channels with rms below 'below' or above 'above' INP: (i list) chanList : list of channel to flag (default: current list) (f) below :flag channels with rms < 'below' (f) above :flag channels with rms > 'above'

<span id="page-88-0"></span>def boa::BoaDataAnalyser::DataAna::flagSubscan ( self, subList, flag = 1)

```
DES: flag subscans
INP: (int list) subList = list of subscan numbers (or single number)
                    to be flagged
      (int) flag = value of flags to set
```
<span id="page-88-1"></span>def boa::BoaDataAnalyser::DataAna::medianBaseline ( self, chanList = [], subscan = 1)

```
DES: baseline: Remove median value per channel and per subscan
INP: (i list) channel : list of channels to process (default: [] = current list)
 (l) subscan : compute baseline per subscan (default: yes)
```
<span id="page-88-2"></span>def boa::BoaDataAnalyser::DataAna::medianFilter ( self, chanList = [], window = 20, subtract = 1)

DES: median filtering: remove median values computed over sliding window INP: (i list) channel: list of channels to process (default: [] = current list) (i) window: number of samples to compute median (l) subtract: subtract from data? (default: yes)

<span id="page-88-3"></span>def boa::BoaDataAnalyser::DataAna::plotCorMatrix ( self, chanList = [], check = 1, distance = 0, weights =  $0$ , xLabel = 'Channels', style = 'q2r')

DES: plot the correlation matrix INP: (i list) chanList : the list of channel to plot (l) check : check the chanList first ( default : yes) (l) distance : sort the second dimension by distance (default : no) (l) weights : plot weights instead of correlation matrix (default: no)

<span id="page-88-4"></span>def boa::BoaDataAnalyser::DataAna::plotFFT ( self, chanList = [], flag = 0, optimize = 0, limitsX  $= [ ]$ , limitsY =  $[ ]$ , style = ' $\perp'$ , ci = 1, overplot = 0, window = 0)

<span id="page-88-5"></span>DES: plot FFT of signal INP: (i list) chanList : list of channels (i) flag : flag to be used (default: 0, noflagged data) (l) optimize : optimize or not (default) see FilerFFT.doFFT limits, style, ci...: plot parameters (see MultiPlot.plot) (i) window : windowing function to apply (see FilerFFT.windowing) def boa::BoaDataAnalyser::DataAna::plotMean ( self, chanList = [], flag = 0, limitsX = [], limitsY  $= [$ ], style = ' $\perp'$ , ci = 1, overplot = 0, map = 0)

DES: plot mean flux value vs. subscan number TODO: flag handling not implemented yet INP: (int list) chanList = list of channels (int) flag = flag to be used (logical) map = plot as a 2D map?

<span id="page-89-0"></span>def boa::BoaDataAnalyser::DataAna::plotMeanChan (self, chanList = [], flag = 0, limits  $X = \lceil \rceil$ , limitsY =  $[]$ , style = 'p', ci = 1, overplot = 0)

<span id="page-89-1"></span>DES: PLotting the MEAN value for each subscan against channel number.

def boa::BoaDataAnalyser::DataAna::plotRms (self, chanList =  $[]$ , flag = 0, limitsX =  $[]$ , limitsY  $= [ ]$ , style = ' $\perp'$ , ci = 1, overplot = 0, map = 0)

```
DES: plot flux r.m.s. vs. subscan number
TODO: flag handling not implemented yet
INP: (int list) chanList = list of channels
(int) flag = flag to be used
 (logical) map = plot as a 2D map?
```
<span id="page-89-2"></span>def boa::BoaDataAnalyser::DataAna::plotRmsChan (self, chanList = [], flag = 0, limitsX = [], limitsY =  $[]$ , style = 'p', ci = 1, overplot = 0, subscan = 0)

DES: PLotting the RMS value for each subscan against channel number. INP: (logical) subscan: if 0, plot rms of the complete scan, if 1, plot for each subscan and each channel

### <span id="page-89-3"></span>def boa::BoaDataAnalyser::DataAna::slidingRms (self, nbInteg = 10, channel = [], flag = 0)

NAM: slidingRms (method) DES: compute rms in a sliding window INP: (int) nbInteg : number of elements on which one rms is computed (= window size) (i list) channel : list of channel to flag (default: all; [] : current list) (int) flag : data flag to be used OUT: (array) the rms are returned

#### <span id="page-89-4"></span>def boa::BoaDataAnalyser::DataAna::statistics ( self)

NAM: statistics (method) DES: computes mean, median, rms for all scans and subscans for all used channels

<span id="page-89-5"></span>def boa::BoaDataAnalyser::DataAna::unflag (self, channel =  $[]$ , flag = 1)

<span id="page-89-6"></span>NAM: unflag (method) DES: Unflag data, i.e. reset to 0. INP: (i list) channel : list of channel to flag (default: current list) (i) flag : unflag only this value (default 1)

### def boa::BoaDataAnalyser::DataAna::unflagChannels (self, chanList = [])

DES: unflags a list of channels INP: (i list) chanList : list of channels to be unflagged (default current list)

# E.4 boa::BoaDataEntity::DataEntity Class Reference

Inheritance diagram for boa::BoaDataEntity::DataEntity::

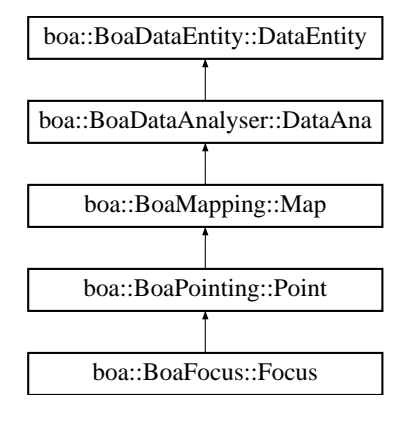

### E.4.1 Detailed Description

```
NAM: DataEntity (class)
DES: Objects of this class store the data and associated
     parameters of a scan, which can contain several observations
    (or subscans).
    They also contain additional arrays in which the current
     results of the data reduction are stored.
     This class also provides the interface between the MB-FITS
     files and BoA, by the means of the fillFromMBFits() method.
```
# Public Member Functions

- $\cdot$  def \_add\_
- def \_\_init
- $\cdot$  def  $str_{\_}$
- def [backup](#page-92-2)
- def [computeSubIndex](#page-92-3)
- def [dumpData](#page-92-4)
- def [existData](#page-92-5)
- def [fillFromMBFits](#page-92-6)
- def [getChanData](#page-92-7)
- def [getChanListData](#page-93-0)
- def [phaseDiff](#page-93-1)
- def [plotCorrel](#page-93-2)
- def [read](#page-93-3)
- def [reset](#page-93-4)
- def [restore](#page-93-5)
- def [restoreData](#page-94-0)
- def [saveMambo](#page-94-1)
- def [selectPhase](#page-94-2)
- def [signal](#page-94-3)
- def [writeMBfits](#page-94-4)

### Public Attributes

- Data
- DataBackup
- DataFlags
- DataWeights
- SkyNoise

#### E.4.2 Member Function Documentation

<span id="page-92-0"></span>def boa::BoaDataEntity::DataEntity::\_\_init\_\_ ( self)

```
DES: Instanciation of a new DataEntity object.
    All attributes are defined and set to default values.
```
<span id="page-92-1"></span>Reimplemented in [boa::BoaDataAnalyser::DataAna,](#page-85-0) [boa::BoaFocus::Focus,](#page-98-0) [boa::BoaMapping::Map,](#page-106-0) and [boa::BoaPointing::Point.](#page-113-0)

#### def boa::BoaDataEntity::DataEntity::\_\_str\_\_ ( self)

```
DES: Defines a string which is shown when the print instruction is
    used. It contains the sizes and typecodes of all attributes.
```
#### def boa::BoaDataEntity::DataEntity::backup ( self)

<span id="page-92-3"></span>DES: backup the data

#### def boa::BoaDataEntity::DataEntity::computeSubIndex ( self)

NAM: computeSubIndex (method) DES: Compute start and end indices per subscan

#### <span id="page-92-4"></span>def boa::BoaDataEntity::DataEntity::dumpData ( self, fileName = 'BoaData.sav')

```
DES: save the current DataEntity object to a file
INP: (string) fileName: name of the output file
    optional - default value = 'BoaData.sav'
```
#### <span id="page-92-5"></span>def boa::BoaDataEntity::DataEntity::existData ( self)

DES: check if the DataEntity object has been filled with data OUT: (int) result: 0 if no data, 1 otherwise

### <span id="page-92-6"></span>def boa::BoaDataEntity::DataEntity::fillFromMBFits ( self, reader, febe, baseband, subscans)

```
NAM: fillFromMBFits()
DES: fill a DataEntity object using the MBFitsReader object reader.
Calling sequence: DataEntity.fillFromMBFits(obsEntity)
INP: obsEntity: *LIST* of objects of the Entities.ObsEntity class
```
def boa::BoaDataEntity::DataEntity::getChanData ( self, dataType = ' ', chan = 'None', flag =  $0$ , subscans =  $\lceil \cdot \rceil$ , inverse = 0, flag2 = None)

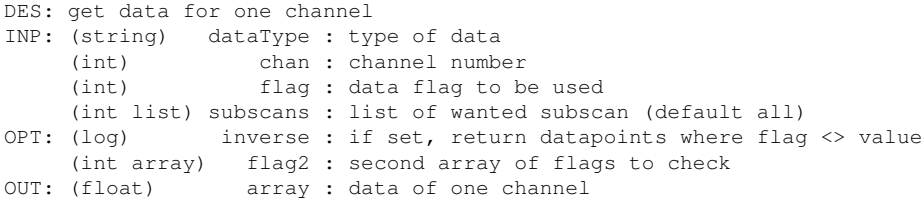

<span id="page-93-0"></span>def boa::BoaDataEntity::DataEntity::getChanListData ( self, type = ' ', chanList = [], flag = 0,  $flag2 = None$ 

```
DES: get data for list of channels
INP: (string) type = type of data
     (int list) chan = channel list
     (int) flag = data flag to be used
     (int array) flag2 = second array of flags to check (optional)
OUT: (list of float arrays) = data of the input list of channels
```
#### <span id="page-93-1"></span>def boa::BoaDataEntity::DataEntity::phaseDiff ( self)

```
NAM: phaseDiff (method)
DES: Compute phase differences: call ScanParam.phaseDiffParam for
    coordinates and times, and compute Data(ON) - Data(OFF)
```
<span id="page-93-2"></span>def boa::BoaDataEntity::DataEntity::plotCorrel (self, chanRef = 1, chanList = [], flag = 0, skynoise = 0, limits $X = []$ , limits $Y = []$ , style = 'p', ci = 1, overplot = 0)

DES: plot flux density of a list of channels vs. flux density of a reference channel INP: (int) chanRef = reference channel number (int list) chanList = list of channels (int) flag = flag to be used (l) skynoise = plot against the skynoise of chanRef (default : no)

```
def boa::BoaDataEntity::DataEntity::read (self, inFile = ", febe = ", baseband = 0, subscans = [],
update = 0, phase = 0)
```
DES: fill a data entity object INP: (string) inFile: path to the dataset to be read (int list) subscans : subscan numbers to read (default: all) (logical) update : if true, do not reset previous entity object (int) phase : phase to be stored (default: phase diff)

#### <span id="page-93-4"></span>def boa::BoaDataEntity::DataEntity::reset ( self)

<span id="page-93-5"></span>DES: Reset all attributes - useful before reading a new file

#### def boa::BoaDataEntity::DataEntity::restore ( self)

<span id="page-94-0"></span>DES: backup the data

#### def boa::BoaDataEntity::DataEntity::restoreData (self, fileName = 'BoaData.sav')

```
DES: restore a DataEntity object previously saved in a file, and
    set it as the currData attribute of BoaB
INP: (string) fileName: name of the input file
    optional - default value = 'BoaData.sav'
```
#### <span id="page-94-1"></span>def boa::BoaDataEntity::DataEntity::saveMambo ( self, inName = ", outName = ")

DES: convert an MB-Fits file to the MAMBO FITS format, readable by MOPSIC INP: (str) inName: name of the MB-Fits file (optional) (str) outName: name of the MAMBO output file (optional)

#### <span id="page-94-2"></span>def boa::BoaDataEntity::DataEntity::selectPhase ( self, phase)

NAM: selectPhase (method) DES: Keep only Data(ON) or Data(OFF) INP: (int) phase: phase to keep, 1=ON, 2=OFF

### <span id="page-94-3"></span>def boa::BoaDataEntity::DataEntity::signal ( self, chanList =  $[]$ , flag =  $\circ$ , limitsX =  $[]$ , limitsY =  $[$ ], style = ' $\perp$ ', ci = 1, overplot = 0, plotMap = 0, mjd = 0)

DES: plot time series of flux density INP: (int list) chanList = list of channels (int) flag = flag to be used (logical) mjd = if set, use mjd instead of lst

#### <span id="page-94-4"></span>def boa::BoaDataEntity::DataEntity::writeMBfits ( self, outName)

NAM: writeMBfits (method) DES: write the data (and parameters) contained in the current data out to a FITS file in MB-Fits format INP: outName (str) = output file name (.fits extension may be omitted)

# <span id="page-95-0"></span>E.5 boa::Bogli::Interface::Fenetre Class Reference

### E.5.1 Detailed Description

```
classe Fenetre - parametres et methodes pour les boites et boutons
attributs:
int forme : 0=cercle 1=rectangle 2=rectangle transparent
list pos : positions (X, Y) des centres dans la fenetre
list float/tuple size: rayon ou (largeur,hauteur)
list label : messages a apparaitre (vecteur de string) dans ou pres d'une fenetre
tuple txtpos : position des labels relativement a pos
int font : taille des caracteres
int coltxt : couleur du texte
int colfond : couleur de fond des boutons
int family : police de caracteres
```
### Public Member Functions

- $\cdot$  def \_init\_
- def [dessine](#page-95-1)
- def [saisie](#page-95-2)

### Public Attributes

- colfond
- coltxt
- family
- font
- forme
- label
- pos
- size
- txtpos

### E.5.2 Member Function Documentation

<span id="page-95-1"></span>def boa::Bogli::Interface::Fenetre::dessine ( self, new = 0)

```
method dessine
INP: new : efface la fenetre si non nul
OUT: aucune
```
### <span id="page-95-2"></span>def boa::Bogli::Interface::Fenetre::saisie ( self)

```
method saisie
```

```
INP: aucune
OUT: choix : selection (numero du bouton)
```
# E.6 boa::BoaDataAnalyser::FilterFFT Class Reference

### E.6.1 Detailed Description

```
DES: To easily do FFT filtering
INF: make the assumption that the input signal is real, so do not
    care about negative frequencies...
```
### Public Member Functions

- $\cdot$  def \_init\_
- def [blankAmplitude](#page-96-0)
- def [doFFT](#page-96-1)
- def [invFFT](#page-96-2)
- def [plotfft](#page-96-3)
- def [rebin](#page-97-0)
- def [unbin](#page-97-1)
- def [windowing](#page-97-2)

### Public Attributes

- amplitude
- freq
- interpX
- interpY
- N
- phase
- X
- Y

### E.6.2 Member Function Documentation

<span id="page-96-0"></span>def boa::BoaDataAnalyser::FilterFFT::blankAmplitude (self, below = '?', above = '?')

<span id="page-96-1"></span>DES: blank the amplitude below and/or after a certain frequency

### def boa::BoaDataAnalyser::FilterFFT::doFFT ( self, optimize = 0)

```
DES: perform the FFT
INP: (i) optimize : 0, will use the full data set (default)
            1, will zero-pad the data til the next power of 2
```
### <span id="page-96-2"></span>def boa::BoaDataAnalyser::FilterFFT::invFFT ( self)

<span id="page-96-3"></span>DES: perform the inverse FFT

def boa::BoaDataAnalyser::FilterFFT::plotfft (self, plotPhase = 0, labelX = 'Frequency [Hz]', labelY = 'Amplitude (a.b.u/sqrt(Hz)', \ limitsX=[], limitsY =  $\overline{1, \log X} = 0, \log Y = 0, \text{ overplot} = 0, \text{ ci} = 1$ 

DES: Plot the fft INP: (str) labelX/Y : the X/Y label (2d f) limitsX/Y : the plot limits for X/Y (bol) plotPhase : plot phase instead of amplitude (default no)

#### <span id="page-97-0"></span>def boa::BoaDataAnalyser::FilterFFT::rebin ( self, interval = 0)

DES: linearly interpolate the starting value for the FFT INP: (f) interval : force the interval (default : median)

#### <span id="page-97-1"></span>def boa::BoaDataAnalyser::FilterFFT::unbin ( self)

<span id="page-97-2"></span>DES: Rebin the data to the initial grid

### def boa::BoaDataAnalyser::FilterFFT::windowing (self, type = 1, undo = 0)

```
DES: apply some window on the signal.
INP: (i) type : the type of desired windowing
           1 - Barlett (default)
           2 - Hann
          3 - Welch
     (l) undo : if set, divide by the window function (default: multiply)
```
# E.7 boa::BoaFocus::Focus Class Reference

Inheritance diagram for boa::BoaFocus::Focus::

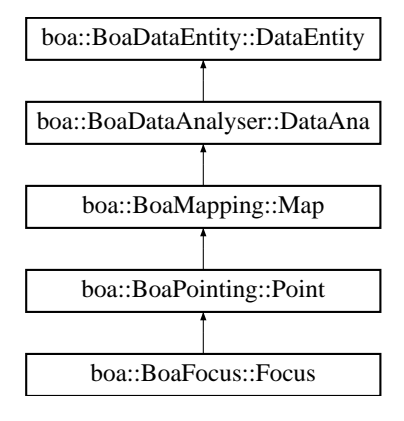

### E.7.1 Detailed Description

```
NAM: Focus (class)
DES: An object of this class is responsible for the focus reduction
     of single or multiple scans and provides the offsets.
```
### Public Member Functions

- $\cdot$  def  $\__$ init
- def [reduce](#page-98-1)
- def [solveFocus](#page-98-2)

### E.7.2 Member Function Documentation

#### <span id="page-98-0"></span>def boa::BoaFocus::Focus::\_\_init\_\_ ( self)

DES: Initialise an instance

<span id="page-98-1"></span>Reimplemented from [boa::BoaPointing::Point.](#page-113-0)

#### def boa::BoaFocus::Focus::reduce ( self, datasetName = ", obstoProc = [])

```
DES: Process a Focus scan - this method is called by the apexCalibrator
INP: (string) datasetName: path to the dataset to be reduced
 (i list) obstoProc: list of subscans to consider (default: all)
```
#### <span id="page-98-2"></span>def boa::BoaFocus::Focus::solveFocus ( self)

DES: compute the optimal focus position

# E.8 boa::BoaMapping::Image Class Reference

Inheritance diagram for boa::BoaMapping::Image::

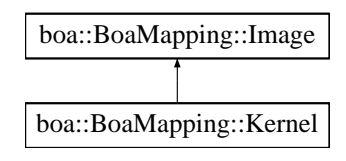

### E.8.1 Detailed Description

```
NAM: Image (class)
DES: An object of this class describes an image and its axis
```
### Public Member Functions

- def \_\_init\_
- def [computeWCS](#page-99-0)
- def [display](#page-99-1)
- def [physicalCoordinates](#page-100-0)
- def [smoothBy](#page-100-1)
- def [smoothWith](#page-100-2)
- def [wcs2phy](#page-100-3)
- def [wcs2pix](#page-100-4)

### Public Attributes

- data
- rms
- WCS
- weight

### E.8.2 Member Function Documentation

<span id="page-99-0"></span>def boa::BoaMapping::Image::computeWCS (self, pixelSize, sizeX = [], sizeY = [], minmax = [])

```
DES: fill main WCS keywords according to pixel size and map limits
INP: (int) pixelSize = size of pixel in acrsecond
     (float) sizeX = map limits in azimuth, in arcsecond
     (float) sizeY = map limits in elevation, in arcsecond
     (float) minmax = [minAzoff,maxAzoff,minEloff,maxEloff] in this order
```

```
def boa::BoaMapping::Image::display (self, rms = 0, weight = 0, style = 'g2r', labelX =
"\gD Az ["]", labelY = "\gD El ["]", caption = ", wedge = 1, aspect = 0, overplot = 0,
\text{doContour} = 0, \text{levels} = [ , \text{labelContour} = 0, \text{limitsX} = [ , \text{limitsX} = [ , \text{limitsX} = [ , \text{limitsX} = [ ] , \text{limitsX} = [ ] ]
```

```
DES: show the reconstructed maps in (Az, El)
INP: (boolean) rms,weight : plot the rms or weight map instead of signal map
```
#### E.8. BOA::BOAMAPPING::IMAGE CLASS REFERENCE 96

(string) style : the style used for the color (default g2r) (string) labelX, labelY : the X and Y labels (string) caption : the caption of the plot (default '') (flt array) limitsX/Y/Z : the limits in X/Y/intensity (boolean) wedge : draw a wedge ? (default : yes) (boolean) aspect : keep the aspect ratio (default : no) (boolean) overplot : should we overplot this image (default : no) (boolean) doContour : draw contour instead of map (default : no) (float array) levels : the levels of the contours (default : intensity progression) (boolean) labelContour : label the contour (default : no)

#### <span id="page-100-0"></span>def boa::BoaMapping::Image::physicalCoordinates ( self)

<span id="page-100-1"></span>DES: return arrays with physical units corresponding to the map

#### def boa::BoaMapping::Image::smoothBy ( self, beamSize)

DES: smooth the image with a 2D gaussian of gived FWHM INP: (float) beamSize : the FWHM of the smoothing gaussian

#### <span id="page-100-2"></span>def boa::BoaMapping::Image::smoothWith ( self, kernel)

DES: smooth the image with the given kernel INP: (kernel) : the kernel

#### <span id="page-100-3"></span>def boa::BoaMapping::Image::wcs2phy ( self, i, j)

DES: Convert from pixel coordinates to physical (world) coordinates INP: float (i,j) : the pixel coordinate to convert from OUT: float (X,Y) : the physical coordinate

We should switch to libwcs at some point

#### <span id="page-100-4"></span>def boa::BoaMapping::Image::wcs2pix ( self, X, Y)

DES: Convert from physical coordinate describe by self.WCS to pixel coordinate INP: float (X,Y) : the physical coordinate to convert from OUT: float  $(i, j)$  : the pixel coordinate(s)

We should switch to libwcs at some point

# E.9 boa::BoaMapping::Kernel Class Reference

Inheritance diagram for boa::BoaMapping::Kernel::

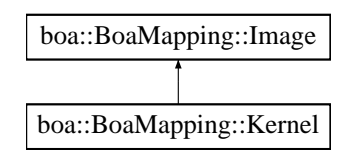

# E.9.1 Detailed Description

```
NAM: Kernel (class)
DES: define a kernel
```
# Public Member Functions

 $\cdot$  def  $\_{init}$ 

### E.9.2 Member Function Documentation

<span id="page-101-0"></span>def boa::BoaMapping::Kernel::\_\_init\_\_ ( self, pixelSize, beamSize)

```
DES: Initialise an instance of a Kernel class
INP: (float) pixelSize: the physical size of a pixel
             (float) beamSize : the beam FWHM in the same unit
```
# E.10 boa::BoaMessageHandler::Logger Class Reference

### E.10.1 Detailed Description

NAM: Logger (class) DES: for compatiliby with the CalibratorLog.Logger class

### Public Member Functions

 $\bullet$  def \_init\_

### E.10.2 Member Function Documentation

<span id="page-102-0"></span>def boa::BoaMessageHandler::Logger::\_\_init\_\_ ( self, logType = 'ACS')

DES: Initiabise an instance

# E.11 boa::MamboMBFits::MamboMBFits Class Reference

### E.11.1 Detailed Description

DES: Objects of this class contain two attributes of the FitsFile class. The 'Mambo' attribute stores the data as they appear in a MAMBO FITS file, and the 'MBfits' attribute contains the data in the MB-FITS format. Methods to do conversions in both directions are provided by this class.

### Public Member Functions

- def \_\_init\_
- def [convertFebepar](#page-103-1)
- def [convertMambo2MBFits](#page-103-2)
- def [convertMamboPrimary](#page-103-3)
- def [convertMB2MamboFits](#page-104-0)
- def [ctype2sbas](#page-104-1)
- def [fillFebepar](#page-104-2)
- def [fillMamboData](#page-104-3)
- def [fillMamboPrimary](#page-104-4)
- def [getObsMode](#page-104-5)
- def [getScanType](#page-104-6)
- def [initMambo](#page-104-7)
- def [initMB](#page-105-0)
- def [processMamboData](#page-105-1)
- def [readMambo](#page-105-2)
- def [readMBfits](#page-105-3)
- def [readRCP](#page-105-4)
- def [sbas2ctype](#page-105-5)

### E.11.2 Member Function Documentation

<span id="page-103-0"></span>def boa::MamboMBFits::MamboMBFits::\_\_init\_\_ ( self, mamboName, mbName)

DES: Instanciation of a new MamboMBFits object. INP: (str) mamboName = name of the Mambo file (str) mbName = name of the MB-FITS file in both cases, the .fits extension is appended if not present

#### <span id="page-103-1"></span>def boa::MamboMBFits::MamboMBFits::convertFebepar ( self)

DES: This method generates a RCP file, where the relative gains and offsets of pixels are stored, from the content of the FEBEPAR table. The output file name is <FE\_name>.rcp.

#### <span id="page-103-2"></span>def boa::MamboMBFits::MamboMBFits::convertMambo2MBFits ( self)

<span id="page-103-3"></span>DES: This function reads in the content of a Mambo FITS file, and writes out the data and associated parameters to a file conforming to the MB-FITS format.

#### E.11. BOA::MAMBOMBFITS::MAMBOMBFITS CLASS REFERENCE 100

#### def boa::MamboMBFits::MamboMBFits::convertMamboPrimary ( self)

DES: This generates in the MB-FITS file all the header keywords that have one direct equivalent in the MAMBO primary header.

#### <span id="page-104-0"></span>def boa::MamboMBFits::MamboMBFits::convertMB2MamboFits ( self)

DES: This function reads in the content of an MB-FITS file, and writes out the data to a file in the Mambo-FITS format, and the associated parameters to a RCP file.

#### <span id="page-104-1"></span>def boa::MamboMBFits::MamboMBFits::ctype2sbas ( self)

DES: Converts the infos about the Astronomical basis frame from MB-FITS keywords (CTYPEj, EQUINOX...) to a SBAS value (+ epoch). The results are stored and returned in a dictionary.

#### <span id="page-104-2"></span>def boa::MamboMBFits::MamboMBFits::fillFebepar ( self)

DES: This method writes one row in the FEBEPAR-MBFITS table, by reading the content of a Mambo RCP file, specified by the total number of pixels (40 or 120).

#### <span id="page-104-3"></span>def boa::MamboMBFits::MamboMBFits::fillMamboData ( self)

DES: This methods fills the subscans and data tables in an output MAMBO file, using the data previously read in from an MB-FITS file.

#### <span id="page-104-4"></span>def boa::MamboMBFits::MamboMBFits::fillMamboPrimary ( self)

DES: Update the keyword values in the Mambo Primary header, using the equivalent keywords found in the MB-FITS file.

### <span id="page-104-5"></span>def boa::MamboMBFits::MamboMBFits::getObsMode ( self)

DES: Convert the scanType (from MB-FITS) to OBSMODE + SRP1FLAG + SRP2FLAG as defined in the MAMBO format.

#### <span id="page-104-6"></span>def boa::MamboMBFits::MamboMBFits::getScanType ( self)

<span id="page-104-7"></span>DES: Convert the informations about the observing type from Mambo format (contained in OBSMODE + SRP1FLAG + SRP2FLAG) to an MB-FITS SCANTYPE. Also return the SCANMODE, SCANGEOM, SWTCHMOD, WOBSW, OBSTYPE and SCANDIR infos. The results are stored in the Scantype attribute, which is a Dictionary.

#### E.11. BOA::MAMBOMBFITS::MAMBOMBFITS CLASS REFERENCE 101

#### def boa::MamboMBFits::MamboMBFits::initMambo ( self)

DES: Create a file in the Mambo FITS format. This generates only the Primary header and subscan table, because the number of feeds must be written in the Primary header before the data table is created.

#### <span id="page-105-0"></span>def boa::MamboMBFits::MamboMBFits::initMB ( self)

DES: This generates the first three tables in the MB-FITS file (Primary header, SCAN-MBFITS and FEBEPAR-MBFITS tables).

#### <span id="page-105-1"></span>def boa::MamboMBFits::MamboMBFits::processMamboData ( self)

DES: This method generates ARRAYDATA, DATAPAR and MONITOR tables in the MB-FITS file for every subscan in the MAMBO file.

#### <span id="page-105-2"></span>def boa::MamboMBFits::MamboMBFits::readMambo ( self)

DES: This fills the TableList in the Mambo attribute with the content of the MAMBO FITS file.

#### <span id="page-105-3"></span>def boa::MamboMBFits::MamboMBFits::readMBfits ( self)

DES: This fills the TableList in the MBfits attribute with the content of the MB-FITS file.

#### <span id="page-105-4"></span>def boa::MamboMBFits::MamboMBFits::readRCP ( self)

DES: Read the Receiver Channels Parameters from the file 'MRT\_2002a\_120.rcp' if the number of bolometers is 120, or 'MRT\_2002s2\_40.rcp' if it is 40. These files are supposed to be in the local directory. Returns a list of tuples, where each tuple is (Gain, X\_off, Y\_off).

#### <span id="page-105-5"></span>def boa::MamboMBFits::MamboMBFits::sbas2ctype ( self)

DES: Converts the SBAS value to the MB-FITS keywords that define the Astronomical basis frame: CTYPEj, WCSNAME, RADESYS, EQUINOX, and eventually MOVEFRAM. All these are stored in a dictionary.

# E.12 boa::BoaMapping::Map Class Reference

Inheritance diagram for boa::BoaMapping::Map::

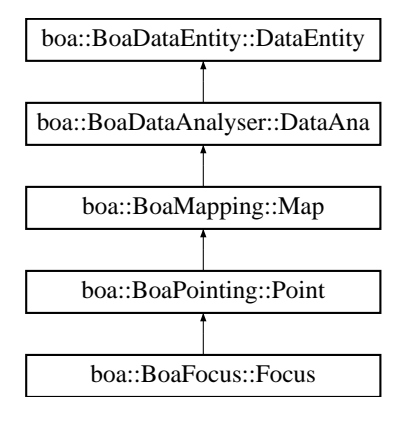

### E.12.1 Detailed Description

```
NAM: Map (class)
DES: An object of this class is responsible for the restoration of
     mapping data of single or multiple files.
```
### Public Member Functions

- $\cdot$  def \_add\_
- def \_\_init
- def [beamMap](#page-106-1)
- def [eq\\_to\\_ho](#page-107-0)
- def [fastChanMap](#page-107-1)
- def [fastChanMap2](#page-107-2)
- def [fastMap](#page-107-3)
- def [fastMap2](#page-107-4)
- def [getPixel](#page-108-0)
- def [reduce](#page-108-1)
- def [showMap](#page-108-2)
- def [slowMap](#page-108-3)
- def [writeFITS](#page-108-4)

### E.12.2 Member Function Documentation

<span id="page-106-0"></span>def boa::BoaMapping::Map::\_\_init\_\_ ( self)

DES: Initialise an instance.

Reimplemented from [boa::BoaDataAnalyser::DataAna.](#page-85-0)

<span id="page-106-1"></span>Reimplemented in [boa::BoaFocus::Focus,](#page-98-0) and [boa::BoaPointing::Point.](#page-113-0)

def boa::BoaMapping::Map::beamMap (self, chanList = [], flag = 0, oversamp = 2.0, sizeX = [],  $sizeY = [1, style = 'q2r', noSmooth = 0, aspect = 0)$ 

DES: build a beam map in (Az, El) coordinates INP: (int list) chanList = channels to consider (int) flag = flag values to consider (float) oversamp = oversampling factor (beam fwhm / pixel size). Default=2. (list float) sizeX = limits in Az of the map (list float) sizeY = limits in El of the map

#### <span id="page-107-0"></span>def boa::BoaMapping::Map::eq\_to\_ho ( self)

```
DES: convert EQ offsets to HO ones: assumes Lon and Lat attributes are
    offsets in RA, Dec, converts them to Az, El offsets and overwrites
                Lon and Lat - WARNING: not very accurate!
```
<span id="page-107-1"></span>def boa::BoaMapping::Map::fastChanMap (self, chanList =  $[]$ , flag = 0, oversamp = 2., sizeX = [], sizeY = [], noSmooth =  $0$ , style = ' $g2r'$ , limitsZ = [], center = 0)

```
DES: plot channel maps (quick method)
INP: (int list) chanList = channels to consider
     (int) flag = flag values to consider<br>(float) oversamp = oversampling factor (be
                 oversamp = oversampling factor (beam fwhm / pixel size). Default=2.
     (logical) center =0/1 if set to 1 it will shift each map by the bolometer offset
                 from the fits header. Thereby it shifts the source to the center of
        each channel map
```
<span id="page-107-2"></span>def boa::BoaMapping::Map::fastChanMap2 ( self, chanList =  $\lceil \cdot \rceil$ , flag = 0, oversamp = 2, sizeX =  $[$ ], sizeY =  $[$ ], noSmooth = 0, style = '  $g2r'$ , limitsZ =  $[$ ], center = 0)

DES: plot channel maps (quick method) INP: (int list) chanList = channels to consider (int) flag = flag values to consider (float) oversamp = oversampling factor (beam fwhm / pixel size). Default=2. (logical) center =0/1 if set to 1 it will shift each map by the bolometer offset from the fits header. Thereby it shifts the source to the center of each channel map

<span id="page-107-3"></span>def boa::BoaMapping::Map::fastMap ( self, chanList =  $[]$ , flag = 0, oversamp = 2.0, beammap = 0, sizeX = [], sizeY = [], limitsZ = [], style = ' $g2r'$ , wedge = 1, noSmooth = 0, noPlot = 0, aspect  $= 0$ 

```
DES: reconstruct a map in (Az,El) coordinates combining bolometers
INP: (int list) chanList = channels to consider
    (int) flag = flag values to consider
     (float) oversamp = oversampling factor (beam fwhm / pixel size). Default=2.
    (list float) sizeX = limits in Az of the map
    (list float) sizeY = limits in El of the map
    (logical) noNan = remove NaN in self.Results?
    (\text{str}) style = color table to use in image
    (logical) noSmooth = do not smooth with beam?
    (logical) noPlot = do not plot the map?
    (str) caption = plot caption
    (logical) aspect = keep aspect ratio?
```
<span id="page-108-0"></span>def boa::BoaMapping::Map::fastMap2 (self, chanList =  $[]$ , flag = 0, oversamp = 2.0, beammap = 0, sizeX =  $\lceil \cdot \rceil$ , sizeY =  $\lceil \cdot \rceil$ , limitsZ =  $\lceil \cdot \rceil$ , style = ' $\lceil \cdot \rceil$ , wedge = 1, noSmooth = 0, noPlot = 0, aspect  $= 0$ 

```
DES: reconstruct a map in (Az,El) coordinates combining bolometers
INP: (int list) chanList = channels to consider
    (int) flag = flag values to consider
     (float) oversamp = oversampling factor (beam fwhm / pixel size). Default=2.
    (list float) sizeX = limits in Az of the map
    (list float) sizeY = limits in El of the map
    (logical) noNan = remove NaN in self.Results?
    (str) style = color table to use in image
    (logical) noSmooth = do not smooth with beam?
    (logical) noPlot = do not plot the map?
    (str) caption = plot caption
    (logical) aspect = keep aspect ratio?
```
#### def boa::BoaMapping::Map::getPixel ( self, nbPix = 3)

DES: allow user to get pixel values using mouse INP: (int) nbPix : size of area to compute average

def boa::BoaMapping::Map::reduce ( self, datasetName = ", obstoProc = [], update = 0)

```
DES: Process a map scan - this method is called by the apexCalibrator
INP: (string) datasetName: path to the dataset to be reduced
     (i list) obstoProc: list of subscans to consider (default: all)
```
def boa::BoaMapping::Map::showMap ( self, style = '  $g2r'$ , labelX = " $\gtrsim D$  Az ["]", labelY =  $"\cap \Box \quad \Box \quad$  ["]", wedge = 1, limitsZ = [], aspect = 0, limitsX = [], limitsY = [])

DES: show the reconstructed map in (Az, El)

def boa::BoaMapping::Map::slowMap (self, chanList = [], flag = 0, oversamp = 2.0, beammap = 0, sizeX = [], sizeY = [], offsets =  $[0, s]$  style =  $' g2r'$ , wedge = 1, noSmooth = 0, noPlot = 0)

DES: reconstruct a map in (Az,El) coordinates combining bolometers INP: (int list) chanList = channels to consider (int) flag = flag values to consider (float) oversamp = oversampling factor (beam fwhm / pixel size). Default=2. (list float) sizeX = limits in Az of the map (list float) sizeY = limits in El of the map (list float) offsets = Az,El to recenter a point source (logical) noNan = remove NaN in self.Results? (str) style = color table to use in image

#### def boa::BoaMapping::Map::writeFITS (self, outfile = 'boaMap.fits')

DES: store the current map (2D array with WCS info) to a FITS file INP: (str) outfile: output file name - default = boaMap.fits

# <span id="page-109-3"></span>E.13 boa::BoaMBFitsReader::MBFitsReader Class Reference

# E.13.1 Detailed Description

Reader class for MBFITS 1.60 and earlier.

The only public method is read.

# Public Member Functions

- $\cdot$  def \_init\_
- def [getBlankFloat](#page-109-0)
- def [getBlankInt](#page-109-1)
- def [read](#page-109-2)

## E.13.2 Member Function Documentation

### <span id="page-109-0"></span>def boa::BoaMBFitsReader::MBFitsReader::getBlankFloat ( self)

<span id="page-109-1"></span>Blank value for floats as used in MBFITS

### def boa::BoaMBFitsReader::MBFitsReader::getBlankInt ( self)

<span id="page-109-2"></span>Blank value for integers as used in MBFITS

### def boa::BoaMBFitsReader::MBFitsReader::read ( self, itemKey, kargs)

Read item itemKey from the dataset, using the additional arguments in \*\*kargs

# <span id="page-110-3"></span>E.14 boa::BoaMessageHandler::MessHand Class Reference

Inheritance diagram for boa::BoaMessageHandler::MessHand::

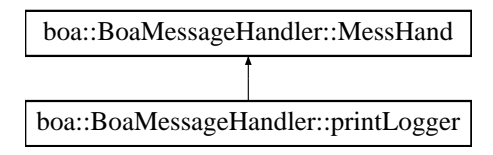

# E.14.1 Detailed Description

```
NAM: MessHand (class)
DES: An object of this class is responsible for the management of output
    messages as well as the creation of message files.
```
# Public Member Functions

- def del
- def \_\_init
- def [ask](#page-110-1)
- def [closeMessFile](#page-110-2)
- def [debug](#page-111-0)
- def [error](#page-111-1)
- def [info](#page-111-2)
- def [initMessFile](#page-111-3)
- def [longinfo](#page-111-4)
- def [pause](#page-111-5)
- def setLogName
- def [setMaxWeight](#page-111-6)
- def [setMess](#page-111-7)
- def [warning](#page-112-0)
- def [Welcome](#page-112-1)
- def [yesno](#page-112-2)

# E.14.2 Member Function Documentation

<span id="page-110-0"></span>def boa::BoaMessageHandler::MessHand::\_init\_ (self, logName = 'Unknown')

<span id="page-110-1"></span>DES: initialise an instance

### def boa::BoaMessageHandler::MessHand::ask ( self, message = ")

<span id="page-110-2"></span>DES: ask the user INP: (sring) : the question OUT: (string) : the answer

### <span id="page-111-8"></span>def boa::BoaMessageHandler::MessHand::closeMessFile ( self)

<span id="page-111-0"></span>DES: set self. \_existMessFile to 0 and file name to ""

### def boa::BoaMessageHandler::MessHand::debug ( self, message = ")

DES: to print an debug message INP: (sring) message

<span id="page-111-1"></span>def boa::BoaMessageHandler::MessHand::error ( self, message = ")

DES: to print an error message INP: (sring) message

### <span id="page-111-2"></span>def boa::BoaMessageHandler::MessHand::info ( self, message = ")

```
DES: to print an info message
INP: (sring) message
```
### <span id="page-111-3"></span>def boa::BoaMessageHandler::MessHand::initMessFile (self, filename = "boa.mes")

```
DES: set & initialise new message file
OUT: screen output
```
#### <span id="page-111-4"></span>def boa::BoaMessageHandler::MessHand::longinfo ( self, message = ")

```
DES: to print an long info message
INP: (sring) message
```
#### <span id="page-111-5"></span>def boa::BoaMessageHandler::MessHand::pause ( self, message = ")

```
DES: allow to make a pause in the program
OPT: (sring) : a message to display
```
### <span id="page-111-6"></span>def boa::BoaMessageHandler::MessHand::setMaxWeight ( self, weight = '2')

```
DES: Set the maximum weight of messages to be printed.
INP: (int) weight = maximum weight
          1: errors, queries
          2: warnings
          3: short info
         4: extended info
          5: debug
```
### <span id="page-112-3"></span>E.14. BOA::BOAMESSAGEHANDLER::MESSHAND CLASS REFERENCE 108

### def boa::BoaMessageHandler::MessHand::setMess ( self, weight = 1, message = ' ')

```
DES: deposit messages for screen output and message files
INP: (int) weight = weight of transferred message (see setMaxWeight)
(string) message = message to be printed and added to message file
```
#### <span id="page-112-0"></span>def boa::BoaMessageHandler::MessHand::warning ( self, message = ")

DES: to print an warning message INP: (sring) message

### <span id="page-112-1"></span>def boa::BoaMessageHandler::MessHand::Welcome ( self)

DES: print welcome message OUT: screen output

### <span id="page-112-2"></span>def boa::BoaMessageHandler::MessHand::yesno ( self, message = ")

DES: ask the user a question with yes/no answer type INP: (sring) : the question OUT: (1) : : the answer

# <span id="page-113-3"></span>E.15 boa::BoaPointing::Point Class Reference

Inheritance diagram for boa::BoaPointing::Point::

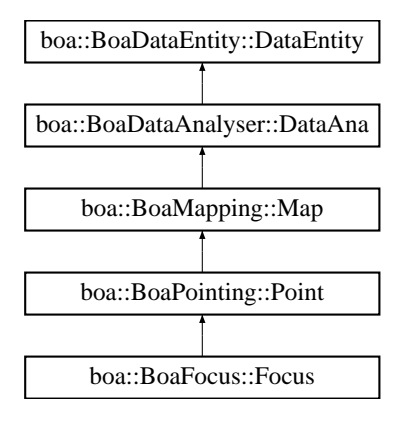

### E.15.1 Detailed Description

```
NAM: Point (class)
DES: An object of this class is responsible for the reduction of
    pointing scan(s)
```
# Public Member Functions

- def \_\_init\_
- def [arrayParameters](#page-113-1)
- def [iterMap](#page-113-2)
- def [reduce](#page-114-0)
- def [showPointing](#page-114-1)
- def [solvePointing](#page-114-2)
- def [solvePointingOnMap](#page-114-3)
- def [updateArrayParameters](#page-115-0)

### E.15.2 Member Function Documentation

### <span id="page-113-0"></span>def boa::BoaPointing::Point::\_\_init\_\_ ( self)

```
DES: Initialise an instance.
```
Reimplemented from [boa::BoaMapping::Map.](#page-106-0)

<span id="page-113-1"></span>Reimplemented in [boa::BoaFocus::Focus.](#page-98-0)

```
def boa::BoaPointing::Point::arrayParameters (self, chanList = [], gradient = 0, circular = 0,
radius = 0, plot = 0)
```

```
DES: determine the array parameters from the data
INP: (i list) chanList : the channel list to be used (default: current list)
    (l) gradient : remove a background gradient in the data (default: no)
     (l) circular : fit a cricular gaussian instead of an elliptical gaussian
```
<span id="page-114-4"></span>def boa::BoaPointing::Point::iterMap (self, chanList = [], phase =  $0$ , flag =  $0$ , sizeX = [], sizeY =  $[1]$ 

```
DES: reconstruct a map in (Az,El) coordinates combining bolometers
    and using varying scale to zoom on signal
INP: (int list) chanList = channels to consider
     (int) phase = phase to plot
     (int) flag = flag values to consider
     (list float) sizeX = limits in Az of the map
     (list float) sizeY = limits in El of the map
```
<span id="page-114-0"></span>def boa::BoaPointing::Point::reduce ( self, datasetName = ", obstoProc = [], radius = 100., update  $= 0$ )

DES: Process a Pointing scan - this method is called by the apexCalibrator INP: (string) datasetName: path to the dataset to be reduced (i list) obstoProc: list of subscans to consider (default: all) (float) radius: radius (in arcsec) to be used for fitting

<span id="page-114-1"></span>def boa::BoaPointing::Point::showPointing ( self, plot = 1, display = 1, noMap = 0, caption = ",  $\text{aspect} = 1, \text{style} = ' \text{g2r'})$ 

```
DES: compute the offset
INP: (logical) plot : display the results on a map (default: no)
     (logical) display : display the result on screen (default: yes)
```
<span id="page-114-2"></span>def boa::BoaPointing::Point::solvePointing ( self, chanList = [], gradient = 1, circular = 0, radius =  $-5$ ,  $Xpos = 0$ .,  $Ypos = 0$ ., fixed  $Pos = 0$ , plot  $= 0$ , display  $= 1$ , caption  $=$  ", aspect  $= 1$ )

```
DES: compute the offset
INP: (int list) chanList: list of channels to be used (default: all)
     (boolean) gradient: shall we fit a gradient ? (default: yes)
     (boolean) circular: fit a cricular gaussian instead of an elliptical gaussian
     (float) radius : use only bolo inside this radius (negative means multiple of beam) (default 5 beams)
     (float) Xpos,Ypos : source position if using fixed position
     (boolean) fixedPos : if set, don't fit position, but use Xpos, Ypos
     (boolean) plot : do we plot the results? (default: no)
     (boolean) display : display the result of the fit (default: yes)
OUT: store in self.PoitingResult the results of the fit (i.e. all parameters
    as computed by mpfit routine). If mpfit failed, then self.PoitingResult
    is set to -1
```

```
def boa::BoaPointing::Point::solvePointingOnMap ( self, gradient = 1, circular = 0, radius = -5,
Xpos = 0., Ypos = 0., fixedPos = 0, plot = 0, display = 1, caption = ", aspect = 1, style = 'g2r')
```
DES: compute the offset on the data.Map object INP: (boolean) gradient: shall we fit a gradient ? (default: yes) (boolean) circular: fit a cricular gaussian instead of an elliptical gaussian radius : use only bolo inside this radius (negative means multiple of beam) (default 5 be (float) radius : use only bolo inside this radius (negation (float) Xpos, Ypos : source position if using fixed position (boolean) fixedPos : if set, don't fit position, but use Xpos, Ypos (boolean) plot : do we plot the results? (default: no) (boolean) display : display the result of the fit (default: yes) OUT: store in self.PointingResult the results of the fit (i.e. all parameters as computed by mpfit routine). If mpfit failed, then self.PoitingResult

<span id="page-115-1"></span>is set to -1

WARNING : No Smoothing should be applied to the map before using this function, or the fitted fwhm will be useless, use fine oversamp to make reasonable fit

### <span id="page-115-0"></span>def boa::BoaPointing::Point::updateArrayParameters ( self)

DES: Update the Parameters Offsets with the computed values

# <span id="page-116-0"></span>E.16 boa::BoaMessageHandler::printLogger Class Reference

Inheritance diagram for boa::BoaMessageHandler::printLogger::

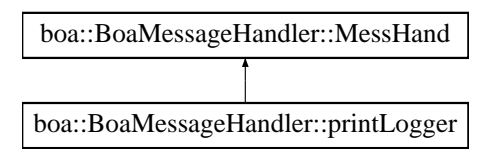

# E.16.1 Detailed Description

```
NAM: printLogger (class)
DES: for compatibility with the CalibratorLog.printLogger class
```
# Public Member Functions

- def  $\__$ init
- def logDebug
- def logError
- def logInfo
- def logWarning

# <span id="page-117-0"></span>E.17 boa::BoaDataEntity::ScanParameter Class Reference

# E.17.1 Detailed Description

NAM: ScanParameter (class) DES: Define all parameters (coordinates, time) for a scan

# Public Member Functions

- $\cdot$  def \_add\_
- $\cdot$  def  $\__init__$  $\__init__$
- $\cdot$  def  $_{\text{str}}$
- def [caption](#page-118-2)
- def [computeOnOff](#page-118-3)
- def [fillFromMBFits](#page-118-4)
- def [findSubscan](#page-118-5)
- def [get](#page-118-6)
- def [phaseDiffParam](#page-119-0)
- def [plotAzEl](#page-119-1)
- def [plotAzElOffset](#page-119-2)
- def [plotAzimuth](#page-119-3)
- def [plotAzimuthOffset](#page-119-4)
- def [plotElevation](#page-119-5)
- def [plotElevationOffset](#page-119-6)
- def [plotSubscan](#page-120-0)
- def [plotSubscanOffsets](#page-120-1)
- def [selectPhase](#page-120-2)

# Public Attributes

- Az
- Baslat
- Baslon
- El
- Flags
- FocX
- FocY
- FocZ
- Lat
- Latpole
- Lon
- Lonpole
- LST
- MJD
- Nint
- NObs
- Nodding\_Sta
- PhiX
- PhiY
- <span id="page-118-7"></span>• Rot
- SubscanEpo
- SubscanIndex
- SubscanTime
- Track\_Az
- Track\_El
- UT
- WobblerPos

### E.17.2 Member Function Documentation

#### <span id="page-118-0"></span>def boa::BoaDataEntity::ScanParameter::\_\_init\_\_ ( self)

<span id="page-118-1"></span>DES: Instanciation of a new ScanParameter object

### def boa::BoaDataEntity::ScanParameter::\_\_str\_\_ ( self)

<span id="page-118-2"></span>DES: Defines a string, shown when the print instruction is used.

### def boa::BoaDataEntity::ScanParameter::caption ( self)

<span id="page-118-3"></span>DES: Return a short caption of the scan

#### def boa::BoaDataEntity::ScanParameter::computeOnOff ( self)

DES: determine ON-OFF pairs from content of WobblerSta, and fill OnOffPairs attribute with pairs of integration numbers. The result is a 2 x Nb\_Integ. array of integers.

### <span id="page-118-4"></span>def boa::BoaDataEntity::ScanParameter::fillFromMBFits ( self, reader, febe, baseband, subscans)

NAM: fillFromMBFits() DES: fill a ScanParam object using the MBFitsReader object reader. Calling sequence: DataEntity.fillFromMBFits(obsEntity) INP: obsEntity: \*LIST\* of objects of the Entities.ObsEntity class update (logical) if true, do not reset previous entity object

### <span id="page-118-5"></span>def boa::BoaDataEntity::ScanParameter::findSubscan ( self, threshold = 1.)

<span id="page-118-6"></span>DES: compute subscan indices from steps in az, el INP: (float) threshold = value (in arcsec^2) of (d\_az^2 + d\_el^2) step used to detect turnovers / stationnary points

<span id="page-119-7"></span>def boa::BoaDataEntity::ScanParameter::get (self, dataType = ' ', flag =  $0$ , inverse = 0)

```
DES: get data of the ScanParam class
INP: (string) dataType : type of data
                LST MJD Az El AzOff ElOff focX focY focZ
     (int) flag : retrieve data flagged with flag
                (default 0 : good data, 'None' for all)
     (log) inverse : retrieve all data without given flag set instead (default no)
OUT: (float array) : the requested data
returned data are in the stored unit except for offsets which are
```
#### def boa::BoaDataEntity::ScanParameter::phaseDiffParam ( self)

<span id="page-119-0"></span>converted to arcsec

```
NAM: phaseDiffParam (method)
DES: Compute the phase differences for data associated parameters.
    Times are average of ON and OFF, coordinates are ON positions.
```
<span id="page-119-1"></span>def boa::BoaDataEntity::ScanParameter::plotAzEl (self, flag = 0, limitsX = [], limitsY = [], style  $=$  ' $\perp$ ', ci = 1, overplot = 0, aspect = 0)

DES: plot azimuth vs. elevation INP: (int) flag : flag to be plot (default 0 : valid data, -1 plot all)

<span id="page-119-2"></span>def boa::BoaDataEntity::ScanParameter::plotAzElOffset (self, flag = 0, limitsX = [], limitsY = [], style =  $' 1'$ , ci = 1, overplot = 0, aspect = 0)

DES: plot elevation offset versus azimuth offset INP: (int) flag : flag to be plot (default 0 : valid data, -1 plot all)

<span id="page-119-3"></span>def boa::BoaDataEntity::ScanParameter::plotAzimuth (self, flag = 0, limitsX = [], limitsY = [], style =  $' \perp'$ , ci = 1, overplot = 0, aspect = 0)

DES: plot time series of azimuth INP: (int) flag : flag to be plot (default 0 : valid data, -1 plot all)

<span id="page-119-4"></span>def boa::BoaDataEntity::ScanParameter::plotAzimuthOffset (self, flag = 0, limitsX = [], limitsY =  $[$ ], style = ' $\perp'$ , ci = 1, overplot = 0, aspect = 0)

DES: plot time series of elevation offset INP: (int) flag : flag to be plot (default 0 : valid data, -1 plot all)

<span id="page-119-5"></span>def boa::BoaDataEntity::ScanParameter::plotElevation (self, flag = 0, limitsX = [], limitsY = [], style =  $' 1'$ , ci = 1, overplot = 0, aspect = 0)

```
DES: plot time series of elevation
INP: (int) flag : flag to be plot (default 0 : valid data, -1 plot all)
```
### <span id="page-120-3"></span>E.17. BOA::BOADATAENTITY::SCANPARAMETER CLASS REFERENCE 116

def boa::BoaDataEntity::ScanParameter::plotElevationOffset (self, flag = 0, limitsX = [], limitsY  $= [ ]$ , style = ' $\perp'$ , ci = 1, overplot = 0, aspect = 0)

DES: plot time series of azimuth offset INP: (int) flag : flag to be plot (default 0 : valid data, -1 plot all)

### <span id="page-120-0"></span>def boa::BoaDataEntity::ScanParameter::plotSubscan ( self)

<span id="page-120-1"></span>DES: generate a plot showing starting and ending times of subscans

### def boa::BoaDataEntity::ScanParameter::plotSubscanOffsets (self, overplot = 0)

DES: Use four colours to show subscans on the Az, El pattern INP: (logical) overplot : if set, do not plot AzElOffset - assume these have been plotted already

### <span id="page-120-2"></span>def boa::BoaDataEntity::ScanParameter::selectPhase ( self, phase)

NAM: selectPhase (method) DES: Keep only parameters (times, positions) associated with Data(ON) or Data(OFF) INP: (int) phase: phase to keep, 1=ON, 2=OFF

# <span id="page-121-3"></span>E.18 boa::BoaDataEntity::Telescope Class Reference

### E.18.1 Detailed Description

```
NAM: Telescope (class)
DES: Define all the useful parameters of a telescope
```
### Public Member Functions

- def \_init\_
- $\cdot$  def  $str_{\perp}$
- def [set](#page-121-2)

# E.18.2 Member Function Documentation

```
def boa::BoaDataEntity::Telescope::__init__ ( self)
```

```
DES: Instanciation of a Telescope object
```
### def boa::BoaDataEntity::Telescope::\_\_str\_\_ ( self)

```
DES: Defines a string which is shown when the print
     instruction is used.
```
<span id="page-121-2"></span>def boa::BoaDataEntity::Telescope::set ( self, name = "", diameter = 0.0, longitude = 0.0, latitude  $= 0.0$ , elevation  $= 0.0$ )

DES: set all the parameters

# <span id="page-122-0"></span>E.19 boa::Utilities::Timing Class Reference

# E.19.1 Detailed Description

NAM: Timing (class) DES: easily profile time computation in program

# Public Member Functions

- $\cdot$  def \_init\_
- $\cdot$  def  $str_{-}$
- def getTime
- def resetTime
- def setIter
- def setTime
- def timeLeft

# Public Attributes

- initTime
- lastTime
- nIter

# Index

 $\frac{1}{2}$  init boa::BoaDataAnalyser::DataAna, [81](#page-85-0) boa::BoaDataEntity::BolometerArray, [77](#page-81-0) boa::BoaDataEntity::DataEntity, [88](#page-92-0) boa::BoaDataEntity::ScanParameter, [114](#page-118-7) boa::BoaDataEntity::Telescope, [117](#page-121-3) boa::BoaFocus::Focus, [94](#page-98-1) boa::BoaMapping::Kernel, [97](#page-101-0) boa::BoaMapping::Map, [102](#page-106-1) boa::BoaMessageHandler::Logger, [98](#page-102-0) boa::BoaMessageHandler::MessHand, [106](#page-110-3) boa::BoaPointing::Point, [109](#page-113-3) boa::MamboMBFits::MamboMBFits, [99](#page-103-0) \_\_str\_\_ boa::BoaDataEntity::BolometerArray, [77](#page-81-0) boa::BoaDataEntity::DataEntity, [88](#page-92-0) boa::BoaDataEntity::ScanParameter, [114](#page-118-7) boa::BoaDataEntity::Telescope, [117](#page-121-3) array2list Utilities, [64](#page-68-0) arrayParameters boa::BoaPointing::Point, [109](#page-113-3) as column major storage Utilities, [64](#page-68-0) ask boa::BoaMessageHandler::MessHand, [106](#page-110-3) attrStr Utilities, [64](#page-68-0) backup boa::BoaDataEntity::DataEntity, [88](#page-92-0) baseCircularGaussian Utilities, [64](#page-68-0) baseEllipticalGaussian Utilities, [65](#page-69-0) basePoly boa::BoaDataAnalyser::DataAna, [81](#page-85-0) basePolySubscan boa::BoaDataAnalyser::DataAna, [81](#page-85-0) beamMap boa::BoaMapping::Map, [102](#page-106-1) blankAmplitude boa::BoaDataAnalyser::FilterFFT, [92](#page-96-0) boa::BoaDataAnalyser::DataAna, [80](#page-84-0)

boa::BoaDataAnalyser::DataAna  $\frac{\text{init}}{\text{init}}$ , [81](#page-85-0) basePoly, [81](#page-85-0) basePolySubscan, [81](#page-85-0) computeCorMatrix, [81](#page-85-0) computeSN, [81](#page-85-0) computeWeight, [81](#page-85-0) correlate, [82](#page-86-0) correlate2, [82](#page-86-0) despike, [82](#page-86-0) flag, [82](#page-86-0) flagChannels, [83](#page-87-0) flagInTime, [83](#page-87-0) flagLon, [83](#page-87-0) flagLST, [83](#page-87-0) flagPosition, [83](#page-87-0) flagRms, [83](#page-87-0) flagSubscan, [84](#page-88-0) medianBaseline, [84](#page-88-0) medianFilter, [84](#page-88-0) plotCorMatrix, [84](#page-88-0) plotFFT, [84](#page-88-0) plotMean, [84](#page-88-0) plotMeanChan, [85](#page-89-0) plotRms, [85](#page-89-0) plotRmsChan, [85](#page-89-0) slidingRms, [85](#page-89-0) statistics, [85](#page-89-0) unflag, [85](#page-89-0) unflagChannels, [85](#page-89-0) boa::BoaDataAnalyser::FilterFFT, [92](#page-96-0) boa::BoaDataAnalyser::FilterFFT blankAmplitude, [92](#page-96-0) doFFT, [92](#page-96-0) invFFT, [92](#page-96-0) plotfft, [92](#page-96-0) rebin, [93](#page-97-0) unbin, [93](#page-97-0) windowing, [93](#page-97-0) boa::BoaDataEntity::BolometerArray, [77](#page-81-0) boa::BoaDataEntity::BolometerArray  $\_init$ <sub>[77](#page-81-0)</sub>  $_{str\_}$ , [77](#page-81-0) checkChanList, [77](#page-81-0) computeChanSep, [77](#page-81-0)

computeChanSepValid, [77](#page-81-0) fillFromMBFits, [78](#page-82-0) get, [78](#page-82-0) getChanIndex, [78](#page-82-0) getChanSep, [78](#page-82-0) plotArray, [78](#page-82-0) plotGain, [78](#page-82-0) printCurrChanList, [78](#page-82-0) readAsciiRcp, [78](#page-82-0) readRCPfile, [79](#page-83-0) rotateArray, [79](#page-83-0) setCurrChanList, [79](#page-83-0) writeRCPfile, [79](#page-83-0) boa::BoaDataEntity::DataEntity, [87](#page-91-0) boa::BoaDataEntity::DataEntity \_\_init\_\_, [88](#page-92-0)  $_$ \_str $_$  $, 88$  $, 88$ backup, [88](#page-92-0) computeSubIndex, [88](#page-92-0) dumpData, [88](#page-92-0) existData, [88](#page-92-0) fillFromMBFits, [88](#page-92-0) getChanData, [88](#page-92-0) getChanListData, [89](#page-93-0) phaseDiff, [89](#page-93-0) plotCorrel, [89](#page-93-0) read, [89](#page-93-0) reset, [89](#page-93-0) restore, [89](#page-93-0) restoreData, [90](#page-94-0) saveMambo, [90](#page-94-0) selectPhase, [90](#page-94-0) signal, [90](#page-94-0) writeMBfits, [90](#page-94-0) boa::BoaDataEntity::ScanParameter, [113](#page-117-0) boa::BoaDataEntity::ScanParameter \_\_init\_\_, [114](#page-118-7) \_\_str\_\_, [114](#page-118-7) caption, [114](#page-118-7) computeOnOff, [114](#page-118-7) fillFromMBFits, [114](#page-118-7) findSubscan, [114](#page-118-7) get, [114](#page-118-7) phaseDiffParam, [115](#page-119-7) plotAzEl, [115](#page-119-7) plotAzElOffset, [115](#page-119-7) plotAzimuth, [115](#page-119-7) plotAzimuthOffset, [115](#page-119-7) plotElevation, [115](#page-119-7) plotElevationOffset, [115](#page-119-7) plotSubscan, [116](#page-120-3) plotSubscanOffsets, [116](#page-120-3) selectPhase, [116](#page-120-3) boa::BoaDataEntity::Telescope, [117](#page-121-3)

boa::BoaDataEntity::Telescope \_\_init\_\_, [117](#page-121-3) \_\_str\_\_, [117](#page-121-3) set, [117](#page-121-3) boa::BoaError::BoaError, [76](#page-80-0) boa::BoaFocus::Focus, [94](#page-98-1) boa::BoaFocus::Focus \_\_init\_\_, [94](#page-98-1) reduce, [94](#page-98-1) solveFocus, [94](#page-98-1) boa::BoaMapping::Image, [95](#page-99-0) boa::BoaMapping::Image computeWCS, [95](#page-99-0) display, [95](#page-99-0) physicalCoordinates, [96](#page-100-0) smoothBy, [96](#page-100-0) smoothWith, [96](#page-100-0) wcs2phy, [96](#page-100-0) wcs2pix, [96](#page-100-0) boa::BoaMapping::Kernel, [97](#page-101-0) boa::BoaMapping::Kernel \_\_init\_\_, [97](#page-101-0) boa::BoaMapping::Map, [102](#page-106-1) boa::BoaMapping::Map \_\_init\_\_, [102](#page-106-1) beamMap, [102](#page-106-1) eq\_to\_ho, [103](#page-107-0) fastChanMap, [103](#page-107-0) fastChanMap2, [103](#page-107-0) fastMap, [103](#page-107-0) fastMap2, [103](#page-107-0) getPixel, [104](#page-108-0) reduce, [104](#page-108-0) showMap, [104](#page-108-0) slowMap, [104](#page-108-0) writeFITS, [104](#page-108-0) boa::BoaMBFitsReader::MBFitsReader, [105](#page-109-3) boa::BoaMBFitsReader::MBFitsReader getBlankFloat, [105](#page-109-3) getBlankInt, [105](#page-109-3) read, [105](#page-109-3) boa::BoaMessageHandler::Logger, [98](#page-102-0) boa::BoaMessageHandler::Logger init<sub>[98](#page-102-0)</sub> boa::BoaMessageHandler::MessHand, [106](#page-110-3) boa::BoaMessageHandler::MessHand \_\_init\_\_, [106](#page-110-3) ask, [106](#page-110-3) closeMessFile, [106](#page-110-3) debug, [107](#page-111-8) error, [107](#page-111-8) info, [107](#page-111-8) initMessFile, [107](#page-111-8) longinfo, [107](#page-111-8)

pause, [107](#page-111-8)

setMaxWeight, [107](#page-111-8) setMess, [107](#page-111-8) warning, [108](#page-112-3) Welcome, [108](#page-112-3) yesno, [108](#page-112-3) boa::BoaMessageHandler::printLogger, [112](#page-116-0) boa::BoaPointing::Point, [109](#page-113-3) boa::BoaPointing::Point \_\_init\_\_, [109](#page-113-3) arrayParameters, [109](#page-113-3) iterMap, [109](#page-113-3) reduce, [110](#page-114-4) showPointing, [110](#page-114-4) solvePointing, [110](#page-114-4) solvePointingOnMap, [110](#page-114-4) updateArrayParameters, [111](#page-115-1) boa::Bogli::Interface::Fenetre, [91](#page-95-0) dessine, [91](#page-95-0) saisie, [91](#page-95-0) boa::MamboMBFits::MamboMBFits, [99](#page-103-0) boa::MamboMBFits::MamboMBFits \_\_init\_\_, [99](#page-103-0) convertFebepar, [99](#page-103-0) convertMambo2MBFits, [99](#page-103-0) convertMamboPrimary, [99](#page-103-0) convertMB2MamboFits, [100](#page-104-0) ctype2sbas, [100](#page-104-0) fillFebepar, [100](#page-104-0) fillMamboData, [100](#page-104-0) fillMamboPrimary, [100](#page-104-0) getObsMode, [100](#page-104-0) getScanType, [100](#page-104-0) initMambo, [100](#page-104-0) initMB, [101](#page-105-0) processMamboData, [101](#page-105-0) readMambo, [101](#page-105-0) readMBfits, [101](#page-105-0) readRCP, [101](#page-105-0) sbas2ctype, [101](#page-105-0) boa::Utilities::Timing, [118](#page-122-0) caption boa::BoaDataEntity::ScanParameter, [114](#page-118-7) checkChanList boa::BoaDataEntity::BolometerArray, [77](#page-81-0) clear Plot, [72](#page-76-0) closeDev DeviceHandler, [68](#page-72-0) closeMessFile boa::BoaMessageHandler::MessHand, [106](#page-110-3) compress2d Utilities, [65](#page-69-0)

compressNan Utilities, [65](#page-69-0) computeChanSep boa::BoaDataEntity::BolometerArray, [77](#page-81-0) computeChanSepValid boa::BoaDataEntity::BolometerArray, [77](#page-81-0) computeCorMatrix boa::BoaDataAnalyser::DataAna, [81](#page-85-0) computeOnOff boa::BoaDataEntity::ScanParameter, [114](#page-118-7) computeSN boa::BoaDataAnalyser::DataAna, [81](#page-85-0) computeSubIndex boa::BoaDataEntity::DataEntity, [88](#page-92-0) computeWCS boa::BoaMapping::Image, [95](#page-99-0) computeWeight boa::BoaDataAnalyser::DataAna, [81](#page-85-0) convertFebepar boa::MamboMBFits::MamboMBFits, [99](#page-103-0) convertMambo2MBFits boa::MamboMBFits::MamboMBFits, [99](#page-103-0) convertMamboPrimary boa::MamboMBFits::MamboMBFits, [99](#page-103-0) convertMB2MamboFits boa::MamboMBFits::MamboMBFits, [100](#page-104-0) correlate boa::BoaDataAnalyser::DataAna, [82](#page-86-0) correlate2 boa::BoaDataAnalyser::DataAna, [82](#page-86-0) Cp2r Utilities, [65](#page-69-0) Cr2p Utilities, [65](#page-69-0) cropped\_circular\_gaussian Utilities, [65](#page-69-0) ctype2sbas boa::MamboMBFits::MamboMBFits, [100](#page-104-0) debug boa::BoaMessageHandler::MessHand, [107](#page-111-8) despike boa::BoaDataAnalyser::DataAna, [82](#page-86-0) dessine boa::Bogli::Interface::Fenetre, [91](#page-95-0) detStartParaParabola Utilities, [65](#page-69-0) detSubDivView MultiPlot, [70](#page-74-0) DeviceHandler, [68](#page-72-0) DeviceHandler closeDev, [68](#page-72-0) openDev, [68](#page-72-0)

resizeDev, [68](#page-72-0)

selectDev, [68](#page-72-0) display boa::BoaMapping::Image, [95](#page-99-0) distsq Utilities, [66](#page-70-0) doFFT boa::BoaDataAnalyser::FilterFFT, [92](#page-96-0) draw MultiPlot, [70](#page-74-0) Plot, [72](#page-76-0) drawChanNum MultiPlot, [70](#page-74-0) drawLabel Plot, [72](#page-76-0) drawWedge Plot, [73](#page-77-0) dumpData boa::BoaDataEntity::DataEntity, [88](#page-92-0) eq\_to\_ho boa::BoaMapping::Map, [103](#page-107-0) erase Plot, [73](#page-77-0) error boa::BoaMessageHandler::MessHand, [107](#page-111-8) existData boa::BoaDataEntity::DataEntity, [88](#page-92-0) fastChanMap boa::BoaMapping::Map, [103](#page-107-0) fastChanMap2 boa::BoaMapping::Map, [103](#page-107-0) fastMap boa::BoaMapping::Map, [103](#page-107-0) fastMap2 boa::BoaMapping::Map, [103](#page-107-0) fenetreInteractive Interface, [69](#page-73-0) fillFebepar boa::MamboMBFits::MamboMBFits, [100](#page-104-0) fillFromMBFits boa::BoaDataEntity::BolometerArray, [78](#page-82-0) boa::BoaDataEntity::DataEntity, [88](#page-92-0) boa::BoaDataEntity::ScanParameter, [114](#page-118-7) fillMamboData boa::MamboMBFits::MamboMBFits, [100](#page-104-0) fillMamboPrimary boa::MamboMBFits::MamboMBFits, [100](#page-104-0) findSubscan boa::BoaDataEntity::ScanParameter, [114](#page-118-7) fitBaseEllipticalGaussian Utilities, [66](#page-70-0) fitParabola Utilities, [66](#page-70-0)

flag boa::BoaDataAnalyser::DataAna, [82](#page-86-0) flagChannels boa::BoaDataAnalyser::DataAna, [83](#page-87-0) flagInTime boa::BoaDataAnalyser::DataAna, [83](#page-87-0) flagLon boa::BoaDataAnalyser::DataAna, [83](#page-87-0) flagLST boa::BoaDataAnalyser::DataAna, [83](#page-87-0) flagPosition boa::BoaDataAnalyser::DataAna, [83](#page-87-0) flagRms boa::BoaDataAnalyser::DataAna, [83](#page-87-0) flagSubscan boa::BoaDataAnalyser::DataAna, [84](#page-88-0) Fortran subroutines, [62](#page-66-0) gaussian Utilities, [66](#page-70-0) get boa::BoaDataEntity::BolometerArray, [78](#page-82-0) boa::BoaDataEntity::ScanParameter, [114](#page-118-7) getBlankFloat boa::BoaMBFitsReader::MBFitsReader, [105](#page-109-3) getBlankInt boa::BoaMBFitsReader::MBFitsReader, [105](#page-109-3) getChanData boa::BoaDataEntity::DataEntity, [88](#page-92-0) getChanIndex boa::BoaDataEntity::BolometerArray, [78](#page-82-0) getChanListData boa::BoaDataEntity::DataEntity, [89](#page-93-0) getChanSep boa::BoaDataEntity::BolometerArray, [78](#page-82-0) getObsMode boa::MamboMBFits::MamboMBFits, [100](#page-104-0) getPixel boa::BoaMapping::Map, [104](#page-108-0) Plot, [73](#page-77-0) getScanType boa::MamboMBFits::MamboMBFits, [100](#page-104-0) gloLabelling MultiPlot, [70](#page-74-0) info boa::BoaMessageHandler::MessHand, [107](#page-111-8) initMambo boa::MamboMBFits::MamboMBFits, [100](#page-104-0) initMB boa::MamboMBFits::MamboMBFits, [101](#page-105-0) initMessFile boa::BoaMessageHandler::MessHand, [107](#page-111-8) Interface, [69](#page-73-0)

fenetreInteractive, [69](#page-73-0) pgrstr, [69](#page-73-0) invFFT boa::BoaDataAnalyser::FilterFFT, [92](#page-96-0) iterMap boa::BoaPointing::Point, [109](#page-113-3) labelling Plot, [73](#page-77-0) lCompressNan Utilities, [66](#page-70-0) longinfo boa::BoaMessageHandler::MessHand, [107](#page-111-8) max2D Utilities, [66](#page-70-0) medianBaseline boa::BoaDataAnalyser::DataAna, [84](#page-88-0) medianFilter boa::BoaDataAnalyser::DataAna, [84](#page-88-0) min2D Utilities, [67](#page-71-0) modelBaseEllipticalGaussian Utilities, [67](#page-71-0) modelparabola Utilities, [67](#page-71-0) MultiPlot, [70](#page-74-0) MultiPlot detSubDivView, [70](#page-74-0) draw, [70](#page-74-0) drawChanNum, [70](#page-74-0) gloLabelling, [70](#page-74-0) plot, [70](#page-74-0) plotBox, [71](#page-75-0) setLimits, [71](#page-75-0) setMultiViewPoint, [71](#page-75-0) openDev DeviceHandler, [68](#page-72-0) parabola Utilities, [67](#page-71-0) pause boa::BoaMessageHandler::MessHand, [107](#page-111-8) pgrstr Interface, [69](#page-73-0) phaseDiff boa::BoaDataEntity::DataEntity, [89](#page-93-0) phaseDiffParam boa::BoaDataEntity::ScanParameter, [115](#page-119-7) physicalCoordinates boa::BoaMapping::Image, [96](#page-100-0) Plot, [72](#page-76-0) clear, [72](#page-76-0)

draw, [72](#page-76-0) drawLabel, [72](#page-76-0) drawWedge, [73](#page-77-0) erase, [73](#page-77-0) getPixel, [73](#page-77-0) labelling, [73](#page-77-0) plot, [73](#page-77-0) plotBox, [73](#page-77-0) plotDataXY, [73](#page-77-0) readLut, [74](#page-78-0) removeNan, [74](#page-78-0) setImaCol, [74](#page-78-0) setLabels, [74](#page-78-0) setLimits, [74](#page-78-0) setMapLimits, [74](#page-78-0) setMapTransformation, [75](#page-79-0) setViewPoint, [75](#page-79-0) xyout, [75](#page-79-0) plot MultiPlot, [70](#page-74-0) Plot, [73](#page-77-0) plotArray boa::BoaDataEntity::BolometerArray, [78](#page-82-0) plotAzEl boa::BoaDataEntity::ScanParameter, [115](#page-119-7) plotAzElOffset boa::BoaDataEntity::ScanParameter, [115](#page-119-7) plotAzimuth boa::BoaDataEntity::ScanParameter, [115](#page-119-7) plotAzimuthOffset boa::BoaDataEntity::ScanParameter, [115](#page-119-7) plotBox MultiPlot, [71](#page-75-0) Plot, [73](#page-77-0) plotCorMatrix boa::BoaDataAnalyser::DataAna, [84](#page-88-0) plotCorrel boa::BoaDataEntity::DataEntity, [89](#page-93-0) plotDataXY Plot, [73](#page-77-0) plotElevation boa::BoaDataEntity::ScanParameter, [115](#page-119-7) plotElevationOffset boa::BoaDataEntity::ScanParameter, [115](#page-119-7) plotFFT boa::BoaDataAnalyser::DataAna, [84](#page-88-0) plotfft boa::BoaDataAnalyser::FilterFFT, [92](#page-96-0) plotGain boa::BoaDataEntity::BolometerArray, [78](#page-82-0) plotMean boa::BoaDataAnalyser::DataAna, [84](#page-88-0) plotMeanChan boa::BoaDataAnalyser::DataAna, [85](#page-89-0)

plotRms boa::BoaDataAnalyser::DataAna, [85](#page-89-0) plotRmsChan boa::BoaDataAnalyser::DataAna, [85](#page-89-0) plotSubscan boa::BoaDataEntity::ScanParameter, [116](#page-120-3) plotSubscanOffsets boa::BoaDataEntity::ScanParameter, [116](#page-120-3) prettyPrintList Utilities, [67](#page-71-0) printCurrChanList boa::BoaDataEntity::BolometerArray, [78](#page-82-0) processMamboData boa::MamboMBFits::MamboMBFits, [101](#page-105-0) read boa::BoaDataEntity::DataEntity, [89](#page-93-0) boa::BoaMBFitsReader::MBFitsReader, [105](#page-109-3) readAsciiRcp boa::BoaDataEntity::BolometerArray, [78](#page-82-0) readLut Plot, [74](#page-78-0) readMambo boa::MamboMBFits::MamboMBFits, [101](#page-105-0) readMBfits boa::MamboMBFits::MamboMBFits, [101](#page-105-0) readRCP boa::MamboMBFits::MamboMBFits, [101](#page-105-0) readRCPfile boa::BoaDataEntity::BolometerArray, [79](#page-83-0) rebin boa::BoaDataAnalyser::FilterFFT, [93](#page-97-0) reduce boa::BoaFocus::Focus, [94](#page-98-1) boa::BoaMapping::Map, [104](#page-108-0) boa::BoaPointing::Point, [110](#page-114-4) removeNan Plot, [74](#page-78-0) reset boa::BoaDataEntity::DataEntity, [89](#page-93-0) resizeDev DeviceHandler, [68](#page-72-0) restore boa::BoaDataEntity::DataEntity, [89](#page-93-0) restoreData boa::BoaDataEntity::DataEntity, [90](#page-94-0) rotateArray boa::BoaDataEntity::BolometerArray, [79](#page-83-0) safeExp Utilities, [67](#page-71-0) saisie boa::Bogli::Interface::Fenetre, [91](#page-95-0) saveMambo

boa::BoaDataEntity::DataEntity, [90](#page-94-0) sbas2ctype boa::MamboMBFits::MamboMBFits, [101](#page-105-0) selectDev DeviceHandler, [68](#page-72-0) selectPhase boa::BoaDataEntity::DataEntity, [90](#page-94-0) boa::BoaDataEntity::ScanParameter, [116](#page-120-3) set boa::BoaDataEntity::Telescope, [117](#page-121-3) setCurrChanList boa::BoaDataEntity::BolometerArray, [79](#page-83-0) setImaCol Plot, [74](#page-78-0) setLabels Plot, [74](#page-78-0) setLimits MultiPlot, [71](#page-75-0) Plot, [74](#page-78-0) setMapLimits Plot, [74](#page-78-0) setMapTransformation Plot, [75](#page-79-0) setMaxWeight boa::BoaMessageHandler::MessHand, [107](#page-111-8) setMess boa::BoaMessageHandler::MessHand, [107](#page-111-8) setMultiViewPoint MultiPlot, [71](#page-75-0) setViewPoint Plot, [75](#page-79-0) showMap boa::BoaMapping::Map, [104](#page-108-0) showPointing boa::BoaPointing::Point, [110](#page-114-4) signal boa::BoaDataEntity::DataEntity, [90](#page-94-0) slidingRms boa::BoaDataAnalyser::DataAna, [85](#page-89-0) slowMap boa::BoaMapping::Map, [104](#page-108-0) smoothBy boa::BoaMapping::Image, [96](#page-100-0) smoothWith boa::BoaMapping::Image, [96](#page-100-0) solveFocus boa::BoaFocus::Focus, [94](#page-98-1) solvePointing boa::BoaPointing::Point, [110](#page-114-4) solvePointingOnMap boa::BoaPointing::Point, [110](#page-114-4) solvePoly Utilities, [67](#page-71-0) statistics

boa::BoaDataAnalyser::DataAna, [85](#page-89-0) unbin boa::BoaDataAnalyser::FilterFFT, [93](#page-97-0) unflag boa::BoaDataAnalyser::DataAna, [85](#page-89-0) unflagChannels boa::BoaDataAnalyser::DataAna, [85](#page-89-0) updateArrayParameters boa::BoaPointing::Point, [111](#page-115-1) Utilities, [64](#page-68-0) array2list, [64](#page-68-0) as\_column\_major\_storage, [64](#page-68-0) attrStr, [64](#page-68-0) baseCircularGaussian, [64](#page-68-0) baseEllipticalGaussian, [65](#page-69-0) compress2d, [65](#page-69-0) compressNan, [65](#page-69-0) Cp2r, [65](#page-69-0) Cr2p, [65](#page-69-0) cropped\_circular\_gaussian, [65](#page-69-0) detStartParaParabola, [65](#page-69-0) distsq, [66](#page-70-0) fitBaseEllipticalGaussian, [66](#page-70-0) fitParabola, [66](#page-70-0) gaussian, [66](#page-70-0) lCompressNan, [66](#page-70-0) max2D, [66](#page-70-0) min2D, [67](#page-71-0) modelBaseEllipticalGaussian, [67](#page-71-0) modelparabola, [67](#page-71-0) parabola, [67](#page-71-0) prettyPrintList, [67](#page-71-0) safeExp, [67](#page-71-0) solvePoly, [67](#page-71-0) warning boa::BoaMessageHandler::MessHand, [108](#page-112-3) wcs2phy boa::BoaMapping::Image, [96](#page-100-0) wcs2pix boa::BoaMapping::Image, [96](#page-100-0) Welcome boa::BoaMessageHandler::MessHand, [108](#page-112-3) windowing boa::BoaDataAnalyser::FilterFFT, [93](#page-97-0) writeFITS boa::BoaMapping::Map, [104](#page-108-0) writeMBfits boa::BoaDataEntity::DataEntity, [90](#page-94-0) writeRCPfile boa::BoaDataEntity::BolometerArray, [79](#page-83-0)

### xyout

Plot, [75](#page-79-0)

### yesno

boa::BoaMessageHandler::MessHand, [108](#page-112-3)